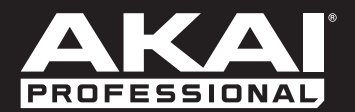

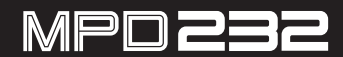

**[User Guide](#page-2-0)**  English  $(3 - 16)$ 

**[Guía del usuario](#page-16-0)**  Español ( 17 – 30 )

**[Guide d'utilisation](#page-30-0)**  Français ( 31 – 44 )

> **[Guida per l'uso](#page-44-0)**  Italiano ( 45 – 58 )

**[Benutzerhandbuch](#page-58-0)** Deutsch ( 59 – 72 )

> **[Appendix](#page-73-0)** English ( 74 )

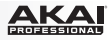

# <span id="page-2-0"></span>**User Guide (English)**

# **Introduction**

## **Box Contents**

MPD232 USB Cable (2) 1/8"-to-MIDI Adapters Software Download Cards User Guide Safety & Warranty Manual

**Important:** Visit **[akaipro.com](http://www.akaipro.com)** and find the webpage for **MPD232** to download the MPD232 Editor Software and Preset Documentation.

#### **Support**

For the latest information about this product (system requirements, compatibility information, etc.) and product registration, visit: **[akaipro.com](http://www.akaipro.com)**.

For additional product support, visit: **[akaipro.com/support](http://www.akaipro.com/support)**.

# **Quick Start**

- 1. Use the included USB cable to connect MPD232's **USB port** to an available USB port on your computer (powered on).
- 2. On your computer, open your digital audio workstation (DAW).
- 3. Select **MPD232** as the controller in the **Preferences**, **Device Setup**, or **Options** of your DAW.

**Tip:** You can use MPD232 with a MIDI-controllable iOS app. To do this:

- 1. Press and hold the **Up Cursor**.
- 2. Connect your iOS device (powered on) to MPD232's **USB port** using an Apple iPad Camera Connection Kit (sold separately).
- 3. After MPD232 powers on, release the **Up Cursor**.

## <span id="page-3-0"></span>**Features**

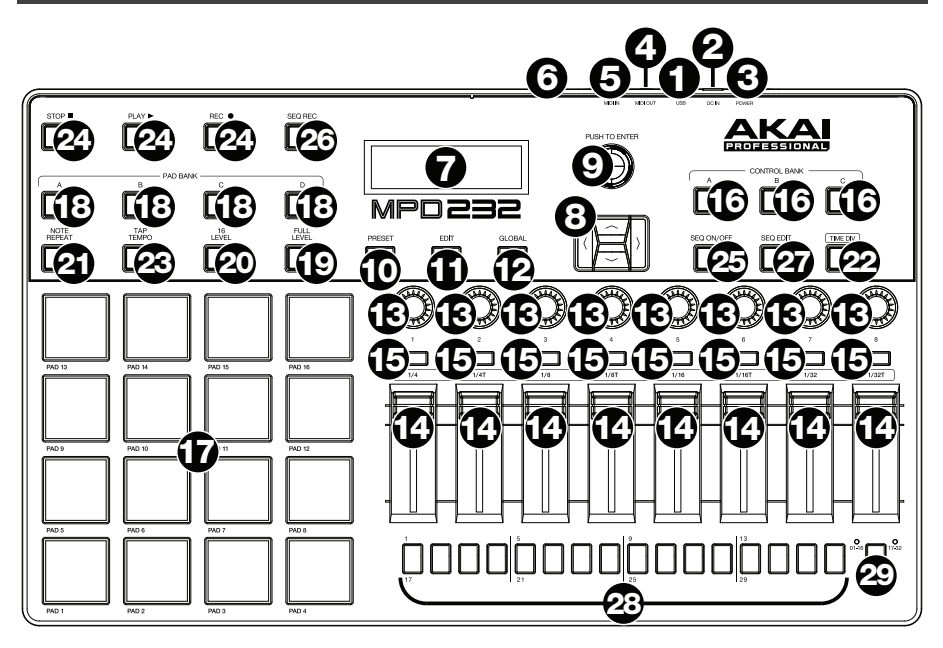

1. **USB Port:** Use a standard USB cable to connect this USB port to your computer. The computer's USB port provides ample power to MPD232. If you connect it to a USB hub, make sure it is a powered hub. This connection is also used to send and receive MIDI data to and from your computer.

You can also power MPD232 by connecting this USB port to a power outlet using a standard USB charger (sold separately). If you do this, set any relevant controls to send their MIDI messages out of the **MIDI Out**. Any controls set to transmit only over the **USB Port** will not be sent to a device connected to the **MIDI Out**.

When using MPD232 with external MIDI equipment:

- If an external device is connected to the **MIDI Out**, your computer can send MIDI messages out along this path: **Computer MPD232 External Device**.
- If an external device is connected to the **MIDI In**, the external device sends MIDI messages in along this path: **External Device MPD232 Computer**. MIDI messages can then be sent to an external device via the MIDI Out, but they must pass through the computer first.
- 2. **Power Input:** Connect this power input to a power outlet using an optional power adapter (6V DC, 1A, center-positive, sold separately). Alternatively, if you want to use MPD232 to control an external MIDI device and without a computer connection, you can connect MPD232's **USB Port** to a power outlet using a standard USB charger (sold separately).
- 3. **Power Button:** Press this button to power MPD232 on or off.

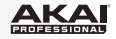

4. **MIDI Out:** Use the included 1/8"-to-MIDI adapter and a standard five-pin MIDI cable to connect this MIDI Out to the MIDI In of an external MIDI device (e.g., a synthesizer, sequencer, drum machine, etc.). Please see the above *[USB Port](#page-3-0)* description for information about how MIDI messages are routed while using MPD232.

**Important:** Do **not** connect audio devices (e.g., headphones, monitors, etc.) to this jack. Use the included 1/8"-to-MIDI adapter to connect MIDI devices only.

5. **MIDI In:** Use the included 1/8"-to-MIDI adapter and a standard five-pin MIDI cable to connect this MIDI In to the MIDI Out of an external MIDI device (e.g., another MIDI controller). The MIDI messages sent to this MIDI In will be sent to your computer via the USB port. Please see the above *[USB Port](#page-3-0)* description for information about how MIDI messages are routed while using MPD232.

**Important:** Do **not** connect audio devices (e.g., headphones, monitors, etc.) to this jack. Use the included 1/8"-to-MIDI adapter to connect MIDI devices only.

- 6. **Kensington® Lock:** You may use this Kensington lock slot to secure the MPD232 to a table or other surface.
- 7. **Display:** Use this display to view MPD232's menus, options, parameters, and settings.
- 8. **Cursors:** Use these buttons to navigate through the menus and options in the current page in the display.
- 9. **Data Dial:** Use this dial to change parameter values, settings, etc. in the display. Pressing the dial also functions as an **Enter** button.
- 10. **Preset:** Press this button to enter Preset Mode. See *[Operation > Preset Mode](#page-6-0)* for more information.
- 11. **Edit:** Press this button to enter Edit Mode. See *[Operation > Edit Mode](#page-7-0)* for more information.
- 12. **Global:** Press this button to enter Global Mode. See *[Operation > Global Mode](#page-11-0)* for more information.
- 13. **Potentiometers:** Use these 360º knobs to send continuous controller messages to your software or external MIDI device.
- 14. **Faders:** Use these faders to send continuous controller messages to your software or external MIDI device.
- 15. **Switches:** Use these switches to send MIDI CC messages to your software or external MIDI device. While **Time Div** is lit, press one of these switches to select the time division of the Note Repeat feature. Press a lit switch to select a triplet-based time division (the switch will flash). Press the flashing switch again to return to the normal time division.
- 16. **Control Bank (Ctrl Bank):** Use this button to select one of three independent banks of **potentiometers**, **faders**, and **switches**. This lets you control up to 72 independent parameters.

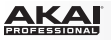

- 17. **Pads:** Use these pads to trigger drum hits or other samples in your software or external MIDI sound module. The pads are pressure- and velocity-sensitive, which makes them very responsive and intuitive to play.
- 18. **Pad Bank:** Use this button to select one of four independent banks of pads. This lets you access up to 64 different pads (16 pads across 4 pad banks).
- 19. **Full Level:** Press this button to activate Full Level Mode in which the pads always play at a maximum velocity (**127**), no matter how hard or soft you hit them.
- 20. **16 Level:** Press this button to activate/deactivate 16 Level. When activated, the last pad that was hit will be temporarily copied to all 16 pads. The pads will now output the same note number as the initial pad but at fixed velocity values that increase as the pad numbers increase (e.g., Pad 1 is the minimum, Pad 16 is the maximum), regardless of how hard you hit them.
- 21. **Note Repeat:** Press and hold this button while striking a pad to cause the pad to retrigger at a rate based on the current tempo and Time Division settings.

**Tip:** You can sync Note Repeat to an internal or external MIDI clock source.

22. **Tap Tempo:** Press this button in time with the desired tempo to enter a new tempo (in BPM). This will affect the speed of the Note Repeat feature.

**Note:** This button is disabled if Note Repeat is synced to an external MIDI clock source.

- 23. **Time Div:** Press this button, and then press one of the four **switches** above it to select the time division of the Note Repeat feature: quarter notes (**1/4**), eighth notes (**1/8**), 16th notes (**1/16**), or 32nd notes (**1/32**). Press a lit switch to select a triplet-based time division (the switch will flash). Press the flashing switch again to return to the normal time division. While this button is lit, the **switches** will not send any of their normal MIDI messages.
- 24. **Transport Buttons:** These three buttons are dedicated buttons for sending conventional transport control commands: **Stop**, **Play**, and **Record**. These can be set to send MIDI (Start/Stop), pre-assigned MIDI CC values, MMC (MIDI Machine Control), and MMC/MIDI SysEx. The PTEX setting is for use with Avid<sup>®</sup> Pro Tools<sup>®</sup> Express only.
- 25. **Seq On/Off:** Press this button to turn MPD232's sequencer on or off. See *[Operation >](#page-13-0)*  **[Sequencer](#page-13-0)** to learn about this feature.
- 26. **Seq Rec:** Press this button to start playback and recording for MPD232's sequencer. See **[Operation > Sequencer](#page-13-0)** to learn about this feature.
- 27. **Seq Edit:** Press this button to enter Sequence Edit Mode. See *[Operation > Sequencer](#page-13-0)* to learn about this feature.
- 28. **Step Buttons:** Press each step button to activate or deactivate that step of the sequence. Press the **Step Bank** button to select whether these buttons currently represent **Steps 01– 16** or **Steps 17–32**. See *[Operation > Sequencer](#page-13-0)* to learn about this feature.
- 29. **Step Bank:** Press this button to to select whether the **step buttons** currently represent **Steps 01–16** or **Steps 17–32**. The **01–16** or **17–32** LED above this indicates which is currently shown. See *[Operation > Sequencer](#page-13-0)* to learn about this feature.

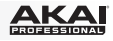

# <span id="page-6-0"></span>**Operation**

MPD232 has three different **modes** of operation. Each mode can be accessed by pressing the corresponding button on MPD232.

In each page of each mode:

- Use the up/down **Cursors** to move between settings on the current page.
- Use the left/right **Cursors** to move between different pages.
- Turn the **Data Dial** to change the currently selected value/setting.

Each mode is described in detail in its corresponding section later in this *User Guide*:

- **Preset Mode:** This mode allows you to load your stored Programs. A Program is a collection of information about how the controls (pads, faders, etc.) will behave. Their behavior can be adjusted in Edit Mode then stored. Using Programs allows you to save different configurations, which can be quickly loaded when you need them, without having to reprogram MPD232 every time. See the *Preset Mode* section to learn more.
- **Edit Mode:** This mode allows you to edit the configuration of MPD232. Edit Mode is a powerful tool for customizing your set-up. In this mode, you can make changes to how the pads, faders and other features behave. For example, you may want a fader to transmit only a limited range of MIDI data, or you may want the pads to transmit on a different MIDI channel from the faders. You can change these and other various parameters in Edit Mode. See the *[Edit Mode](#page-7-0)* section to learn more.
- **Global Mode:** This mode allows you to set global parameters and make general changes to how MPD232 functions. For example, you can set the brightness of the display, the MIDI common channel, MIDI clock settings, the pads' velocity curve and sensitivity, and more. See the *[Global Mode](#page-11-0)* section to learn more.

MPD232 also has a powerful step **sequencer**, letting you create, edit, and play sequences quickly and easily. See the *[Sequencer](#page-13-0)* section to learn more.

## **Preset Mode**

Preset Mode allows you to select and load a Program. MPD232 has several default Programs we created to work specifically with some popular DAWs or plug-ins, but you may also create/edit, store, and load your own Programs.

#### **To select/load a Program:**

- 1. Press **Preset**. (Each time MPD232 is first powered on, it will automatically be in Program Mode.) The **display** will show the current Program name (flashing).
- 2. Turn the **Data Dial** to browse through the list of available Programs.
- 3. Press the **Data Dial** to load the desired Program.

**To edit a program,** please refer to the *[Edit Mode](#page-7-0)* section.

<span id="page-7-0"></span>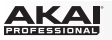

## **To store your new settings in a Program:**

**Important:** Without storing your edited settings, your changes will be lost if you load a new Program.

- 1. Press **Preset** to enter Preset Mode.
- 2. Press the **Right Cursor** to enter the **Store Program** page.
- 3. Use the up/down **Cursors** to select either the **Save To** or **Name** field:
	- **Save To:** Turn the **Data Dial** to select the Preset to which you want to store your new settings (this will overwrite that Preset).
	- **Name:** Turn the **Data Dial** to select the current character. Use the left/right **Cursors** to move to the previous/next character.
- 4. Press the **Data Dial** to store the Preset. Your settings will be saved to the new Preset and the display will automatically return to the normal Preset Mode.

## **Edit Mode**

- 1. To enter Edit Mode, press **Edit**.
- 2. Select a control to edit by touching, pressing, or manipulating the desired control (fader, pad, etc.). In the **display**, the name of the selected control will appear in the upper left corner, and the editable parameters will be shown below it.

In each page of Edit Mode:

- Use the up/down **Cursors** to move through the parameters on the current page.
- If there are multiple pages (indicated by **Pg1**, **Pg2**, etc.), use the left/right **Cursors** to move between different pages.
- Turn the **Data Dial** to change the currently selected value/setting. Any value/setting is automatically selected; you do not have to press the **Data Dial** to enter or select it.
- 3. To edit more controls, repeat **Steps 2–3**.

See the following sections for specific information about each control's editable parameters.

#### **Pads** (Pad 01–64)

**Type:** The type of event that will be sent. The available settings are **Note**, **Program Change**, and **Program Bank**.

**MIDI Channel:** This setting determines over which MIDI channel data is sent. The available settings are **Common**, **USB A1–A16**, and **USB B1–B16**.

**Note:** If **Note** is the selected Type, this assigns the note number.

**Aft:** If **Note** is the selected Type, this determines the Aftertouch settings. The available options are **Off**, **Chn** (Channel Aftertouch), and **Poly** (Poly Aftertouch).

**Program Number / Pgm:** If **Program Change** or **Program Bank** is the selected Type, this determines the Program number. The available range is **000**–**127**.

**Msb / Lsb:** If **Program Change** or **Program Bank** is the selected Type, these determine the MSB (Most Significant Bit) and LSB (Least Significant Bit). The available range is **000**–**127**.

**MIDI to DIN:** Determines whether or not MIDI data is sent to the **MIDI Out** (**On**) or not (**Off**). MIDI data will be sent to MPD232's USB connection regardless of this setting.

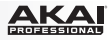

**On Color / Off Color:** These determine what colors the pad will be when it is pressed (On) and not pressed (Off). The available settings are **Off**, **Red**, **Orange**, **Amber**, **Yellow**, **Green**, **Green Blue**, **Aqua**, **Light Blue**, **Blue**, **Purple**, **Pink**, **Hot Pink**, **Light Purple**, **Light Green**, **Light Pink**, **Grey**.

**Note Mode:** If **Note** is the selected Type, this determines whether it is in **Toggle** or **Momentary** Mode.

**Faders** (Fader 01–24)

**Type:** The type of event that will be sent. The available settings are **Aftertouch** and **MIDI CC**.

**MIDI Channel:** This setting determines over which MIDI channel data is sent. The available settings are **Common**, **USB A1–A16**, and **USB B1–B16**.

**CC Number:** If **MIDI CC** is the selected Type, this determines the MIDI CC. The available range is **000**–**127**.

**MIDI to DIN:** Determines whether or not MIDI data is sent to the **MIDI Out** (**On**) or not (**Off**). MIDI data will be sent to MPD232's USB connection regardless of this setting.

**Min / Max:** If **Aftertouch** is the selected Type, these determine the lowest (**Min**) and highest (**Max**) values. (If the Min is higher than the Max, the fader's polarity will be reversed.)

**Switches** (Switch 01–24)

**Type:** The type of event that will be sent. The available settings are **Note**, **CC**, **PrgChange**, **PrgBank**, and **Keystroke**.

**MIDI Channel:** This setting determines over which MIDI channel data is sent. The available settings are **Common**, **USB A1–A16**, and **USB B1–B16**.

**Note:** If **Note** is the selected Type, this assigns the note number.

**Velo:** If **Note** is the selected Type, this assigns the velocity. The available range is **000**–**127**.

**Mode:** If **Note** or **CC** is the selected Type, this determines whether it is in **Toggle** or **Momentary** Mode.

**CC Number:** If **CC** is the selected Type, this determines the MIDI CC number. The available range is **000**–**127**.

**Invert:** If **CC** is the selected Type, the switches send **000** as the "off" value and **127** as the "on" value. This determines whether the values sent are normal (**Off**), as described above, or switched/inverted (**On**).

**Program Number / Pgm:** If **PrgChange** or **PrgBank** is the selected Type, this determines the Program number. The available range is **000**–**127**.

**Msb / Lsb:** If **PrgChange** or **PrgBank** is the selected Type, these determine the MSB (Most Significant Bit) and LSB (Least Significant Bit). The available range is **000**–**127**.

**MIDI to DIN:** Determines whether or not MIDI data is sent to the **MIDI Out** (**On**) or not (**Off**). MIDI data will be sent to MPD232's USB connection regardless of this setting.

**Key 1:** If **Keystroke** is the selected Type, this determines what keystroke the switch sends. The available keystrokes are **0**–**9**, **A**–**Z**, **F1**–**F12**, **Backspace**, **Return**, **Up Arrow**, **Down Arrow**, **Left Arrow**, **Right Arrow**, **Tab**, various symbols ( **, . / [ ] \ ' ;** ), **Esc**, **Insert**, **Home**, **Page Up**, **Delete**, **End**, **Page Down**, and **Num 0**–**9**.

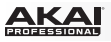

**Key 2:** If **Keystroke** is the selected Type, this determines what modifier keystroke (e.g., Shift, Command, etc.), if any, the switch sends with the **Key 1** keystroke. The available modifier keystrokes are **None**, **Control**, **Shift**, **Alt**, **Option**, **Control-Shift**, **Control-Alt**, **Control-Option**, **Shift-Alt**, **Shift-Option**, **Alt-Option**, **Control-Option-Alt**, **Control-Shift-Alt**, and **Control-Shift-Option**.

**Tip:** The HID (Human Interface Device) protocol lets devices send typical computer keyboard keystrokes. USB game controllers are an example of this, acting as an alternative to your computer's keyboard. MPD232 also uses the HID protocol, letting you configure certain buttons to send your most-often used keystrokes to your software, so you no longer need to switch focus constantly between the computer's keyboard and your MPD232.

#### **Knobs** (Potentiometer 01–24)

**Type:** The type of message that will be sent. The available settings are **MIDI CC**, **Aftertouch**, Increment/Decrement 1 (**Inc/Dec1**), and Increment/Decrement 2 (**Inc/Dec2**).

**MIDI Channel:** This setting determines over which MIDI channel the messages are sent. The available settings are **Common**, **USB A1–A16**, and **USB B1–B16**.

**CC Number:** If **MIDI CC** or **Inc/Dec2** is the selected Type, this determines the MIDI CC number. The available range is **000**–**127**.

**MIDI to DIN:** This determines whether or not MIDI data is sent to the MIDI Out (**On**) or not (**Off).** MIDI data will be sent to MPD232's USB connection regardless of this setting.

**Min / Max:** If **MIDI CC** or **Aftertouch** is the selected Type, these determine the lowest (**Min**) and highest (**Max**) values. (If Min is higher than Max, the knob's polarity will be reversed.) The available range is **000**–**127**.

**MSB / LSB:** If **Inc/Dec1** is the selected Type, these determine the MSB (Most Significant Bit) and LSB (Least Significant Bit). The available range is **000**–**127**.

**Value:** If **Inc/Dec1** is the selected Type, this determines the value sent by an Increment (CC #96) or Decrement (CC #97) message. The available range is **000**–**127**.

## **Note Repeat**

**Time Division:** The speed of the Note Repeat repetition as a division of the master tempo or external clock. The available options are **1/4**, **1/4T**, **1/8**, **1/8T**, **1/16**, **1/16T**, **1/32**, and **1/32T**. (**T** denotes a triplet-based time division.)

**Mode:** This determines whether it is in **Toggle** or **Momentary** Mode.

**Gate:** The length of the repeated notes of the Note Repeat feature and of the sequencer. The available range is **1–99%** of the current time division setting.

**Swing:** The amount of swing used in the repeated notes of the Note Repeat feature and in the sequencer. The available range is **50**–**75%**.

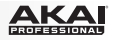

## <span id="page-10-0"></span>**Tempo** (Tap Tempo)

**BPM:** The tempo as indicated in beats per minute. The available range is **30–300** BPM.

**Time Division:** The speed of the Note Repeat repetition and the sequencer as a division of the master tempo or external clock. The available options are **1/4**, **1/4T**, **1/8**, **1/8T**, **1/16**, **1/16T**, **1/32**, and **1/32T**. (**T** denotes a triplet-based time division.)

**Gate:** The length of the notes of the Note Repeat feature and of the sequencer. The available range is **1–99%** of the current time division setting.

**Swing:** The amount of swing used in the repeated notes of the Note Repeat feature and in the sequencer. The available range is **50–75%**.

## **Transport** (Stop, Play, Rec)

**Type:** The type of event that will be sent. The available settings are **MMC**, **MMC/MIDI**, **MIDI Real Time**, **MIDI CC**, and **PTEX**. When set to **PTEX**, transport control messages will be sent only on USB Port B, Channel 16, regardless of the Common Channel (**Common Chnl**) setting. The PTEX setting is for use with Avid® Pro Tools® Express only.

**MIDI to DIN:** Determines whether or not MIDI data is sent to the **MIDI Out** (**On**) or not (**Off**). MIDI data will be sent to MPD232's USB connection regardless of this setting.

## **Sequence Edit** (Step Bank)

**Steps:** The total number of steps in the sequence. The available range is **01**–**32**.

**Start / Stop:** The commands that will start or stop the sequencer's playback. When set to **Seq On/Off**, the sequencer will use MPD232's **Seq On/Off** button. When set to **Play/Stop**, the sequencer will use MPD232's **Play** and **Stop** buttons. When set to **MIDI Start/Stop**, MPD232 will start or stop the sequencer when it receives a MIDI Start or MIDI Stop message.

**StepView: Chase:** The behavior the step buttons as a sequence plays. While **Off**, the step buttons will show Steps 01–16 only or Steps 17–32 only, and you must press the **Step Bank** button to view the opposite set of 16 steps. While **On**, the step buttons will show whichever set of 16 steps is currently playing.

## **Sequence Edit** (Seq Rec)

On this page, you can erase all steps for a pad or for all pads in the sequence. Turn the **Data Dial** to select the desired pad number (**01**–**64**) or **All** (to erase the entire sequence). Press the **Data Dial** to confirm your choice. *Be careful—this can't be undone!*

<span id="page-11-0"></span>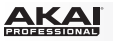

## **Global Mode**

To enter Global Mode, press **Global**.

In each page of Global Mode:

- Use the up/down **Cursors** to move through the parameters on the current page.
- Use the left/right **Cursors** to move between different pages.
- Turn the **Data Dial** to change the currently selected value/setting. Any value/setting is automatically selected; you do not have to press the **Data Dial** to enter or select it.

**Important:** To store your global settings, see the *[Utilities](#page-12-0)* section below.

See the following sections for specific information about each control's editable parameters.

## **MIDI Channel**

**Common Chnl (Channel):** This setting determines which MIDI channel is the common channel (various controls can be assigned to the common channel in Edit Mode). The available settings are **USB A1–A16**, and **USB B1–B16**.

## **Note Display**

**Type:** Determines whether the display will show notes as **Values** (e.g., **C2**, **F#3**, etc.) or a **Number** (e.g., **36**, **54**, etc.).

## **Pads**

**Pad Threshold:** The velocity threshold to trigger the pads. The available range is **0–10**. This can help prevent false triggering or make it easier to trigger the pads.

**Velocity Curve:** The pads' velocity curve. The available settings are **Linear**, **Exp1**, **Exp2**, **Log1**, and **Log2**.

**Pad Gain:** The pads' overall velocity sensitivity. The available range is **1–10**. At **1**, it would take a lot of force to generate a velocity value of **127**. At **10**, the opposite is true.

# **Tempo**

**Tempo:** The global tempo as indicated in beats per minute. When MPD232 is using its internal MIDI clock, this global tempo setting determines the speed of the Note Repeat rate and sequencer. The available range is **30–300** BPM.

**Tap Average:** The number of times you would need to press **Tap Tempo** to enter a new tempo. The available range is **2–4**.

**Tempo LED:** When MPD232 is using its internal MIDI clock, the **Tap Tempo** LED will flash in time with the current tempo setting. You can set this feature to **On** or **Off**.

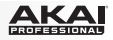

# <span id="page-12-0"></span>**Clock**

**Source:** Determines whether MPD232 uses its **Internal** MIDI clock or refers to an **External** clock (e.g., from a DAW).

# **SysEx**

**Send Program:** The Program to be sent via SysEx. The available options are the individual Program numbers or **all** Programs. Press the **Data Dial** to send the Program.

# **Utilities**

**Contrast:** The **display** contrast. The available options are **0** to **99**.

# **Save Globals**

On this page, press the **Data Dial** to store your global settings. After **Saving Globals** flashes on the display, the global settings are stored in MPD232's internal memory.

# **Reset Globals**

On this page, press the **Data Dial** to restore MPD232's factory/default settings. After **Restoring** flashes on the display, the factory/default settings have been restored.

# **OS**

**Version:** MPD232's current operating system information.

**Boot ROM:** MPD232's current ROM read-only memory information.

<span id="page-13-0"></span>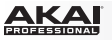

#### **Sequencer**

MPD232 has a powerful step sequencer, letting you create, edit, and play sequences quickly and easily. A **sequence** is, essentially, a pattern that you can use as part of a song. Some songs may use only one sequence while others may use several sequences in a complex song structure. MPD232's sequences may be up to 32 steps long. Each step is a "note event" (a MIDI Note On message).

Before creating a sequence, you may want to determine two important aspects of how it will sound: its length (see *Steps* below) and its timing settings (see *Timing* below).

The most intuitive way to create a sequence is to record it in real time with MPD232's **pads**  (see *[Recording](#page-14-0)*), but you may also want to work more precisely and fine-tune it using the **step buttons** and Sequence Edit Mode (see *[Editing](#page-14-0)*).

## **Steps**

The subdivisions of a sequence are represented by 32 "steps" by the **step buttons**, 16 at a time. The step buttons show the steps for one pad at a time, indicated in the display. You can press the step buttons to quickly add or remove note events to or from a sequence.

#### **To set the number of steps in a sequence:**

- 1. Press **Edit** to enter Edit Mode.
- 2. Press the **Step Bank** button. **Sequence Edit** will appear at the top of the **display**.
- 3. Use the **Up/Down Cursors** to select **Steps**.
- 4. Turn the **Data Dial** to change the number of steps. The available range is **01**–**32**.

In this window, you can also set what commands the sequencer uses to start or stop playback as well as how the step buttons show the sequence during playback. See *[Edit Mode > Sequence Edit \(Step Bank\)](#page-10-0)* to learn more.

## **Timing**

MPD232's sequencer uses four timing settings: **tempo**, **time division**, **swing**, and **gate**. These settings are saved in the Program. They affect the Note Repeat feature as well as the sequencer.

**Important:** This setting is for MPD232's internal sequencer, which can be used to send MIDI Clock to external MIDI devices and/or some DAWs that support it. Similarly, if you want MPD232 to follow your DAW's tempo, set your DAW to use its own MIDI Clock (if applicable) and set MPD232 to receive it. See *[Global Mode > Clock](#page-12-0)* to learn how to do this.

#### **To set the timing settings:**

- 1. Press **Edit** to enter Edit Mode.
- 2. Press **Tap Tempo**. **Tempo** will appear at the top of the **display**.
- 3. Use the **Up/Down Cursors** to select any of the four fields, and turn the **Data Dial** to adjust the value or setting:
	- **BPM:** The tempo as indicated in beats per minute. The available range is **30–300** BPM.
	- **Time Division:** The speed of the Note Repeat repetition as a division of the master tempo or external clock. The available options are **1/4**, **1/4T**, **1/8**, **1/8T**, **1/16**, **1/16T**, **1/32**, and **1/32T**. (**T** denotes a triplet-based time division.)

**Important:** The time division affects how swing is applied. The time division does *not* affect the number of steps.

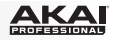

- <span id="page-14-0"></span>Gate: The length of the note events of the sequence, shown as a percentage of the current time division setting. The available range is **00%** (very short and *staccato*sounding; certain devices may not respond to notes this short) to **99%** (longer and *legato*-sounding). The default setting is **50%**.
- **Swing:** The amount of swing—a "shuffle" or triplet-based feel—that is applied to the sequence. The available range is **50%** (no swing, the default setting) to **75%** (completely swung).

**Important:** The swing setting is affected by the time division. Furthermore, if your time division is triplet-based, swing will not be applied.

# **Recording**

#### **To record a sequence in real time:**

1. Press **Seq Rec**. The sequencer will start recording immediately and **Seq On/Off** will be lit.

If you used Edit Mode to change the button or message that starts the sequencer's playback (**Play** or **MIDI Start**), the sequencer will not start recording until you press **Play** or send it a **MIDI Start** message.

2. Press the **pads** to record their note events and velocities as steps in the sequence. You can play and record multiple pads simultaneously. The step buttons will show the note events for the last pad you pressed.

The sequence will loop until you stop it. As it loops, if you record a note event over an existing one for the same pad, the new note event will replace the old one. Otherwise, your previously recorded note events will remain in the sequence.

- 3. Press **Seq Rec** to stop recording.
- 4. Press **Seq On/Off** to stop playback.

If you used Edit Mode to change the button or message that stops the sequencer's playback (**Stop** or **MIDI Stop**), the sequencer will not stop recording until you press **Stop** or send it a **MIDI Stop** message.

# **Editing**

You can edit a sequence while it is playing or stopped. You can do this by using the **pads** and **step buttons** or by using just the **display**, **Cursors**, and **Data Dial**.

#### **To enter or erase note events in a sequence using the pads and step buttons:**

- 1. Press **Seq Edit** to enter Sequence Edit Mode.
- 2. Press the **pad** whose note events you want to edit. The current pad number will appear next to **Track** in the **display**, and any note events for that pad will appear in the **step buttons**.

The current pad will be lit **green** when it has a note event on the current step or **red** when the current step is empty. The other pads will be lit **amber** when they have note events on the current step or **blue** when the current step is empty.

3. To add a note event for that pad, press an unlit **step button**.

To erase a note event for that pad, press a lit **step button**.

4. To add or erase note events for another pad, repeat Steps 2–3.

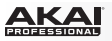

## **To enter or erase note events in a sequence using only the display, Cursors, and Data Dial:**

- 1. Press **Seq Edit** to enter Sequence Edit Mode.
- 2. The **display** will show the following fields:
	- **Track:** The number of the pad whose note events are shown below.
	- **Step:** The previous, current, and next step numbers.
	- **Play:** An asterisk ( **\*** ) indicates that step contains a note event for that pad. If there is no note event, the field will be blank.
	- **Velo:** The note event's velocity (**1**–**127**). If there is no note event, the field will show **---**.

Use these controls to navigate the display and edit your sequence:

- Use **Left/Right Cursors** to select the desired step (which is always shown as the middle one).
- Use the Up/Down Cursors to select the desired field.
- Turn the **Data Dial** to change a value or setting.

#### **To erase all note events for a pad or for all pads in the sequence:**

- 1. Press **Edit** to enter Edit Mode.
- 2. Press **Seq Rec**. **Sequence Edit** will appear at the top of the **display**.
- 3. Turn the **Data Dial** to select the desired pad number (**01**–**64**) or **All** (to erase the entire sequence).
- 4. Press the **Data Dial** to confirm your choice. *Be careful—this can't be undone!*

#### **To edit velocities of note events:**

- 1. Press **Seq Edit** to enter Sequence Edit Mode.
- 2. Press the **pad** whose velocities you want to edit. The current pad number will appear next to **Track** in the **display**, and any note events for that pad will appear in the **step buttons**.

The current pad will be lit **green** when it has a note event on the current step or **red** when the current step is empty. The other pads will be lit **amber** when they have note events on the current step or **blue** when the current step is empty.

- 3. Use the **Left/Right Cursors** to select the desired step, shown in the **Step** field in the **display**.
- 4. Use the **Down Cursor** to select the **Velo** field (if it's not selected already), and then turn the **Data Dial** to adjust the velocity. The available range is **1**–**127**.
- 5. To edit the velocity for another note event, repeat Steps 3–4.

To edit the velocity for a note event on another pad, do one of the following:

- Press the desired pad, and repeat Step 4.
- Use the **Up Cursor** to select the **Track** field, turn the **Data Dial** to select the desired pad number, and repeat Step 4.

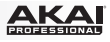

# <span id="page-16-0"></span>**Guía del usuario (Español)**

# **Introducción**

## **Contenido de la caja**

MPD232

Cable USB

(2) Adaptadores MIDI de 3,5mm (1/8 pulg.)

Tarjetas de descarga de software

Guía del usuario

Manual sobre la seguridad y garantía

**Importante:** Visite en **[akaipro.com](http://www.akaipro.com)** la página correspondiente al **MPD232** para descargar el software de edición y la documentación de los presets del MPD232.

#### **Soporte**

Para obtener la información más completa acerca de este product (los requisitos del sistema, compatibilidad, etc) y registro del producto, visite: **[akaipro.com](http://www.akaipro.com)**.

Para soporte adicional del producto, visite: **[akaipro.com/support](http://www.akaipro.com/support)**.

## **Instalación rápida**

- 1. Use el cable USB incluido para conectar el **puerto USB** del MPD232 a un puerto USB disponible en su ordenador (encendido).
- 2. En su ordenador, abra su estación de trabajo de audio digital (DAW).
- 3. Seleccione **MPD232** como controlador en **Preferences**, **Device Setup** o **Options** (Preferencias, Instalación de dispositivos u Opciones) en su DAW.

**Consejo:** Puede utilizar el MPD232 con una aplicación controlable por MIDI para iOS. Para hacerlo:

- 1. Mantenga pulsado el **cursor arriba**.
- 2. Conecte su dispositivo iOS (encendido) al **puerto USB** del MPD232 mediante un Apple iPad Camera Connection Kit (Kit de conexión de cámara para iPad de Apple) (que se vende por separado).
- 3. Una vez encendido el MPD232, suelte el **cursor arriba**.

# <span id="page-17-0"></span>**Características**

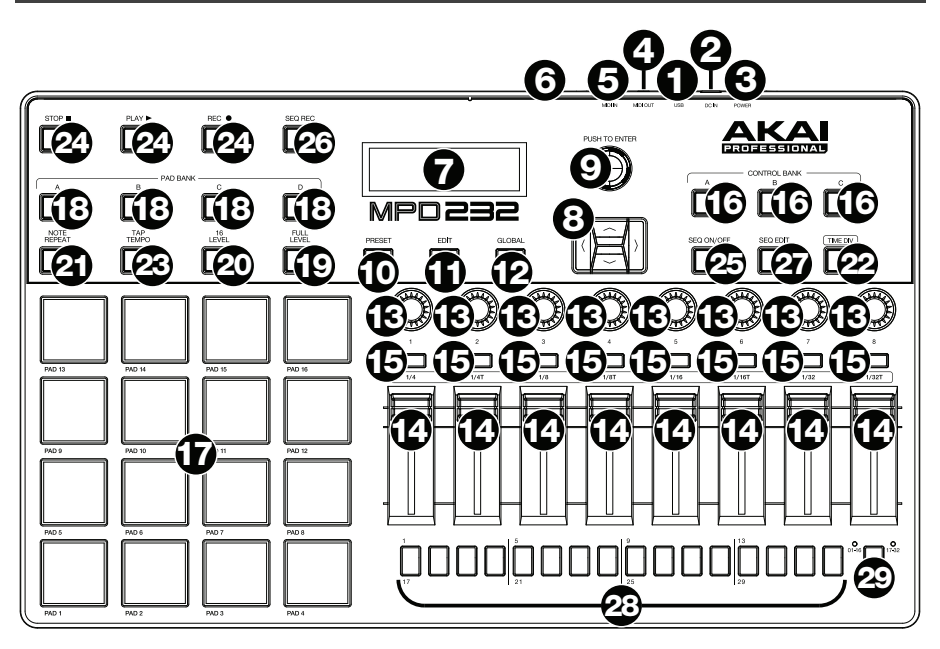

1. **Puerto USB:** Utilice un cable USB estándar para conectar este puerto USB a su ordenador. El puerto USB del ordenador suministra suficiente corriente al MPD232. Si lo conecta a un concentrador (hub) USB, asegúrese de que sea un concentrador alimentado. Esta conexión también se utiliza para enviar y recibir datos MIDI desde y hacia su ordenador.

También puede alimentar el MPD232 conectando este puerto USB a una toma de corriente utilizando un cargador USB estándar (que se vende por separado). Si lo hace, ajuste los controles pertinentes para enviar sus mensajes MIDI por la **salida MIDI**. Ninguno de los controles ajustados para transmitir solo por el **puerto USB** se enviará a un dispositivo conectado a la **salida MIDI**.

Cuando utiliza el MPD232 con equipo MIDI externo:

- Si se conecta un dispositivo externo a la **salida MIDI**, su ordenador puede enviar mensajes MIDI por este camino: **Ordenador MPD232 Dispositivo externo**.
- Si se conecta un dispositivo externo a la **entrada MIDI**, dicho dispositivo puede enviar mensajes MIDI por este camino: **Dispositivo externo MPD232 Ordenador**. Los mensajes MIDI pueden entonces enviarse hacia un dispositivo externo a través de la salida MIDI, pero deben pasar primero por el ordenador.
- 2. **Entrada de corriente:** Conecte esta entrada de corriente a una toma de corriente utilizando un adaptador de corriente opcional (6 V CC, 1 A, centro positivo, que se vende por separado). Como alternativa, si desea utilizar el MPD232 para controlar un dispositivo MIDI externo y sin conexión de un ordenador, puede conectar el **puerto USB** del MPD232 a una toma de corriente con un cargador USB estándar (que se vende por separado).

**Importante:** Si utiliza un cargador USB para alimentar el MPD232, ajuste los controles pertinentes para enviar sus mensajes MIDI por la **salida MIDI**. Ninguno de los controles ajustados para transmitir solo por el **puerto USB** se enviará a un dispositivo conectado a la **salida MIDI**.

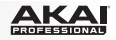

- 3. **Interruptor de encendido:** Pulse este botón para encender o apagar el MPD232.
- 4. **Salida MIDI:** Utilice el adaptador MIDI de 3,5mm incluido y un cable MIDI estándar de cinco patillas para conectar esta salida MIDI a la entrada MIDI de un dispositivo MIDI externo (por ejemplo, un sintetizador, secuenciador, caja de ritmos, etc.). Consulte la descripción *[Puerto](#page-17-0) USB* precedente para información acerca de cómo se encaminan los mensajes MIDI cuando se utiliza el MPD232.

**Importante: No** conecte dispositivos de audio (como auriculares, monitores, etc.) a esta salida. Use el adaptador MIDI de 3,5mm incluido para conectar sólo dispositivos MIDI.

5. **Entrada MIDI:** Utilice el adaptador MIDI de 3,5mm incluido y un cable MIDI estándar de cinco patillas para conectar esta entrada MIDI a la salida MIDI de un dispositivo MIDI externo (por ejemplo, otro controlador MIDI). Los mensajes MIDI que se envíen a esa entrada MIDI serán enviados a su ordenador a través del puerto USB. Consulte la descripción *[Puerto](#page-17-0) USB* precedente para información acerca de cómo se encaminan los mensajes MIDI cuando se utiliza el MPD232.

**Importante: No** conecte dispositivos de audio (como auriculares, monitores, etc.) a esta entrada. Use el adaptador MIDI de 3,5mm incluido para conectar sólo dispositivos MIDI.

- 6. **Bloqueo Kensington:** Puede utilizar esta ranura de bloqueo Kensington a fin de sujetar el MPD232 a una mesa u otra superficie.
- 7. **Pantalla:** Utilice esta pantalla para ver los menús, opciones, parámetros y configuraciones del MPD232.
- 8. **Cursores:** Utilice estos botones para navegar por los menús y las opciones de la página actual de la **pantalla**.
- 9. **Cuadrante de datos:** Utilice este cuadrante para cambiar los valores de parámetros, ajustes, etc. en la **pantalla**. Si se pulsa el cuadrante, también funciona como botón **Enter**.
- 10. **Preset:** Pulse este botón para ingresar al modo Preset. Para más información, consulte *[Funcionamiento > Modo Preset](#page-20-0)*.
- 11. **Edición:** Pulse este botón para ingresar al modo de edición. Para más información, consulte *[Funcionamiento > Modo de edición](#page-21-0)*.
- 12. **Global:** Pulse este botón para ingresar al modo Global. Para más información, consulte *[Funcionamiento > Modo Global](#page-25-0)*.
- 13. **Potenciómetros:** Utilice estas perillas de 360º para mandar mensajes de controlador continuos a su software o dispositivo MIDI externo.
- 14. **Faders:** Utilice estos faders para mandar mensajes de controlador continuos a su software o dispositivo MIDI externo.
- 15. **Interruptores:** Utilice estos interruptores para enviar mensajes de CC MIDI a su software o dispositivo MIDI externo. Cuando se ilumina **División de tiempo (Time Div)**, pulse uno de estos interruptores para seleccionar la división de tiempo de la característica de repetición de nota. Pulse un interruptor iluminado para seleccionar una división de tiempo basada en tresillos (el interruptor parpadeará). Pulse el interruptor parpadeante nuevamente para regresar a la división de tiempo normal.
- 16. **Banco de control (Ctrl Bank):** Utilice este botón para seleccionar uno de los tres bancos independientes de **potenciómetros**, **faders** y **interruptores**. Esto le permite controlar hasta 72 parámetros independientes.

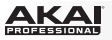

- 17. **Pads:** Utilice estos pads para disparar golpes de batería u otras muestras en su software o módulo de sonido MIDI externo. Estos pads son sensibles a la presión y a la velocidad, lo que los hace muy responsivos e intuitivos para tocar.
- 18. **Banco de pads (Pad Bank):** Utilice estos botones para seleccionar uno de los cuatro bancos independientes de pads. Le permitirá acceder a hasta 64 pads diferentes (16 pads en 4 bancos de pads).
- 19. **Nivel máximo (Full Level):** Pulse este botón para activar el modo de nivel máximo, en el cual los pads siempre tocan a máxima velocidad (**127**), independientemente de lo fuerte o débilmente que usted los golpee.
- 20. **Nivel 16:** Pulse este botón para activar y desactivar la función 16 Level (16 niveles). Cuando se activa, se copia temporalmente en los 16 pads el último pad que se golpeó. Los pads emitirán ahora el mismo número de nota que el pad inicial, pero se fija la velocidad a valores que aumentan cuando aumentan los números de pad (por ejemplo, el Pad 1 es el mínimo, el Pad 16 es el máximo), independientemente de la fuerza con que los golpea.
- 21. **Repetición de nota (Note Repeat):** Mantenga pulsado este botón mientras golpea un pad, para hacer que redispare a un ritmo basado en los ajustes actuales de tempo y división de tiempo.

**Nota:** Puede sincronizar la repetición de nota con una fuente de reloj MIDI interna o externa.

22. **Tap Tempo:** Pulse este botón en sincronismo con el tempo deseado para introducir un tempo nuevo (en BPM). Esto afectará la característica de repetición de nota.

**Nota:** Este botón se desactiva si la repetición de nota se sincroniza a una fuente de reloj MIDI externa.

- 23. **División de tiempo (Time Div):** Pulse este botón y a continuación pulse uno de estos cuatro **interruptores** encima de él para seleccionar la división de tiempo de la característica de repetición de nota: negras (**1/4**), corcheas (**1/8**), semicorcheas (**1/16**) o fusas (**1/32**). Pulse un interruptor iluminado para seleccionar una división de tiempo basada en tresillos (el interruptor parpadeará). Pulse el interruptor parpadeante nuevamente para regresar a la división de tiempo normal. Cuando este botón se ilumina, los **interruptores** no enviarán ninguno de sus mensajes MIDI normales.
- 24. **Botones de control de transporte:** Estos tres botones son botones dedicados al envío de comandos de control de transporte convencionales: **Parar**, **reproducir** y **grabar**. Pueden configurarse para enviar MIDI (Start/Stop), valores preasignados de CC MIDI, MMC (Control de máquina MIDI) y MMC/MIDI SysEx. El ajuste **PTEX** es para utilizar con Avid® Pro Tools® Express únicamente.
- 25. **Secuenciador activado/desactivado:** Pulse este botón para encender o apagar el secuenciador del MPD232. Consulte *[Funcionamiento > Secuenciador](#page-27-0)* para saber acerca de esta característica.
- 26. **Grabación del secuenciador:** Pulse este botón para iniciar la reproducción y grabación del secuenciador del MPD232. Consulte *[Funcionamiento > Secuenciador](#page-27-0)* para saber acerca de esta característica.
- 27. **Edición del secuenciador:** Pulse este botón para entrar al modo Sequence Edit (Edición de secuencia). Consulte *[Funcionamiento > Secuenciador](#page-27-0)* para saber acerca de esta característica.
- 28. **Botones de paso:** Pulse cada botón de paso para activar o desactivar cada paso de la secuencia. Pulse el botón de **banco de pasos** para seleccionar si estos botones representan los **pasos 01–16** o los **pasos 17–32**. Consulte *[Funcionamiento >](#page-27-0) [Secuenciador](#page-27-0)* para saber acerca de esta característica.
- 29. **Banco de pasos:** Pulse este botón para seleccionar si los **botones de paso** representan los **pasos 01–16** o los **pasos 17–32**. El LED **01–16** o **17–32** indica cuál se muestra actualmente. Para más información acerca de esta característica, consulte *[Funcionamiento >](#page-27-0) [Secuenciador](#page-27-0)*.

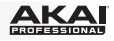

# <span id="page-20-0"></span>**Funcionamiento**

El MPD232 tiene tres **modos** de operación diferentes. Se puede acceder a cada modo pulsando el botón correspondiente en el MPD232.

En cada página de cada modo:

- Use los **cursores arriba/abajo** para moverse entre los valores de parámetros de la página actual.
- Use los **cursores izquierda/derecha** para moverse entre páginas diferentes.
- Gire el **cuadrante de datos** para cambiar el valor o ajuste seleccionado en ese momento.

Cada modo se describe en detalle en su sección correspondiente, más adelante en este *Guía del usuario*:

- **Modo Preset:** Este modo permite cargar sus programas almacenados. Un programa es una colección de información acerca del comportamiento de los controles — pads, faders, etc. (su comportamiento puede ajustarse en modo de edición y luego almacenarse). El uso de programas permite guardar diferentes configuraciones, de modo de poder cargarlas rápidamente cuando las necesite, sin tener que reprogramar el MPD232 todas las veces. Consulte *Modo Preset* para aprender más.
- **Modo de edición:** Este modo permite editar la configuración del MPD232. El modo Edit (Edición) es una herramienta poderosa para personalizar su configuración. En este modo, es posible cambiar la forma en la que se comportan los pads, los faders y otras características. Por ejemplo, puede ser conveniente tener un fader para transmitir sólo una gama limitada de datos MIDI, o bien hacer que los pads transmitan por un canal MIDI diferente desde los faders. En modo de edición es posible cambiar estos y otros parámetros diversos. Consulte *[Modo de edición](#page-21-0)* para aprender más.
- **Modo global:** Este modo permite configurar los parámetros globales y hacer cambios generales al modo de funcionamiento del MPD232. Por ejemplo, puede ajustar el brillo de la pantalla, el canal común MIDI, los ajustes del reloj MIDI, la curva de velocidad y la sensibilidad de los pads y más. Consulte *[Modo global](#page-25-0)* para aprender más.

El MPD232 cuenta también con un potente **secuenciador de pasos**, que le permite crear, editar y reproducir secuencias rápida y fácilmente. Para más información, consulte la sección *[Secuenciador](#page-27-0)*.

# **Modo Preset**

El modo Preset permite seleccionar y cargar un programa. El MPD232 tiene diversos programas predeterminados que creamos para trabajar específicamente con algunas DAW o plug-ins populares, pero usted puede también crear/editar, almacenar y cargar sus propios programas.

#### **Para seleccionar/cargar un programa:**

- 1. Pulse **Preset**. (Cada vez que el MPD232 se enciende por primera vez, está automáticamente en el modo Preset.) Aparece en la **pantalla** el nombre del programa actual (destellando).
- 2. Gire el **cuadrante de datos** para recorrer la lista de programas disponibles.
- 3. Pulse el **cuadrante de datos** para cargar el programa deseado.

<span id="page-21-0"></span>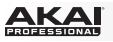

**Para editar un programa,** consulte la sección *Modo de edición* vista anteriormente.

#### **Cómo almacenar sus valores nuevos en un programa:**

**Importante:** Si no guarda sus valores editados, se pierden cuando carga un nuevo programa.

- 1. Pulse **Preset** para entrar al modo Preset.
- 2. Pulse el **cursor derecho** para entrar a la página **guardar programa**.
- 3. Utilice los **cursores** hacia arriba y abajo para seleccionar el campo **Save To** (Guardar a) o **Name** (Nombre):
	- **Save To** (Guardar a)**:** Gire el **cuadrante de datos** para seleccionar el preset en donde desea guardar sus nuevos ajustes (esto sobrescribirá ese preset).
	- **Name** (Nombre)**:** Gire el **cuadrante de datos** para cambiar el carácter actual. Utilice los **cursores** izquierdo/derecho para moverse al carácter anterior o siguiente.
- 4. Pulse el **cuadrante de datos** para guardar el preset. Sus ajustes se guardarán en el nuevo preset y la pantalla regresará automáticamente al modo de preset normal.

## **Modo de edición**

- 1. Para entrar al modo de edición, pulse **Edit**.
- 2. Seleccione el control a editar tocando, pulsando o manipulando el control deseado (fader, pad, etc.). Aparece en la esquina superior izquierda de la **pantalla** el nombre del control seleccionado y los parámetros editables aparecen debajo del mismo.
- 3. En cada página del modo de edición:
	- Use los **cursores arriba/abajo** para moverse entre los parámetros de la página actual.
	- Si hay varias páginas (indicadas como **Pg1**, **Pg2**, etc.), use los **cursores izquierda/derecha** para moverse entre las distintas páginas.
	- Gire el **cuadrante de datos** para cambiar el valor o ajuste seleccionado en ese momento. El valor o ajuste se selecciona automáticamente, no es necesario que pulse el **cuadrante de datos** para ingresarlo o seleccionarlo.
- 4. Para editar más controles, repita los **pasos 2** y **3**.

#### **Pads** (Pad 01–64)

**Type** (tipo)**:** Tipo de evento que se envía. Los valores disponibles son **Note** (Nota), **Program Change** (Cambio de programa) y **Program Bank** (Banco de programas.

**MIDI Channel** (canal MIDI)**:** El valor de este parámetro determina por cuál canal MIDI se envían los datos. Los valores disponibles son **Common** (Común), **USB A1–A16** y **USB B1–B16**.

**Note** (nota)**:** Si el tipo seleccionado es **Note**, asigna el número de nota.

**Aft** (post-pulsación)**:** Si el tipo seleccionado es **Note**, determina los valores de post-pulsación. Las opciones disponibles son **Off** (Desactivado), **Chn** (post-pulsación por canal) y **Poly** (postpulsación polifónica).

**Program Number** (número de programa) **/ Pgm:** Si el tipo seleccionado es **Program Change** (Cambio de programa) o **Program Bank** (Banco de programas), determina el número de programa. El rango disponible es **000**–**127**.

**Msb / Lsb:** Si el tipo seleccionado es **Program Change** o **Program Bank**, determinan el MSB (bit más significativo) y el LSB (bit menos significativo). El rango disponible es **000**–**127**.

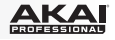

**MIDI to DIN** (MIDI a DIN)**:** Este parámetro determina si se envían datos MIDI a la **salida MIDI** (**On**) o no (**Off**). Los datos MIDI se envían a la conexión USB del MPD232 independientemente de este valor del parámetro.

**On Color / Off Color** (Color de encendido / Color de apagado)**:** Determinan los colores con los que se iluminarán los pads cuando se los pulse (Encendidos [**On**]) y cuando no (Apagados [**Off**]). Los ajustes disponibles son **apagado**, **rojo, naranja, ámbar, amarillo, verde, verde azul, aguamarina, azul claro, azul, púrpura, rosa, rosa caliente, púrpura claro, verde claro, rosa claro, gris.**

**Note Mode** (mode nota)**:** Si el tipo seleccionado es **Note**, determina si está en modo **Toggle** (conmutación) o **Momentary** (momentáneo).

#### **Faders** (Fader 01–24)

**Type** (tipo)**:** Tipo de evento que se envía. Los valores disponibles son **Aftertouch** (postpulsación) y **MIDI CC** (CC MIDI).

**MIDI Channel** (canal MIDI)**:** El valor de este parámetro determina por cuál canal MIDI se envían los datos. Los valores disponibles son **Common** (común), **USB A1–A16** y **USB B1– B16**.

**CC Number** (número de CC)**:** Si el tipo seleccionado es **MIDI CC**, determina el CC MIDI. El rango disponible es **000**–**127**.

**MIDI to DIN** (MIDI a DIN)**:** Este parámetro determina si se envían datos MIDI a la **salida MIDI** (**On**) o no (**Off**). Los datos MIDI se envían a la conexión USB del MPD232 independientemente de este valor del parámetro.

**Min / Max** (mínimo/máximo)**:** Si el tipo seleccionado es **Aftertouch**, determinan los valores más bajo (**Min**) y más alto (**Max**). (Si el mínimo es mayor que el máximo, se invierta la polaridad del fader.)

#### **Switches** (Interruptores 01–24)

**Type** (tipo)**:** Tipo de evento que se envía. Los valores disponibles son **Note** (nota), **CC**, **PrgChange** (cambio de programa), **PrgBank** (banco de programas) y **Keystroke** (pulsación de tecla).

**MIDI Channel** (canal MIDI)**:** El valor de este parámetro determina por cuál canal MIDI se envían los datos. Los valores disponibles son **Common** (Común), **USB A1–A16** y **USB B1– B16**.

**Note** (nota)**:** Si el tipo seleccionado es **Note**, asigna el número de nota.

**Velo** (velocidad)**:** Si el tipo seleccionado es **Note**, asigna la velocidad. El rango disponible es **000**–**127**.

**Mode** (modo)**:** Si el tipo seleccionado es **Note** o **CC** determina si está en modo **Toggle** (conmutación) o **Momentary** (momentáneo).

**Invert** (inversión)**:** Si el tipo seleccionado es **CC**, los interruptores nvían **000** como valor de **Off** y **127** como valor de **On**. Esto determina si los valores enviados son normales (**Off**) como se explicó más arriba, o conmutados/invertidos (**On**).

**Program Number** (número de programa) **/ Pgm:** Si el tipo seleccionado es **PrgChange**  (cambio de programa) o **PrgBank** (banco de programas), determina el número de programa. El rango disponible es **000**–**127**.

**Msb / Lsb:** Si el tipo seleccionado es **PrgChange** (cambio de programa) o **PrgBank** (banco de programas), determinan el MSB (bit más significativo) y el LSB (bit menos significativo). El rango disponible es **000**–**127**.

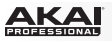

**MIDI to DIN** (MIDI a DIN)**:** Este parámetro determina si se envían datos MIDI a **salida MIDI** (**On**) o no (**Off**). Los datos MIDI se envían a la conexión USB del MPD232 independientemente de este valor del parámetro.

**Tecla 1:** Si el tipo seleccionado es **Keystroke** (pulsación de tecla), esto determina qué pulsación de tecla envía el interruptor**.** Las pulsaciones de tecla disponibles son **0**–**9**, **A**–**Z**, **F1**– **F12, borrar, introducir, flecha arriba, flecha abajo, flecha izquierda, flecha derecha, tabulación,** diversos símbolos **( , / [ ] \ ' ; . ), escape, insertar, inicio, RePág, suprimir, fin, AvPág y núm 0**–**9.**

**Tecla 2:** Si el tipo seleccionado es **Keystroke** (pulsación de tecla), esto determina qué pulsación de tecla modificadora (por ej., shift, comando, etc.), de existir, envía el interruptor con la pulsación de tecla **tecla 1.** Las pulsaciones de tecla modificadoras disponibles son **ninguna, control, shift, alt, opción, control-shift, control-alt, control-opción, shift-alt, shift-opción, alt-opción, control-opción-alt, control-shift-alt y control-shift-opción.**

**Consejo:** El protocolo HID (Dispositivo de interfaz humana) permite que los dispositivos envíen pulsaciones de teclas típicas de teclado de ordenador. Los controladores de juegos USB son un ejemplo de esto, actuando como una alternativa al teclado de su ordenador. El MPD232 también utiliza el protocolo HID, permitiéndole configurar ciertos botones para enviar sus pulsaciones de teclas más usadas a su software, para evitarle tener que cambiar su atención constantemente entre el teclado del ordenador y su MPD232.

## **Knobs** (Potenciómetros 01–24)

**Type** (tipo)**:** Tipo de mensaje que se envía. Los valores disponibles son **MIDI CC** (CC MIDI), **Aftertouch** (post-pulsación), **Inc/Dec1** (increment/decremento, modo 1) y **Inc/Dec2** (increment/decremento, modo 2).

**MIDI Channel** (canal MIDI)**:** El valor de este parámetro determina por cuál canal MIDI se envían los datos. Los valores disponibles son **Common** (Común), **USB A1–A16** y **USB B1–B16**.

**CC Number** (número de CC)**:** Si el tipo seleccionado es **MIDI CC** (CC MIDI) o **Inc/Dec2**, determina el CC MIDI. El rango disponible es **000**–**127**.

**MIDI to DIN** (MIDI a DIN)**:** Este parámetro determina si se envían datos MIDI a **salida MIDI** (**On**) o no (**Off**). Los datos MIDI se envían a la conexión USB del MPD232 independientemente de este valor del parámetro.

**Min / Max** (mínimo/máximo)**:** Si el tipo seleccionado es **MIDI CC** (CC MIDI) o **Aftertouch**  (post-pulsación), determinan los valores más bajo (**Min**) y más alto (**Max**). (Si el mínimo es mayor que el máximo, se invierta la polaridad de la perilla.)

**Msb / Lsb:** Si el tipo seleccionado es **Inc/Dec1** (Increment/Decrement 1), determinan el MSB (bit más significativo) y el LSB (bit menos significativo). El rango disponible es **000**–**127**.

**Value** (Valor)**:** Si el tipo seleccionado es **Inc/Dec1** (Increment/Decrement 1), determina el valor enviado por el mensaje de incremento (CC#96) o de decremento (CC#97). El rango disponible es **000**–**127**.

## **Note Repeat** (Repetición de notas)

**Time Division** (división de tiempo)**:** Velocidad de Note Repeat (la repetición de notas) como división del tempo maestro o reloj externo. Las opciones disponibles son **1/4**, **1/4T**, **1/8**, **1/8T**, **1/16**, **1/16T**, **1/32** y **1/32T**. (La **T** indica una división de tiempo basada en triplete.)

**Mode** (modo)**:** Este parámetro determina si está en modo **Toggle** (conmutación) o **Momentary** (momentáneo).

**Gate:** Longitud de las notas repetidas (de Note Repeat) y las notas del secuenciador. El rango disponible es **00%** a **99%** del valor de la división de tiempo en ese momento.

**Swing:** Cantidad de swing usado en las notas repetidas (de Note Repeat) y las notas del secuenciador. El rango disponible es **50%** a **75%**.

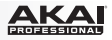

## <span id="page-24-0"></span>**Tempo** (Tap Tempo)

**BPM:** Tempo indicado en beats por minuto. El rango disponible es **30** a **300** BPM.

**Time Division** (división de tiempo)**:** Velocidad de Note Repeat (la repetición de notas) como división del tempo maestro o reloj externo. Las opciones disponibles son **1/4**, **1/4T**, **1/8**, **1/8T**, **1/16**, **1/16T**, **1/32** y **1/32T**. (La **T** indica una división de tiempo basada en triplete.)

**Gate:** Longitud de las notas repetidas (de Note Repeat) y las notas del secuenciador. El rango disponible es **00%** a **99%** del valor de la división de tiempo en ese momento.

**Swing:** Cantidad de swing usado en las notas repetidas (de Note Repeat) y las notas del secuenciador. El rango disponible es **50%** a **75%**.

**Transport** (Stop, Play, Rec) (controles de transporte: parar, reproducir y grabar)

**Type** (tipo)**:** Tipo de evento que se envía. Los valores disponibles son **MMC**, **MMC/MIDI**, **MIDI Real Time**, **MIDI CC** y **PTEX**. (Cuando se configura como **PTEX**, los mensajes de control de transporte sólo se envían por el puerto USB B y el canal 16, independientemente de la configuración del canal común (**Common Chnl**). El ajuste **PTEX** es para utilizar con Avid® Pro Tools® Express únicamente.)

**MIDI to DIN** (MIDI a DIN)**:** Este parámetro determina si se envían datos MIDI a **salida MIDI** (**On**) o no (**Off**). Los datos MIDI se envían a la conexión USB del MPD232 independientemente de este valor del parámetro.

#### **Sequence Edit** (Edición de secuencia) (Banco de pasos / Step Bank)

**Steps (Pasos):** Número total de pasos de la secuencia. El rango disponible es **01**–**32**.

**Start / Stop (Iniciar/Parar):** Comandos que inician o detienen la reproducción del secuenciador. Cuando se configura como **Seq On/Off**, el secuenciador utiliza el botón **Seq On/Off** del MPD232. Cuando se configura como **Play/Stop** (Reproducir/Parar), el secuenciador utiliza los botones **Play** (Reproducir) y **Stop** (Parar) del MPD232. Cuando se configura como **MIDI Start/Stop** (Iniciar/Parar MIDI), el MPD232 inicia o detiene el secuenciador cuando recibe un mensaje MIDI Start o MIDI Stop.

**StepView:** (Vista de pasos) **Chase** (Seguimiento)**:** Comportamiento de los botones de paso cuando se reproduce una secuencia. Cuando está **Off** (Desactivado), los botones de paso muestran solo los pasos 01–16 o solo los pasos 17–32, y usted debe pulsar el botón **Step Bank** para ver el conjunto opuesto de 16 pasos. Cuando está **On** (Activado), los botones de pasos muestran el conjunto de 16 pasos que se está reproduciendo en ese momento.

**Sequence Edit** (Edición de secuencia) (Grabación del secuenciador / Seq Rec)

En esta página, usted puede borrar todos los pasos de un pad o de todos los pads de la secuencia. Gire el **cuadrante de datos** para seleccionar el número de pad deseado (**01**–**64**) o **All** (Todos) (para borrar la secuencia completa). Pulse el **cuadrante de datos** para confirmar su selección. *Tenga cuidado —¡esta operación no puede deshacerse!*

<span id="page-25-0"></span>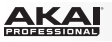

# **Modo Global**

- 1. Para entrar al modo global, pulse **Global**.
- 2. En cada página del modo global:
	- Use los **cursores arriba/abajo** para moverse entre los parámetros de la página actual.
	- Use los **cursores izquierda/derecha** para moverse entre páginas diferentes.
	- Gire el **cuadrante de datos** para cambiar el valor o ajuste seleccionado en ese momento. El valor o ajuste se selecciona automáticamente, no es necesario que pulse el **cuadrante de datos** para ingresarlo o seleccionarlo.

**Importante:** Para almacenar sus valores de parámetros globales, consulte la sección *[Utilities](#page-26-0)* más abajo.

Para obtener información específica sobre los parámetros editables de cada control, consulte las secciones siguientes.

## **MIDI Channel** (Canal MIDI)

**Common Chnl** (canal común)**:** El valor de este parámetro determina qué canal MIDI es el canal común (se pueden asignar diversos controles al canal común en modo de edición). Los valores disponibles son **USB A1–A16** y **USB B1–B16**.

## **Note Display** (Pantalla de notas)

**Type** (tipo)**:** Este parámetro determina si la **pantalla** muestra las notas como valores (**Value**) de nota (como **C2**, **F#3**, etc.) o números (**Number**) de notas (como **36**, **54**, etc.).

## **Pads**

**Pad Threshold** (umbral del pad)**:** Umbral de velocidad para disparar los pads. El rango disponible es **01** a **10**. Esto puede ayudar a evitar disparos falsos o a facilitar el disparo de los pads.

**Velocity Curve** (curva de velocidad)**:** Curva de velocidad de los pads. Los valores disponibles son **Linear** (lineal), **Exp1**, **Exp2**, **Log1** y **Log2**.

**Pad Gain** (ganacia del pad)**:** Sensibilidad general de los pads a la velocidad. El rango disponible es **01** a **10**. En **1**, se necesita mucha fuerza para generar un valor de velocidad de **127**. En **10**, se cumple lo contrario.

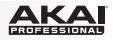

# <span id="page-26-0"></span>**Tempo**

**Tempo:** Tempo global indicado en beats por minuto. Cuando el MPD232 usa su reloj MIDI interno, estos valores de tempo global determinan la velocidad de la frecuencia de repetición de notas y la velocidad del secuenciador. El rango disponible es **30** a **300** BPM.

**Tap Average** (promedio de golpes)**:** Número de veces que es necesario pulsar **Tap Tempo** para ingresar un nuevo tempo. El rango disponible es **2** a **4**.

**Tempo LED** (LED de tempo)**:** Cuando el MPD232 usa su reloj MIDI interno, el LED **Tap Tempo** destella al ritmo del valor de tempo de ese momento. Puede configurar esta característica como **On** u **Off**.

## **Clock** (Reloj)

**Source** (fuente)**:** Este parámetro determina si el MPD232 usa su reloj MIDI **Internal** (interno) o se refiere a un reloj **External** (externo, por ej. el de una DAW).

# **SysEx**

**Send Program** (Enviar programa)**:** Programa a enviar por SysEx. Las opciones disponibles son los números de programa individuales o **all** (todos los programas). Pulse el **cuadrante de datos** para enviar el programa.

## **Utilities** (Utilidades)

**Contrast** (contraste)**:** Contraste de la **pantalla**. Las opciones disponibles son de **00** a **99**.

## **Save Globals** (Guardar valores de parámetros globales)

En esta página, pulse el **cuadrante de datos** para almacenar sus valores de parámetros globales. Después de que **Saving Globals** (almacenado) destella en la **pantalla**, los valores de parámetros globales se almacenan en la memoria interna del MPD232.

## **Reset Globals** (Reiniciar ajustes globables)

En esta página, pulse el **cuadrante de datos** para restablecer los ajustes de fábrica/predeterminados del MPD232. Después de que **Restoring** (Restableciendo) destella en la pantalla, los ajustes de fábrica/predeterminados se han restablecido.

**OS** (Sistema operativo)

**Version** (version)**:** Información del sistema operativo actual del MPD232.

**Boot ROM:** Información de la memoria de sólo lectura ROM actual del MPD232.

<span id="page-27-0"></span>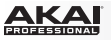

#### **Secuenciador**

El MPD232 cuenta con un potente secuenciador de pasos, que le permite crear, editar y reproducir secuencias rápida y fácilmente. Una **secuencia** es, esencialmente, un patrón que usted puede usar como parte de un tema. Algunos temas pueden utilizar solo una secuencia, mientras que otros pueden utilizar varias secuencias en una estructura compleja del mismo. Las secuencias del MPD232 pueden ser hasta de 32 pasos de longitud. Cada paso es un "evento de nota" (un mensaje MIDI Note On).

Antes de crear una secuencia, es conveniente que determine dos aspectos importantes de la forma en que sonará: sus ajustes de longitud (Consulte *Pasos* más abajo) y de temporización (consulte *Temporización* más abajo).

La manera más intuitiva de crear una secuencia es grabarla en tiempo real con los **pads** del MPD232 (consulte *[Grabación](#page-28-0)*), pero es conveniente que trabaje con más precisión y realice el ajuste fino de la misma utilizando los **botones de paso** y el modo de edición de secuencia (consulte *[Edición](#page-28-0)*).

## **Pasos**

Las subdivisiones de una secuencia están representadas por 32 "pasos" en los **botones de pasos**, de a 16 a la vez. Los botones de paso muestran los pasos de un pad por vez, indicado en la pantalla. Puede pulsar los botones de paso para añadir o eliminar rápidamente eventos de notas de una secuencia.

#### **Para configurar el número de pasos de una secuencia:**

- 1. Pulse **Edit** para activar el modo de edición.
- 2. Pulse el botón **Step Bank**. Aparece **Sequence Edit** en la parte superior de la **pantalla**.
- 3. Use los **cursores ascendente y descendente** para seleccionar los **pasos**.
- 4. Gire el **cuadrante de datos** para cambiar el número de pasos. El rango disponible es **01**–**32**.

En esta ventana, también puede configurar qué comandos utiliza el secuenciador para iniciar o parar la reproducción, así como también cómo muestran la secuencia los botones de pasos durante la reproducción. Para más información, consulte *[Modo de edición > Edición de](#page-24-0) [secuencia \(Banco de pasos\)](#page-24-0)*.

# **Temporización**

El secuenciador del MPD232 utiliza cuatro ajustes de temporización. **tempo**, **time division** (división de tiempo, **swing**, y **gate** (compuerta). Estos ajustes están guardados en el programa. Afectan a la característica de repetición de nota, como también al secuenciador.

**Importante:** Este ajuste es para el secuenciador interno del MPD232, que se puede utilizar para enviar reloj MIDI a dispositivos MIDI externos y/o a algunas DAW (estaciones de trabajo de audio digital) que lo soportan. De la misma manera, si desea que el MPD232 siga el tempo de su DAW, configure esta última para que utilice su propio reloj MIDI (si corresponde) y configure el MPD232 para recibirlo. Para aprender cómo hacerlo, consulte *[Modo global > Reloj](#page-26-0)*.

#### **Para configurar los ajustes de temporización:**

- 1. Pulse **Edit** para activar el modo de edición.
- 2. Pulse **Tap Tempo**. Aparece **Tempo** en la parte superior de la **pantalla**.
- 3. Utilice los **cursores ascendente y descendente** para seleccionar cualquiera de los cuatro campos y gire el **cuadrante de datos** para configurar el valor del ajuste:
	- **BPM:** Tempo indicados en beats por minuto. El rango disponible es **30**–**300** BPM.
	- **Time Division** (División de tiempo)**:** Velocidad de la repetición de nota como división del tempo maestro o reloj externo. Las opciones disponibles son **1/4**, **1/4T**, **1/8**, **1/8T**, **1/16**, **1/16T**, **1/32** y **1/32T**. (La **T** indica una división de tiempo basada en tripletes).

**Importante:** La división de tiempo afecta a la forma en que se aplica el swing. La división de tiempo *no* afecta al número de pasos.

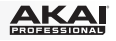

- <span id="page-28-0"></span>• **Gate** (Compuerta)**:** Longitud de los eventos de nota de la secuencia, mostrada como porcentaje del ajuste de la división de tiempo en ese momento. El rango disponible es de **00%** (sonido muy corto y *staccato*; ciertos dispositivos pueden no responder a notas tan cortas) a **99%** (sonido más largo y *legato*). El ajuste predeterminado es **50%**.
- **Swing:** Magnitud del swing —una sensación de "mezcla aleatoria" o basada en tripletes que se aplica a la secuencia. El rango disponible es de **50%** (sin swing, ajuste predeterminado) a **75%** (con swing completo).

**Importante:** La división de tiempo afecta al ajuste del swing. Además, si la división de tiempo se basa en tripletes, no se aplicará el swing.

# **Grabación**

#### **Para grabar una secuencia en tiempo real:**

1. Pulse **Seq Rec**. El secuenciador comienza a grabar inmediatamente y se enciende **Seq On/Off**.

Si utilizó el modo de edición para cambiar el botón o el mensaje que inicia la reproducción del secuenciador (**Play** o **MIDI Start**), el secuenciador no comenzará a grabar hasta que usted pulse **Play** o le envíe un mensaje **MIDI Start**.

2. Presione los **pads** para grabar sus eventos de nota y velocidades como pasos de la secuencia. Puede reproducir y grabar varios pads simultáneamente. Los botones de paso muestran los eventos de nota correspondientes al último pad que presionó.

La secuencia se reproduce como loop (ciclo) hasta que usted la detenga. Cuando realiza el loop, si graba un evento de nota sobre uno existente para el mismo pad, el nuevo evento de nota reemplaza al antiguo. De lo contrario, permanecen en la secuencia los eventos de notas grabados anteriormente.

- 3. Pulse **Seq Rec** para parar la grabación.
- 4. Pulse **Seq On/Off** para parar la reproducción.

Si utilizó el modo de edición para cambiar el botón o el mensaje que detiene la reproducción del secuenciador (**Stop** o **MIDI Stop**), el secuenciador no detendrá la grabación hasta que usted pulse **Stop** o le envíe un mensaje **MIDI Stop**.

# **Edición**

Es posible editar una secuencia mientras se reproduce o está detenida. Puede hacerlo utilizando los **pads** y los **botones de paso** o utilizando simplemente la **pantalla**, los **cursores** y el **cuadrante de datos**.

#### **Para introducir o borrar eventos de nota en una secuencia mediante los pads y los botones de paso:**

- 1. Pulse **Seq Edit** para activar el modo de Sequence Edit (Edición de secuencia).
- 2. Presione el **pad** cuyos eventos de nota desea editar. El número del pad actual aparece junto a **Track** (Pista) en la **pantalla**, y los eventos de nota existentes para ese pad aparecen en los **botones de paso**.

El pad actual se ilumina en **verde** cuando tiene un evento de nota en el paso actual o en **rojo** cuando el paso actual está vacío. Los demás pads se iluminan en **ámbar** cuando tienen eventos de nota en el paso actual o en **azul** cuando el paso actual está vacío.

3. Para añadir un evento de nota a ese pad, pulse un **botón de paso** que esté apagado.

Para borrar un evento de nota de ese pad, pulse un **botón de paso** que esté encendido.

4. Para añadir o borrar eventos de otro pad, repita los pasos 2–3.

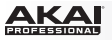

#### **Para introducir o borrar eventos de nota en una secuencia utilizando solo la pantalla, los cursores y el cuadrante de datos:**

- 1. Pulse **Seq Edit** para activar el modo de Sequence Edit (Edición de secuencia).
- 2. Aparecen en la **pantalla** los campos siguientes:
	- **Track** (Pista)**:** Número del pad cuyos eventos de nota se muestran abajo.
	- **Step** (Paso)**:** Números del paso anterior, actual y siguiente.
	- **Play** (Reproducir)**:** Un asterisco ( **\*** ) indica que ese paso contiene un evento de nota correspondiente a ese pad. Si no hay ningún evento de nota, el campo está vacío.
	- **Velo** (Velocidad)**:** Velocidad del evento de nota (**1**–**127**). Si no hay ningún evento de nota, el campo muestra **---**.

Utilice estos controles para navegar por la pantalla y editar la secuencia.

- Utilice los **cursores a izquierda y derecha** para seleccionar el paso deseado (que se muestra siempre como el central).
- Use los **cursores ascendente y descendente** para seleccionar el campo deseado.
- Gire el **cuadrante de datos** para cambiar un valor o ajuste.

#### **Para borrar todos los eventos de nota de un pad o de todos los pads de la secuencia:**

- 1. Pulse **Edit** para activar el modo de edición.
- 2. Pulse **Seq Rec**. Aparece **Sequence Edit** en la parte superior de la **pantalla**.
- 3. Gire el **cuadrante de datos** para seleccionar el número de pad deseado (**01**–**64**) o **All** (Todos) (para borrar la secuencia completa).
- 4. Pulse el **cuadrante de datos** para confirmar su selección. *Tenga cuidado —¡esta operación no puede deshacerse!*

#### **Para editar las velocidades de los eventos de nota:**

- 1. Pulse **Seq Edit** para activar el modo de Sequence Edit (Edición de secuencia).
- 2. Presione el **pad** cuyas velocidades desea editar. El número del pad actual aparece junto a **Track** (Pista) en la **pantalla**, y los eventos de nota existentes para ese pad aparecen en los **botones de paso**.

El pad actual se ilumina en **verde** cuando tiene un evento de nota en el paso actual o en **rojo** cuando el paso actual está vacío. Los demás pads se iluminan en **ámbar** cuando tienen eventos de nota en el paso actual o en **azul** cuando el paso actual está vacío.

- 3. Utilice los **cursores a izquierda y derecha** para seleccionar el paso deseado, mostrado en el campo **Step** en la **pantalla**.
- 4. Utilice el **cursor descendente** para seleccionar el campo **Velo** (si no está seleccionado ya) y luego gire el **cuadrante de datos** para ajustar la velocidad. El rango disponible es **1**–**127**.
- 5. Para editar la velocidad de otro evento de nota, repita los pasos 3–4.

Para editar la velocidad de un evento de nota de otro pad, realice uno de los siguientes procedimientos:

- Presione el pad deseado y repita el paso 4.
- Utilice el **cursor ascendente** para seleccionar el campo **Track**, gire el **cuadrante de datos** para seleccionar el número de pad deseado y repita el paso 4.

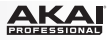

# <span id="page-30-0"></span>**Guide d'utilisation (Français)**

# **Présentation**

## **Contenu de la boîte**

MPD232 Câble USB (2) Adaptateurs MIDI à 3,5 mm (1/8 po) Cartes de téléchargement de logiciel Guide d'utilisation Consignes de sécurité et informations concernant la garantie

**Important :** Visitez **[akaipro.com](http://www.akaipro.com)** pour trouver la page Web du **MPD232** afin de télécharger la documentation pour le logiciel d'édition MPD232 et les préréglages (Presets).

## **Assistance**

Pour les dernières informations concernant ce produit (la configuration système minimale requise, la compatibilité, etc) et l'enregistrement du produit, veuillez visitez le site: **[akaipro.com](http://www.akaipro.com)**.

Pour toute assistance supplémentaire, veuillez visiter le site: **[akaipro.com/support](http://www.akaipro.com/support)**.

# **Utilisation rapide**

- 1. Branchez le câble USB au **port USB** du MPD232, et ensuite au port de votre ordinateur lorsque ce dernier est sous tension.
- 2. Lancez votre logiciel audionumérique (DAW) sur votre ordinateur.
- 3. Sélectionnez **MPD232** comme interface dans le menu **préférences**, **configuration des périphériques** ou **options** dans votre logiciel audionumérique (DAW).

**Remarque :** Vous pouvez utiliser le MPD232 avec une application iOS MIDI. Pour ce faire :

- 1. Maintenez le **curseur de haut** enfoncée.
- 2. Reliez le **port USB** du MPD232 à un appareil iOS (sous tension) en utilisant le Kit de connexion d'appareil photo iPad (vendu séparément).
- 3. Après avoir mis le MPD232 sous tension, relâchez la touche **curseur de haut**.

# <span id="page-31-0"></span>**Caractéristiques**

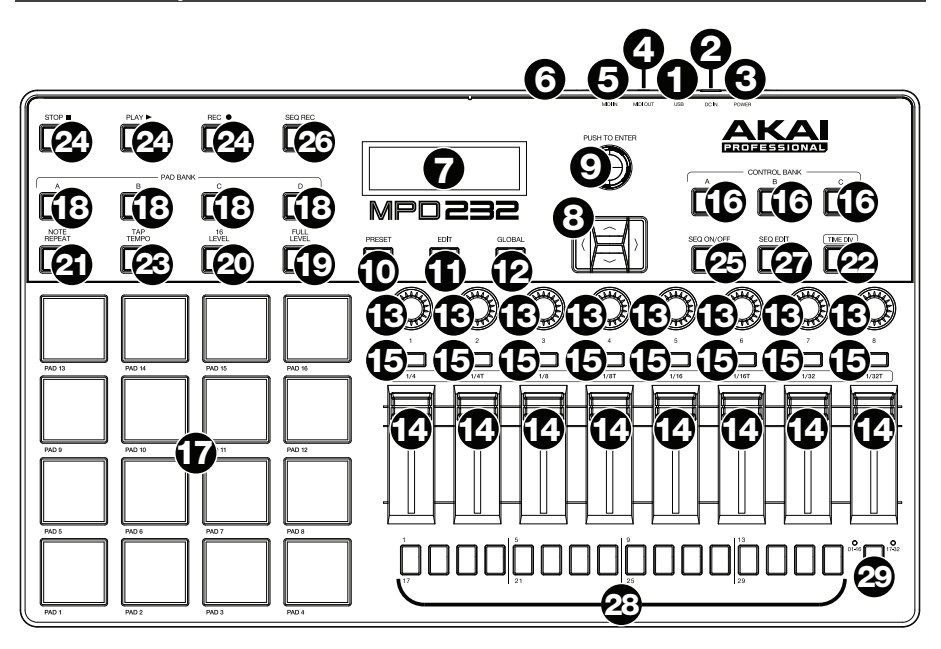

1. **Port USB :** Utilisez un câble USB afin de relier ce port USB au port USB d'un ordinateur. Le port USB de l'ordinateur permet d'alimenter adéquatement l'MPD232. Si vous utilisez un multiport USB, assurez-vous qu'il est alimenté. Cette connexion est également utilisée pour la transmission de données MIDI vers et depuis votre ordinateur.

Vous pouvez également alimenter l'MPD232 en raccordant ce port USB à une prise secteur à l'aide d'un chargeur USB standard (vendu séparément). Si vous utilisez un chargeur USB afin d'alimenter l'MPD232, configurez toutes les commandes pertinentes afin de transmettre leurs messages MIDI par la **sortie MIDI**. Toutes les commandes configurées de manière à transmettre leurs messages uniquement par le **port USB** ne seront pas transmises à votre appareil branché à la **sortie MIDI**.

Utilisation d'MPD232 avec un appareil MIDI externe :

- Si un appareil externe est branché à la **sortie MIDI**, votre ordinateur peut transmettre des messages MIDI via cette voie : **Ordinateur MPD232 Appareil externe**.
- Si un appareil externe est branché à l'**entrée MIDI**, votre appareil externe peut transmettre des messages MIDI via cette voie : **Appareil externe MPD232 Ordinateur**. Les messages MIDI peuvent alors être transmis à un appareil externe via la sortie MIDI, mais il doit passer d'abord par le biais de l'ordinateur.
- 2. **Entrée d'alimentation :** Cette entrée permet de brancher un adaptateur secteur optionnel (6 V c.c., 1 A, fiche à centre positif, vendu séparément). Vous pouvez également utiliser l'MPD232 afin de commander un appareil MIDI externe sans utiliser un ordinateur, en raccordant le **port USB** du MPD232 à une prise secteur à l'aide d'un chargeur USB standard (vendu séparément).

**Important :** Si vous utilisez un chargeur USB afin d'alimenter l'MPD232, configurez toutes les commandes pertinentes afin de transmettre leurs messages MIDI par la **sortie MIDI**. Toutes les commandes configurées de manière à transmettre leurs messages uniquement par le **port USB** ne seront pas transmises à votre appareil branché à la **sortie MIDI**.

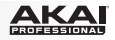

- 3. **Interrupteur d'alimentation :** Cette touche permet de mettre le MPD232 sous et hors tension.
- 4. **Sortie MIDI :** Vous pouvez brancher l'adaptateur MIDI à 3,5mm inclus et un câble MIDI à cinq broches standard à cette sortie et à l'entrée MIDI d'un appareil MIDI externe, comme un synthétiseur, un séquenceur, un module de percussion, etc. Veuillez consulter la description *Port [USB](#page-31-0)* ci-dessus pour des informations sur la façon dont les messages MIDI sont acheminés lorsque l'MPD232 est utilisé.

**Important :** Ne **pas** brancher les appareils audio (p. ex., casque d'écoute, moniteur, etc.) à cette sortie. Utilisez l'adaptateur MIDI à 3,5 mm pour brancher les appareils MIDI seulement.

5. **Entrée MIDI :** Vous pouvez brancher l'adaptateur MIDI à 3,5mm inclus et un câble MIDI à cinq broches standard à cette entrée et à la sortie MIDI d'un appareil MIDI externe, tel un autre contrôleur MIDI. Les messages MIDI transmis à cette entrée MIDI seront acheminés à votre ordinateur via le port USB. Veuillez consulter la description *[Port USB](#page-31-0)* ci-dessus pour des informations sur la façon dont les messages MIDI sont acheminés lorsque l'MPD232 est utilisé.

**Important :** Ne **pas** brancher les appareils audio (p. ex., casque d'écoute, moniteur, etc.) à cette entrée. Utilisez l'adaptateur MIDI à 3,5 mm pour brancher les appareils MIDI seulement.

- 6. **Verrou Kensington :** Cet emplacement permet d'utiliser un verrou Kensington pour sécuriser le MPD232 sur une table ou autre surface.
- 7. **Écran :** Cet écran permet d'afficher les menus, les options, les paramètres et les réglages du MPD232.
- 8. **Curseurs :** Ces touches permettent de parcourir à travers les champs des menus et des options indiqués à l'**écran**.
- 9. **Molette des valeurs :** Cette molette permet de modifier les valeurs de paramètre, les réglages, etc., des données à l'**écran**. En appuyant sur la molette, elle permet de confirmer la sélection.
- 10. **Preset :** Cette touche permet d'accéder au mode Preset. Veuillez consulter la section *[Fonctionnement > Mode Preset](#page-34-0)* pour plus d'information.
- 11. **Edit :** Cette touche permet d'accéder au mode d'édition. Veuillez consulter la section *[Fonctionnement > Mode d'édition](#page-35-0)* pour plus d'information.
- 12. **Global :** Cette touche permet d'accéder au mode général. Veuillez consulter la section *[Fonctionnement > Mode général](#page-39-0)* pour plus d'information.
- 13. **Boutons :** Ces boutons rotatifs 360° permettent de transmettre des messages de contrôleur en continu à votre logiciel ou appareil MIDI externe.
- 14. **Potentiomètres :** Ces potentiomètres permettent de transmettre des messages de contrôleur en continu à votre logiciel ou appareil MIDI externe
- 15. **Interrupteurs :** Ces touches permettent de transmettre des messages MIDI CC ou de changement de programme à votre logiciel ou appareil MIDI externe. Lorsque la **division temporelle (Time Div)** est activée, ces touches permettent de sélectionner la division temporelle de la fonction Note Repeat. Appuyez sur une des touches allumées pour sélectionner la division temporelle axée sur le triolet (la touche clignotera). Appuyez de nouveau sur la touche clignotante pour revenir à la division temporelle normale.
- 16. **Banque de contrôle (Ctrl Bank) :** Utilisez ces touches pour sélectionner l'une des trois banques indépendantes des **boutons**, **potentiomètres** et **interrupteurs**. Elles vous permettent de commander jusqu'à 72 paramètres indépendants.
- 17. **Pads :** Ces pads permettent de déclencher des sonorités de batterie ou d'autres échantillons du logiciel ou du module de son MIDI externe. Les pads sont sensibles à dynamique et à la pression et donc très réactifs et intuitifs.

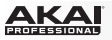

- 18. **Banque de pad (Pad Bank) :** Ces touches permettent de sélectionner l'une des quatre banques indépendantes de pads. Cela vous donne accès à jusqu'à 64 pads différents (16 pads de 4 banques de pads différentes).
- 19. **Full Level :** Lorsque le mode Full Level est activé, les pads jouent toujours à la vélocité maximale (**127**), peu importe la force à laquelle ils sont frappés.
- 20. **16 Level :** Cette touche permet d'activer ou de désactiver le mode 16 Level. Lorsqu'activé, le dernier pad qui a été frappé sera temporairement copié aux 16 pads. Les pads produiront le même numéro de note que le pad initial, mais la valeur de la vélocité augmentera au même titre que le numéro du pad (p. ex., Pad 1 est la valeur minimale et pad 16 est la valeur maximale), peu importe la force avec laquelle ils sont frappés.
- 21. **Note Repeat :** Maintenir cette touche tout en frappant un pad permet de redéclencher le pad en fonction des paramètres du tempo et de la division temporelle. Cette touche peut fonctionner comme touche momentanée ou à bascule (verrouillage).

**Remarque :** La fonction Note Repeat peut être synchronisée à une source d'horloge MIDI interne ou externe.

22. **Tap Tempo :** Appuyez sur cette touche au rythme du tempo désiré afin d'entrer un nouveau tempo (BPM) dans le logiciel. Cela affectera la vitesse de la fonction Note Repeat.

**Remarque :** Cette touche est désactivée lorsque la function Note Repeat est synchronisée à une source d'horloge MIDI externe.

- 23. **Division temporelle (Time Div) :** Appuyez sur cette touche puis appuyez sur un des quatre **interrupteurs** au-dessus afin de sélectionner la division temporelle de la fonction Note Repeat : noires (**1/4**), croches (**1/8**), doubles croches (**1/16**) ou triples croches (**1/32**). Appuyez sur une des touches allumées pour sélectionner la division temporelle axée sur le triolet (la touche clignotera). Appuyez de nouveau sur la touche clignotante pour revenir à la division temporelle normale. Lorsque cette touche est allumée, les **interrupteurs** n'envoient aucun de leurs messages MIDI assignés.
- 24. **Commandes de lecture :** Ces trois touches sont des touches dédiées pour la transmission de commandes de lecture conventionnelles : **Arrêt**, **lecture** et **enregistrement**. Elles peuvent être assignées aux messages MIDI (lecture/arrêt), les valeurs CC MIDI préétablies, MMC (MIDI Machine Control) et SysEx MMC/MIDI. Le réglage PTEX s'utilise uniquement avec Avid® Pro Tools® Express.
- 25. **Seq On/Off :** Cette touche permet d'activer et de désactiver le séquenceur du MPD232. Veuillez consulter la section *[Fonctionnement > Séquenceur](#page-41-0)* pour en savoir plus sur cette fonctionnalité.
- 26. **Seq Rec :** Cette touche permet de lancer la lecture et l'enregistrement pour le séquenceur du MPD232. Veuillez consulter la section *[Fonctionnement > Séquenceur](#page-41-0)* pour en savoir plus sur cette fonctionnalité.
- 27. **Seq Edit :** Cette touche permet d'accéder au mode Sequence Edit. Veuillez consulter la section *[Fonctionnement > Séquenceur](#page-41-0)* pour en savoir plus sur cette fonctionnalité.
- 28. **Touches des phases de la séquence :** Appuyez sur chacune des touches pour activer ou désactiver la phase de la séquence correspondante. Appuyez sur la touche **Step Bank** afin de sélectionner lesquelles des phases (**01 à 16** ou **17 à 32**) seront représentées par les touches des phases. Veuillez consulter la section *[Fonctionnement >](#page-41-0) [Séquenceur](#page-41-0)* pour en savoir plus sur cette fonctionnalité.
- 29. **Step Bank :** Appuyez sur cette touche afin de sélectionner lesquelles des phases (**01 à 16** ou **17 à 32**) seront représentées par les **touches des phases**. Les DEL **01–16** ou **17– 32** de chaque côté de la touche indique les phases représentées par les touches des phases. Veuillez consulter la section *[Fonctionnement > Séquenceur](#page-41-0)* pour en savoir plus sur cette fonctionnalité.

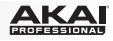

# <span id="page-34-0"></span>**Fonctionnement**

Le MPD232 a quatre différents **modes** de fonctionnement. Chaque fonction peut être accédée en appuyant sur la touche correspondante du MPD232.

Dans chaque page de chaque mode :

- Utilisez les **curseurs de haut/bas** pour parcourir les champs des paramètres de la page en cours.
- Utilisez les **curseurs de gauche/droite** pour parcourir les différentes pages.
- Tournez la **molette des valeurs** pour modifier le réglage/paramètre sélectionné.

Chaque mode est décrit en détail dans la section correspondante plus loin dans ce *Guide d'utilisation*:

- **Mode Preset :** Ce mode permet de charger vos programmes sauvegardés. Un programme est une collection d'informations sur comment se comporteront les commandes (pads, potentiomètres, etc.). Leur comportement peut être ajusté en mode d'édition puis sauvegardé. Les programmes vous permettent de sauvegarder différentes configurations qui peuvent être chargées rapidement quand vous en avez besoin, sans avoir à reprogrammer le MPD232 chaque fois. Veuillez consulter la section *Mode Preset* pour de plus amples informations.
- **Mode d'édition :** Ce mode permet de modifier la configuration de MPD232. Le mode d'édition est un outil puissant pour la personnalisation de votre installation. Dans ce mode, vous pouvez apporter des modifications aux comportements des pads, des potentiomètres et des autres caractéristiques. Par exemple, vous pourriez vouloir qu'un potentiomètre ne transmettre qu'une plage de données MIDI seulement, ou que les pads transmettent sur un autre canal MIDI des potentiomètres. Vous pouvez modifier ces paramètres et bien d'autres en mode d'édition. Veuillez consulter la section *[Mode](#page-35-0) [d'édition](#page-35-0)* pour de plus amples informations.
- **Mode général :** Ce mode vous permet de définir les paramètres généraux et d'apporter des modifications générales aux fonctions du MPD232. Par exemple, vous pouvez définir la luminosité de l'**écran**, le canal MIDI commun, les réglages de l'horloge MIDI, la courbe de dynamique et de la sensibilité des pads, et plus encore. Veuillez consulter la section *[Mode général](#page-39-0)* pour de plus amples informations.

MPD232 dispose également d'un puissant séquenceur de phases, vous permettant de créer, éditer, et jouer des séquences rapidement et facilement. Veuillez consulter à la section *[Séquenceur](#page-41-0)* pour en savoir plus.

## **Mode Preset**

Ce mode permet de sélectionner et de charger un programme. Le MPD232 dispose de plusieurs programmes par défaut afin de fonctionner spécifiquement avec certains postes de travail audionumériques populaires ou des plug-ins, mais vous pouvez également créer/modifier, sauvegarder et charger vos propres programmes.

#### **Pour sélectionner/charger un programme :**

- 1. Appuyez sur **Preset**. (Chaque fois que MPD232 est mis sous tension, il démarre automatiquement en mode Preset.) L'**écran** indique le nom du programme en cours (clignote).
- 2. Tournez la **molette des valeurs** afin de parcourir la liste des programmes disponibles.
- 3. Appuyez sur la **molette des valeurs** pour charger le programme souhaité.

<span id="page-35-0"></span>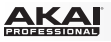

**Pour modifier un programme,** veuillez consulter la section *Mode d'édition*.

#### **Pour sauvegarder les nouveaux paramètres comme programme :**

**Important :** Si vous ne sauvegardez pas les nouveaux paramètres, toutes les modifications apportées seront perdues si vous chargez un nouveau programme.

- 1. Appuyez sur **Preset** pour accéder au mode Preset.
- 2. Appuyez sur la **touche droite** afin d'afficher la page **Store Program**.
- 3. Utilisez les **touches haut et bas** pour sélectionner le champ **Save To** ou **Name** :
	- **Save To :** Tournez la **molette des valeurs** pour sélectionner le préréglage dans lequel vous souhaitez sauvegarder les nouveaux paramètres (cela écrasera le préréglage existant).
	- **Name :** Utilisez la **molette des valeurs** pour sélectionner le caractère désiré. Utilisez les **touches gauche et droite** afin de passer au caractère précédent ou suivant.
- 4. Appuyez sur la **molette des valeurs** pour sauvegarder le préréglage. Les paramètres seront sauvegardés dans le nouveau préréglage et l'écran retournera automatiquement au mode Preset normal.

## **Mode d'édition**

- 1. Appuyez sur la touche **Edit** pour accéder au mode d'édition.
- 2. Sélectionnez la commande à modifier en touchant, en appuyant ou en manipulant la commande que vous désirez modifier (potentiomètre rectiligne, pad, etc.). Dans l'**écran**, le nom de la commande sélectionnée devrait s'afficher dans le coin supérieur gauche, et les paramètres modifiables seront affichés en dessous.
- 3. Dans chaque page du mode d'édition :
	- Utilisez les **curseurs de haut/bas** pour parcourir les paramètres de la page en cours.
	- S'il y a plusieurs pages (indiquées par **Pg1**, **Pg2**, etc.), utilisez les **curseurs de gauche/droite** pour parcourir les différentes pages.
	- Tournez la **molette des valeurs** pour modifier le réglage/paramètre sélectionné. Toute valeur/paramètre est automatiquement sélectionné, vous n'avez pas à enfoncer la **molette des valeurs** afin de l'entrer ou de le sélectionner.
- 4. Pour modifier d'autres commandes, répétez les **étapes 2** et **3**.

#### **Pads** (Pad 01–64)

**Type :** Le type d'événement qui sera envoyé. Les paramètres disponibles sont **Note**, **Program Change** et **Program Bank**.

**MIDI Channel** (canal MIDI) **:** Ce paramètre détermine le canal MIDI sur lesquelles les données MIDI sont envoyées. Les paramètres disponibles sont **Common**, **USB A1–A16** et **USB B1–B16**.

**Note :** Si **Note** est le Type d'évènement sélectionné, celui-ci détermine le numéro de la note MIDI.

**Aft** (Aftertouch) **:** Si **Note** est le Type d'évènement sélectionné, celui-ci déterminera les paramètres de la fonction Aftertouch. Les options disponibles sont **Off**, **Chn** (Channel Aftertouch (canal Aftertouch)) et **Poly** (Poly Aftertouch).

**Program Number / Pgm** (numéro de programme) **:** Si **Program Change** ou **Program Bank** est le Type d'évènement sélectionné, celui-ci déterminera le numéro du programme. La plage disponible est de **000** à **127**.
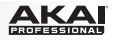

**Msb / Lsb :** Si **Program Change** ou **Program Bank** est le Type d'évènement sélectionné, ceux-ci détermineront le bit le plus significatif (MSB, Most Significant Bit) et le bit le moins significatif (LSB, Least Significant Bit). La plage disponible est de **000** à **127**.

**MIDI to DIN** (MIDI à DIN) **:** Détermine si les données MIDI sont envoyées à la **sortie MIDI** (**On**) ou non (**Off**). Les données MIDI seront envoyées à la connexion USB du MPD232, peu importe le réglage de ce paramètre.

**On Color/Off Color :** Ils déterminent quelles couleurs le pad sera lorsqu'il est enfoncé (**On**) et relâché (**Off**). Les paramètres disponibles sont **Off** (désactivée), **Red** (rouge), **Orange**, **Amber**  (ambre), **Yellow** (jaune), **Green** (vert), **Green Blue** (bleu vert), **Aqua** (turquoise), **Light Blue**  (bleu pâle), **Blue** (bleu), **Purple** (violet), **Pink** (rose), **Hot Pink** (rose bonbon), **Light Purple**  (violet pâle), **Light Green** (vert pâle), **Light Pink** (rose pâle), **Grey** (gris).

**Note Mode** (mode de note) **:** Si **Note** est le Type d'évènement sélectionné, celui-ci déterminera s'il est en mode **Toggle** (bascule) ou **Momentary** (momentané).

## **Faders** (Potentiomètres 01–24)

**Type :** Le type d'événement qui sera envoyé. Les paramètres disponibles sont **Aftertouch** et **MIDI CC**.

**MIDI Channel** (canal MIDI) **:** Ce paramètre détermine le canal MIDI sur lesquelles les données MIDI sont envoyées. Les paramètres disponibles sont **Common**, **USB A1–A16** et **USB B1–B16**.

**CC Number** (numéro CC) **:** Si **MIDI CC** est le Type d'évènement sélectionné, celui-ci détermine les CC MIDI. La plage disponible est de **000** à **127**.

**MIDI to DIN** (MIDI à DIN) **:** Détermine si les données MIDI sont envoyées à la **sortie MIDI** (**On**) ou non (**Off**). Les données MIDI seront envoyées à la connexion USB du MPD232, peu importe le réglage de ce paramètre.

**Min / Max :** Si **Aftertouch** est le Type d'évènement sélectionné, ceux-ci déterminent les valeurs minimales et maximales. (Si **Min** est plus élevé que le **Max**, polarité du potentiomètre sera annulée.)

# **Switches** (Interrupteur 01–24)

**Type :** Le type d'événement qui sera envoyé. Les paramètres disponibles sont **Note**, **CC**, **PrgChange**, **PrgBank** et **Keystroke**.

**MIDI Channel** (canal MIDI) **:** Ce paramètre détermine le canal MIDI sur lesquelles les données MIDI sont envoyées. Les paramètres disponibles sont **Common**, **USB A1–A16** et **USB B1–B16**.

**Note :** Si **Note** est le Type d'évènement sélectionné, celui-ci détermine le numéro de la note MIDI.

**Velo** (dynamique) **:** Si **Note** est le Type d'évènement sélectionné, celui-ci détermine la dynamique. La plage disponible est de **000** à **127**.

**Mode :** Si **Note** ou **CC** est le Type d'évènement sélectionné, celui-ci détermine s'il est en mode **Toggle** (bascule) ou **Momentary** (momentané).

**Invert** (inverser) **:** Si **CC** est le Type d'évènement sélectionné, les interrupteurs envoient **000** comme la valeur « **off** » et **127** comme valeur « **on** ». Ceci détermine si les valeurs envoyées sont normal (**Off**) ou, comme décrites ci-dessus, basculées/inversées (**On**).

**Program Number** (numéro du programme) **/ Pgm :** Si **PrgChange** ou **PrgBank** est le Type d'évènement sélectionné, celui-ci détermine le numéro du programme. La plage disponible est de **000** à **127**.

**Msb / Lsb :** Si **PrgChange** ou **PrgBank** est le Type d'évènement sélectionné, ceux-ci déterminent le bit le plus significatif (MSB, Most Significant Bit) et le bit le moins significatif (LSB, Least Significant Bit). La plage disponible est de **000** à **127**.

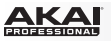

**MIDI to DIN** (MIDI à DIN) **:** Détermine si les données MIDI sont envoyées à la **sortie MIDI** (**On**) ou non (**Off**). Les données MIDI seront envoyées à la connexion USB du MPD232, peu importe le réglage de ce paramètre.

**Touche 1 :** Si **Keystroke** est le Type sélectionné, celui-ci détermine quelle frappe l'interrupteur transmet. Les frappes disponibles sont **0**–**9**, **A**–**Z**, **F1**–**F12**, **Backspace** (retour arrière), **Return** (retour), **Up Arrow** (haut), **Down Arrow** (bas), **Left Arrow** (gauche), **Right Arrow** (droite), **Tab,** divers symboles ( **, . / [ ] \ ' ;** ), **Esc**. **Insert**, **Home**, **Page Up**, **Delete**, **End**, **Page Down** et **Num 0**–**9**.

**Touche 2 :** Si **Keystroke** est le Type sélectionné, celui-ci détermine quelle frappe avec modifiant (p. ex., Maj, Commande, etc.), s'il y a lieu, l'interrupteur transmet avec la **touche 1**. Les frappes avec modifiants disponibles sont **None** (aucune), **Control** (Ctrl), **Shift** (Maj), **Alt**, **Option**, **Control-Shift** (Ctrl-Maj), **Control-Alt** (Ctrl-Alt), **Control-Option** (Ctrl-Option), **Shift-Alt** (Maj-Alt), **Shift-Option** (Maj-Option), **Alt-Option**, **Control-Option-Alt** (Ctrl-Option-Maj), **Control-Shift-Alt** (Ctrl-Maj-Alt) et **Control-Shift-Option** (Ctrl-Maj-Option).

**Remarque :** Le protocole HID (Human Interface Device) permet de transmettre des messages de commande logicielle. Les contrôleurs de jeu USB en sont un exemple, agissant comme une alternative au clavier d'ordinateur. Le MPD232 peut également utiliser le protocole HID, ce qui vous permet de configurer certaines touches afin de transmettre vos commandes les plus fréquemment utilisées à votre logiciel. Vous n'avez donc plus besoin de basculer constamment entre le clavier de votre l'ordinateur et le MPD232.

## **Knobs** (Boutons 01–24)

**Type :** Le type de message qui sera envoyé. Les paramètres disponibles sont **MIDI CC**, **Aftertouch**, **Inc/Dec1** (incrément/décrément, Mode 1) et **Inc/Dec2** (incrément/décrément, Mode 2).

**MIDI Channel** (canal MIDI) **:** Ce paramètre détermine le canal MIDI sur lesquelles les données MIDI sont envoyées. Les paramètres disponibles sont **Common**, **USB A1–A16** et **USB B1–B16**.

**CC Number** (numéro CC) **:** Si **MIDI CC** est le Type d'évènement sélectionné, celui-ci détermine les CC MIDI. La plage disponible est de **000** à **127**.

**MIDI to DIN** (MIDI à DIN) **:** Détermine si les données MIDI sont envoyées à la **sortie MIDI** (**On**) ou non (**Off**). Les données MIDI seront envoyées à la connexion USB du MPD232, peu importe le réglage de ce paramètre.

**Min / Max :** Si **MIDI CC** ou **Aftertouch** est le Type d'évènement sélectionné, ceux-ci déterminent les valeurs minimales et maximales. (Si **Min** est plus élevé que le **Max**, polarité du bouton sera annulée.)

**Msb / Lsb :** Si **PrgChange** ou **PrgBank** est le Type d'évènement sélectionné, ceux-ci déterminent le bit le plus significatif (MSB, Most Significant Bit) et le bit le moins significatif (LSB, Least Significant Bit). La plage disponible est de **000** à **127**.

**Value** (Valeur) **:** Si **Inc/Dec1** (incrément/décrément, Mode 1) est le Type d'évènement sélectionné, celui-ci détermine la valeur envoyée par un message d'incrémentation (CC#96) ou de décrémentation (CC#97). La plage disponible est de **000** à **127**.

# **Note Repeat** (Répétition de la note)

**Time Division** (division du tempo) **:** La vitesse de la répétition de Note Repeat comme une division du tempo maître ou de l'horloge externe. Les options disponibles sont **1/4**, **1/4T**, **1/8**, **1/8T**, **1/16**, **1/16T**, **1/32** et **1/32T**. (Le « **T** » indique une division temporelle axée sur le triolet).

**Mode :** Celui-ci détermine s'il est en mode **Toggle** (bascule) ou **Momentary** (momentané).

**Gate :** La longueur des notes répétées (de Note Repeat) et des notes du séquenceur. La plage disponible est de **00 %** à **99 %** du paramètre actuel de la division temporelle.

**Swing :** La quantité de swing utilisée dans les notes répétées (de Note Repeat) et des notes du séquenceur. La plage disponible est de **50 %** à **75 %**.

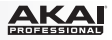

# <span id="page-38-0"></span>**Tempo**

**BPM :** Le tempo est indiqué en battements par minute. La plage disponible est de **30** à **300** BPM.

**Time Division** (division du tempo) **:** La vitesse de la répétition de Note Repeat comme une division du tempo maître ou de l'horloge externe. Les options disponibles sont **1/4**, **1/4T**, **1/8**, **1/8T**, **1/16**, **1/16T**, **1/32** et **1/32T**. (Le « **T** » indique une division temporelle axée sur le triolet).

**Gate :** La longueur des notes répétées (de Note Repeat) et des notes du séquenceur. La plage disponible est de **00 %** à **99 %** du paramètre actuel de la division temporelle.

**Swing :** La quantité de swing utilisée dans les notes répétées (de Note Repeat) et des notes du séquenceur. La plage disponible est de **50 %** à **75 %**.

**Transport** (Stop, Play, Rec) (touches de commande: arrêt, lecture et enregistrement)

**Type :** Le type d'événement transmis. Les paramètres disponibles sont **MMC**, **MMC/MIDI**, **MIDI Real Time**, **MIDI CC** et **PTEX**. (Lorsque **PTEX** est sélectionné, les messages de commande de lecture seront transmis uniquement sur le port USB B, le canal 16, indépendamment du paramètre canal commun (**Common Chnl**). Le réglage PTEX s'utilise uniquement avec Avid® Pro Tools® Express.)

**MIDI to DIN** (MIDI à DIN) **:** Détermine si les données MIDI sont envoyées à la **sortie MIDI** (**On**) ou non (**Off**). Les données MIDI seront envoyées à la connexion USB du MPD232, peu importe le réglage de ce paramètre.

# **Sequence Edit** (Step Bank)

**Steps :** Le nombre de phases de la séquence. La plage disponible est de **01**–**32**.

**Start / Stop :** Les commandes qui de lancer ou d'arrêter la lecture du séquenceur. Lorsque réglé sur **Seq On/Off**, le séquenceur se servira de la touche **Seq On/Off** du MPD232. Lorsque réglé sur **Play/Stop**, le séquenceur se servira des touches **Play** et **Stop** du MPD232. Lorsque réglé sur **MIDI Start/Stop**, le MPD232 permet de lancer ou d'arrêter le séquenceur lorsqu'il reçoit un message MIDI Start ou MIDI Stop.

**StepView : Chase :** Le comportement des touches des phases lors de la lecture de la séquence. Lorsque désactivée (**Off**), les touches des phases afficheront seulement les phases 01-16 ou les phases 17-32, et vous devez appuyer sur la touche **Step Bank** afin d'afficher l'autre série de 16 phases. Lorsqu'activées (**On**), les touches des phases afficheront la série de 16 phases en cours de lecture.

# **Sequence Edit** (Seq Rec)

À partir de cette fenêtre, vous pouvez supprimer toutes les phases pour le pad sélectionné ou pour tous les pads de la séquence. Utilisez la **molette des valeurs** pour sélectionner le pad désiré (**01–64**) ou **All** (afin de supprimer toute la séquence). Appuyez sur la **molette des valeurs** pour confirmer votre sélection. *Attention, cette opération ne peut être annulée!*

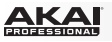

# **Mode général**

- 1. Appuyez sur la touche **Global** pour accéder au mode global.
- 2. Dans chaque page du mode global :
	- Utilisez les **curseurs de haut/bas** pour parcourir les paramètres de la page en cours.
	- Utilisez les **curseurs de gauche/droite** pour parcourir les différentes pages.
	- Tournez la **molette des valeurs** pour modifier le réglage/paramètre sélectionné. Toute valeur/paramètre est automatiquement sélectionné, vous n'avez pas à enfoncer la molette afin de l'entrer ou de le sélectionner.

**Important :** Pour sauvegarder vos paramètres généraux, voir la section *[Utilities](#page-40-0)* ci-dessous.

Voir les sections suivantes pour des informations spécifiques sur les paramètres modifiables de chaque commande.

# **MIDI Channel** (Canal MIDI)

**Common Chnl** (canal commun) **:** Ce paramètre détermine quel canal MIDI est le canal commun (diverses commandes peuvent être assignées au canal commun en Mode Edit). Les paramètres disponibles sont **USB A1–A16** et **USB B1–B16**.

# **Note Display** (Affichage des notes)

**Type :** Détermine si l'écran affiche les notes comme valeurs (**Value**) de note (p. ex., **C2**, **F#3**, etc.) ou le numéro (**Number**) des notes (p. ex., **36**, **54**, etc.).

# **Pads**

**Pad Threshold** (seuil des pads) **:** Le seuil de dynamique pour déclencher les pads. La plage disponible est **01** à **10**. Cela peut aider à empêcher le déclenchement accidentel, ou encore, faciliter le déclenchement des pads.

**Velocity Curve** (courbe de dynamique) **:** La courbe de dynamique des pads. Les paramètres disponibles sont **Linear**, **Exp1**, **Exp2**, **Log1** et **Log2**.

**Pad Gain** (sensibilité des pads) **:** La sensibilité à la dynamique des pads. La plage disponible est **01** à **10**. À **1**, il faut beaucoup de force pour générer une valeur de vitesse de **127**. À **10**, c'est le contraire.

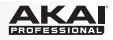

# <span id="page-40-0"></span>**Tempo**

**Tempo :** Le tempo général est indiqué en battements par minute. Lorsque le MPD232 utilise son horloge MIDI interne, les paramètres du tempo généraux déterminent la vitesse du taux de la répétition de la note (Note Repeat) et la vitesse du séquenceur. La plage disponible est de **30** à **300** BPM.

**Tap Average :** Le nombre de fois que vous avez besoin de taper la touche **Tap Tempo** afin d'entrer un nouveau tempo. La plage disponible est de **2** à **4**.

**Tempo LED :** Lorsque le MPD232 utilise son horloge MIDI interne, la DEL **Tap Tempo** clignote au rythme du tempo en cours. Vous pouvez activer cette fonction (**On**) ou la désactiver (**Off**).

# **Clock** (Horloge)

**Source :** Détermine si le MPD232 utilise son horloge interne (**Internal**) MIDI ou se réfère à un externe horloge (**External**, p. ex., d'un poste de travail audionumérique).

# **SysEx**

**Send Program :** Le programme à envoyer via SysEx. Les options disponibles sont les numéros individuels de programme ou tous les programmes (**All**). Appuyez sur la **molette des valeurs** pour envoyer le programme.

# **Utilities** (Utilitaires)

**Contrast** (contraste) **:** Le contraste de l'**écran**. La plage disponible est de **00** à **99**.

# **Save Globals** (Sauvegarde des paramètres généraux)

Sur cette page, appuyez sur la **molette des valeurs** pour sauvegarder vos paramètres généraux. Après que **Saving Globals** ait clignoté trois fois sur l'écran, les paramètres généraux sont sauvegardés dans la mémoire interne du MPD232.

# **Reset Globals**

À partir de cette fenêtre, appuyez sur la **molette des valeurs** pour réinitialiser les paramètres d'usine/par défaut du MPD232. Après que « **Restoring** » clignote à l'écran, les paramètres d'usine/par défaut sont réinitialisés.

**OS** (Système d'exploitation)

**Version :** Les informations concernant la version en cours du système d'exploitation du MPD232.

**Boot ROM :** Les informations concernant la mémoire morte du MPD232.

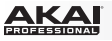

#### **Séquenceur**

MPD232 dispose d'un puissant séquenceur de phases, vous permettant de créer, éditer, et jouer des séquences rapidement et facilement. Une **séquence** est, essentiellement, un enchaînement que vous pouvez utiliser dans une chanson. Certaines chansons peuvent comporter qu'une seule séquence, tandis que d'autres chansons plus complexes peuvent comporter plusieurs séquences. Les séquences du MPD232 peuvent contenir jusqu'à 32 phases. Chaque phase est un « événement de note » (un message MIDI Note On).

Avant de créer une séquence, vous devez déterminer deux aspects importants : sa durée (consultez la section *Phases* ci-dessous) et les paramètres de synchronisation (consultez la section **Synchronisation** ci-dessous).

La manière la plus intuitive pour créer une séquence consiste à l'enregistrer en temps réel en utilisant les pads du MPD232 (consultez la section *[Enregistrement](#page-42-0)* ci-dessous), mais vous pouvez également la peaufiner en utilisant les **touches des phases** et le mode Sequence Edit (consultez la section *[Modifications](#page-42-0)* ci-dessous).

# **Phases**

Les subdivisions d'une séquence sont représentées en 32 phases par les **touches des phases**, 16 à la fois. Les touches des phases indiquent les phases d'un pad à la fois, affiché sur l'écran. Vous pouvez appuyer sur les touches des phases pour rapidement ajouter ou supprimer des événements de note d'une séquence.

#### **Pour définir le nombre de phases dans la séquence :**

- 1. Appuyez sur la touche **Edit** pour accéder au mode Edit.
- 2. Appuyez sur la touche **Step Bank**. **Sequence Edit** devrait s'afficher dans le haut de l'**écran.**
- 3. Utilisez les **touches de placement verticales** pour sélectionner les **phases**.
- 4. Utilisez la **molette des valeurs** pour modifier le nombre de phases. La plage disponible est **01**–**32**.

Dans cette fenêtre, vous pouvez également définir quelles commandes le séquenceur utilise pour lancer ou arrêter la lecture, ainsi que la façon dont les touches des phases affichent la séquence durant la lecture. Veuillez consulter à la section *[Mode Edit > Sequence Edit \(Step](#page-38-0) [Bank\)](#page-38-0)* pour en savoir plus.

# **Synchronisation**

Le séquenceur du MPD232 utilise quatre paramètres de synchronisation : rythme (**tempo**), division temporelle (**time division**), effet **swing** et porte (gate). Ces paramètres sont sauvegardés dans le programme. Ils affectent la fonction Note Repeat et le séquenceur.

**Important :** Ce paramètre est utilisé par le séquenceur interne du MPD232, qui peut être utilisé pour transmettre des messages d'horloge MIDI à des appareils MIDI externes et/ou des logiciels audionumériques qui les prennent en charge. De même, si vous voulez que le MPD232 suive le tempo de votre logiciel audionumérique, vous devez configurer votre logiciel audionumérique afin qu'il utilise sa propre horloge MIDI (le cas échéant) et configurer le MPD232 afin qu'il les reçoive. Veuillez consulter la section *[Mode Global > Horloge](#page-40-0)* pour en savoir plus.

#### **Pour définir les paramètres de synchronisation :**

- 1. Appuyez sur la touche **Edit** pour accéder au mode Edit.
- 2. Appuyez sur la touche **Tap Tempo**. **Tempo** devrait s'afficher dans le haut de l'**écran.**
- 3. Utilisez les **touches de déplacement verticales** pour sélectionner un des quatre champs, puis tournez la **molette des valeurs** pour régler la valeur ou le paramètre :

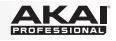

- <span id="page-42-0"></span>• **BPM :** Le tempo est indiqué en battements par minute. La plage disponible est **30**–**300** BPM.
- **Time Division :** La vitesse de la répétition (Note Repeat) comme une division du tempo maître ou de l'horloge externe. Les options disponibles sont noire (**1/4**), triolet de noires (**1/4T**), croche (**1/8**), triolet de croches (**1/8T**), double-croche (**1/16**), triolet de doublescroches (**1/16T**), triple croche (**1/32**), ou triolet de triples croches (**1/32T**). (Le « **T** » indique une division temporelle axée sur le triolet).

**Important :** La division temporelle affecte comment l'effet swing est ajouté. La division temporelle n'affecte pas le nombre de phases.

- **Gate :** La durée des événements de note de la séquence, affichée comme pourcentage du paramètre de la division temporelle en cours. La plage disponible est **00%** (très courte et de style *staccato* ; certains appareils peuvent ne pas répondre aux notes si courtes) à **99%** (plus longue et de style *legato*). Le paramètre par défaut est **50%**.
- **Swing :** La quantité d'effet swing, effet axé sur le triolet qui est ajoutée à la séquence. La plage disponible est de **50**% (sans effet swing, paramètre par défaut) à **75%** (maximum d'effet swing).

**Important :** Le paramètre swing est affecté par la division temporelle. De plus, si votre division temporelle est axée sur le triolet, aucun effet swing ne sera ajouté.

# **Enregistrement**

#### **Pour enregistrer une séquence en temps réel :**

1. Appuyez sur la touche **Seq Rec**. Le séquenceur commencera à enregistrer immédiatement et la touche **Seq On/Off** sera allumée.

Si vous utilisez le mode Edit pour modifier la touche ou le message qui lance la lecture du séquenceur (**Play** ou **MIDI Start**), le séquenceur ne commencera pas à enregistrer jusqu'à ce que vous appuyez sur la touche **Play** ou envoyez un message **MIDI Start**.

2. Appuyez sur les **pads** pour enregistrer leurs événements de note et leurs vitesses en tant que phases de la séquence. Vous pouvez jouer et enregistrer plusieurs touches à la fois. Les touches des phases affichent les événements de note du dernier pad utilisé.

La séquence commencera à jouer en boucle jusqu'à ce que vous l'arrêtiez. Durant la boucle, si vous enregistrez un événement de note pour un pad déjà affecté à un événement de note, le nouvel événement note remplacera l'événement précédent. Autrement, les événements de note précédemment enregistrés demeureront dans la séquence.

- 3. Appuyez sur la touche **Seq Rec** pour arrêter l'enregistrement.
- 4. Appuyez sur la touche **Seq On/Off** pour arrêter la lecture.

Si vous utilisez le mode Edit pour modifier la touche ou le message qui arrête la lecture du séquenceur (**Stop** ou **MIDI Stop**), le séquenceur n'arrêtera pas l'enregistrement jusqu'à ce que vous appuyez sur la touche **Stop** ou envoyez un message **MIDI Stop**.

# **Modifications**

Vous pouvez modifier une séquence alors qu'elle joue ou est arrêtée. Vous pouvez la modifier en utilisant les **pads** ou les **touches des phases** ou en utilisant simplement l'**écran**, les **touches de déplacement** et **molette des valeurs**.

#### **Pour saisir ou supprimer des événements de note dans une séquence en utilisant les pads et les touches des phases :**

- 1. Appuyez sur la touche **Seq Edit** afin d'accéder au mode Sequence Edit.
- 2. Appuyez sur le **pad** dont vous souhaitez modifier les événements de note. Le numéro du pad sélectionné apparaîtra à côté de la piste (**Track**) à l'**écran**, et tous les événements de note pour ce pad apparaîtront dans les **touches des phases**.

Le pad sélectionné devient **vert** lorsqu'il est affecté à un événement de note pour la phase en cours, et devient **rouge** lorsqu'il n'est affecté à aucun événement de note pour la phase en cours. Les autres pads deviennent **ambre** lorsqu'ils sont affectés à un événement de note pour la phase en cours, et deviennent **bleus** lorsqu'ils ne sont affectés à aucun événement de note pour la phase en cours.

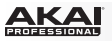

- 3. Pour affecter un événement de note à ce pad, appuyez sur une des **touches des phases** éteintes. Pour supprimer un événement de note affecté à ce pad, appuyez sur une des **touches des phases** allumées.
- 4. Pour affecter ou supprimer un événement de note affecté à un autre pad, répétez les étapes 2 et 3.

### **Pour saisir ou supprimer des événements de note dans une séquence en utilisant seulement l'écran, les touches de déplacement et la molette des valeurs :**

- 1. Appuyez sur la touche **Seq Edit** afin d'accéder au mode Sequence Edit.
- 2. L'écran affiche les champs suivants :
	- **Track :** Le numéro du pad dont les événements de note figurent en dessous.
	- **Step :** Les numéros des phases précédentes, en cours et suivantes.
	- **Play :** Un astérisque (\*) indique que la phase contient un événement de note pour ce pad. S'il n'y a aucun événement de note, le champ sera vide.
	- **Velo :** La vitesse de l'événement de note (**1**–**127**). S'il n'y a aucun événement de note, le champ affichera **---**.

Utilisez ces commandes pour naviguer à l'écran et modifier votre séquence :

- Utilisez les touches de déplacement horizontales pour sélectionner la phase souhaitée (qui est toujours celle du milieu).
- Utilisez les touches touches de déplacement verticales pour sélectionner le champ souhaité.
- Utilisez la **molette des valeurs** pour modifier une valeur ou un paramètre.

## **Pour supprimer toutes les événements de note pour le pad sélectionné ou pour tous les pads de la séquence :**

- 1. Appuyez sur la touche **Edit** pour accéder au mode Edit.
- 2. Appuyez sur la touche **Seq Rec**. **Sequence Edit** devrait s'afficher dans le haut de l'**écran.**
- 3. Utilisez la **molette des valeurs** pour sélectionner le pad désiré (**01**–**64**) ou **All** (afin de supprimer toute la séquence).
- 4. Appuyez sur la **molette des valeurs** pour confirmer votre sélection. *Attention, cette opération ne peut être annulée!*

#### **Pour modifier les vitesses des événements de note :**

- 1. Appuyez sur la touche **Seq Edit** afin d'accéder au mode Sequence Edit.
- 2. Appuyez sur le **pad** dont vous souhaitez modifier les vitesses. Le numéro du pad sélectionné apparaîtra à côté de la piste (**Track**) à l'**écran**, et tous les événements de note pour ce pad apparaîtra dans les **touches des phases**.

Le pad sélectionné devient **vert** lorsqu'il est affecté à un événement de note pour la phase en cours, et devient **rouge** lorsqu'il n'est affecté à aucun événement de note pour la phase en cours. Les autres pads deviennent **ambre** lorsqu'ils sont affectés à un événement de note pour la phase en cours, et deviennent **bleus** lorsqu'ils ne sont affectés à aucun événement de note pour la phase en cours.

- 3. Utilisez les **touches de déplacement horizontales** pour sélectionner la phase souhaitée, affichée dans le champ **Step**.
- 4. Utilisez la **touche de déplacement vers le bas** pour sélectionner le champ de **Velo** (si elle n'est pas déjà sélectionnée), puis tourner la **molette des valeurs** pour régler la vitesse. La plage disponible est **1**–**127**.
- 5. Pour modifier la vitesse d'un autre événement de note, répétez les étapes 3 et 4. Pour modifier la vitesse un événement de note d'un autre pad, effectuez l'une des opérations suivantes :
	- Appuyez sur le pad désiré et répétez l'étape 4.
	- Utilisez la **touche de déplacement vers le haut** pour sélectionner le champ **Track**, puis tournez la **molette des valeurs** pour sélectionner le numéro du pad désiré et répétez l'étape 4.

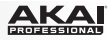

# **Guida per l'uso (Italiano)**

# **Introduzione**

# **Contenuti della confezione**

MPD232 Cavo USB (2) Adattatori 3,5mm-MIDI Schede di download del software Guida per l'uso Istruzioni di sicurezza e garanzia

**Importante:** recarsi su **[akaipro.com](http://www.akaipro.com)** e trovare la pagina web dedicata all'**MPD232** per scaricare il software dell'MPD232 Editor e la documentazione sui Preset.

# **Assistenza**

Per conoscere le ultime informazioni in merito a questo prodotto (i requisiti di sistema complete, compatibilità, ecc) e per la registrazione del prodotto, recarsi alla pagina: **[akaipro.com](http://www.akaipro.com)**.

Per ulteriore assistenza, recarsi alla pagina: **[akaipro.com/support](http://www.akaipro.com/support)**.

# **Inizio rapido**

- 1. Servirsi del cavo USB in dotazione per collegare la **porta USB** dell'MPD232 ad una porta USB libera del computer (acceso).
- 2. Sul computer, aprire il workstation audio digitale (DAW).
- 3. Selezionare il **MPD232** come controller nella **Preferences**, **Device Setup** o **Options** (preferenze, configurazione dispositivo o opzioni) del workstation audio digitale (DAW).

**Suggerimento:** è possibile utilizzare l'MPD232 con un'app iOS controllabile MIDI. Per farlo:

- 1. Premere e tenere premuto il **cursore su**.
- 2. Collegare il dispositivo iOS (acceso) alla **porta USB** dell'MPD232 utilizzando l'Apple iPad Camera Connection Kit (venduto separatamente).
- 3. Una volta che l'MPD232 si è acceso, rilasciare il **cursore su**.

# <span id="page-45-0"></span>**Caratteristiche**

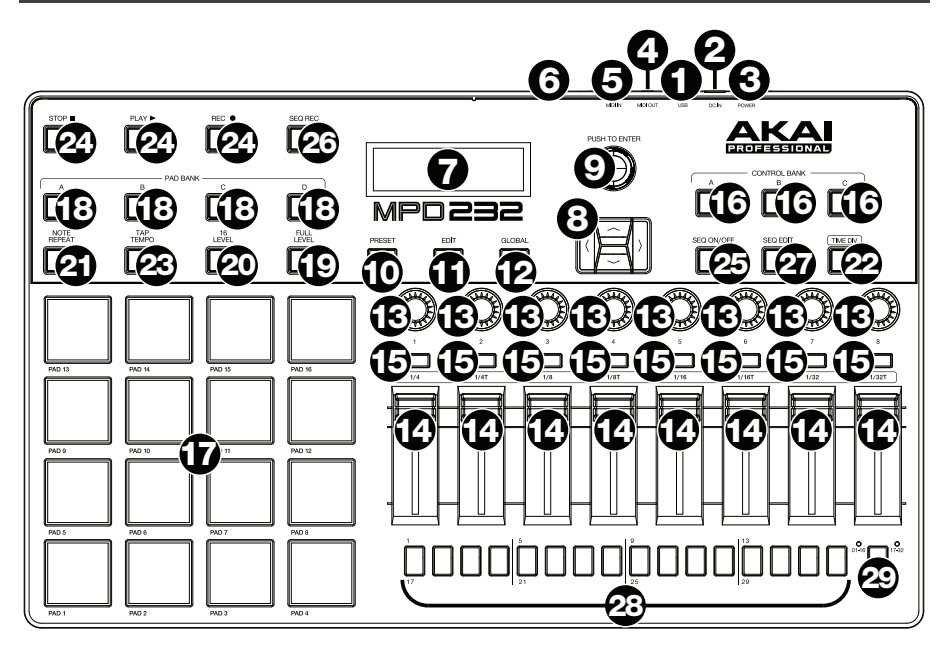

1. **Porta USB:** servirsi di un cavo USB standard per collegare questa porta USB al computer. La porta USB del computer fornirà l'alimentazione all'MPD232. Se lo si collega a un hub USB, assicurarsi che quest'ultimo sia alimentato. Questo collegamento serve anche a inviare e ricevere dati MIDI da e verso il computer.

Si può anche alimentare l'MPD232 collegando la porta USB ad una presa di corrente servendosi di un caricabatterie USB standard (venduto separatamente). Se si procede in questo modo, impostare tutti i comandi specifici in modo che inviino i messaggi MIDI dall'**uscita MIDI**. Qualsiasi comando configurato per trasmettere solo tramite la **porta USB** non sarà inviato al dispositivo collegato all'**uscita MIDI**.

Quando si utilizza l'MPD232 con dispositivi MIDI esterni:

- Se un dispositivo esterno è collegato all'**uscita MIDI**, il computer può inviare messaggi MIDI lungo questo percorso: **Computer MPD232 Dispositivo esterno**.
- Se un dispositivo esterno è collegato all'**ingresso MIDI**, il dispositivo esterno può inviare messaggi MIDI lungo questo percorso: **Dispositivo esterno MPD232 Computer**. Messaggi MIDI possono essere inviati a un dispositivo esterno tramite l'uscita MIDI, ma devono prima passare attraverso il computer.
- 2. **Ingresso di alimentazione:** collegare l'ingresso di alimentazione a una presa servendosi di un adattatore di alimentazione opzionale (6V CC, 1A, centro positivo, venduto separatamente). Alternativamente, se si desidera utilizzare l'MPD232 per controllare un dispositivo MIDI esterno senza un collegamento a un computer è possibile collegare la **porta USB** dell'MPD232 a una presa di alimentazione servendosi di un caricabatterie USB standard (venduto separatamente).

**Importante:** se si utilizza un caricabatterie USB per alimentare l'MPD232, impostare tutti i comandi specifici in modo che inviino i messaggi MIDI dall'**uscita MIDI**. Qualsiasi comando configurato per trasmettere solo tramite la **porta USB** non sarà inviato al dispositivo collegato all'**uscita MIDI**.

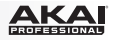

- 3. **Interruttore di alimentazione:** premere questo tasto per accendere e spegnere l'MPD232.
- 4. **Uscita MIDI:** servirsi dell'adattatore 3,5mm-MIDI in dotazione e di un cavo MIDI standard a cinque poli per collegare questa uscita MIDI all'ingresso MIDI di un dispositivo MIDI esterno (ad esempio un sintetizzatore, un sequenziatore, una drum machine, ecc.). Si veda la descrizione *[Porta USB](#page-45-0)* di cui sopra per informazioni circa le modalità di convogliamento dei messaggi MIDI utilizzando MPD232.

**Importante: Non** collegare dispositivi audio (cuffie, monitor, ecc.) a questa uscita. Servirsi unicamente dell'adattatore 3,5mm-MIDI in dotazione per collegare i dispositivi MIDI.

5. **Ingresso MIDI:** servirsi dell'adattatore 3,5mm-MIDI in dotazione e di un cavo MIDI standard a cinque poli per collegare questo ingresso MIDI all'uscita MIDI di un dispositivo MIDI esterno (ad esempio un altro controller MIDI). I messaggi MIDI inviati a questo ingresso MIDI saranno inviati al computer tramite la porta USB. Si veda la descrizione *[Porta USB](#page-45-0)* di cui sopra per informazioni circa le modalità di convogliamento dei messaggi MIDI utilizzando MPD232.

**Importante: Non** collegare dispositivi audio (cuffie, monitor, ecc.) a questo ingresso. Servirsi unicamente dell'adattatore 3,5mm-MIDI in dotazione per collegare i dispositivi MIDI.

- 6. **Lucchetto Kensington:** servirsi di questa apertura per lucchetto Kensington per fissare l'MPD232 a un tavolo o ad altre superfici.
- 7. **Display:** servirsi di questo schermo per visualizzare i menu, le opzioni, i parametri e le configurazioni dell'MPD232.
- 8. **Cursori:** servirsi di questi tasti per navigare tra i menu e le opzioni nella pagina attualmente a **display**.
- 9. **Rotella data:** servirsi di questa manopola per cambiare i valori dei parametri, le impostazioni, ecc. a **display**. La pressione della manopola funge anche da tasto **Invio**.
- 10. **Preset:** premere questo tasto per entrare in modalità Preset. Si veda *[Uso > Modalità](#page-48-0) [Preset](#page-48-0)* per maggiori informazioni.
- 11. **Modifica (Edit):** premere questo tasto per entrare in modalità Edit. Si veda *[Uso >](#page-49-0) [Modalità Edit](#page-49-0)* per maggiori informazioni.
- 12. **Global:** premere questo tasto per entrare in modalità Global. Si veda *[Uso > Modalità](#page-53-0) [Global](#page-53-0)* per maggiori informazioni.
- 13. **Potenziometri:** servirsi di queste manopole a 360º per inviare messaggi controller continui al software o al dispositivo MIDI esterno.
- 14. **Fader:** servirsi di questi fader per inviare messaggi controller continui al software o al dispositivo MIDI esterno.
- 15. **Interruttori:** servirsi di questi interruttori per inviare messaggi MIDI CC al software o al dispositivo MIDI esterno. Quando **Divisione tempo (Time Div)** è acceso, premere uno di questi interruttori per selezionare la divisione di tempo della funzione Note Repeat. Premere un interruttore acceso per selezionare una divisione di tempo basata su terzine (l'interruttore lampeggia). Premere nuovamente l'interruttore che lampeggia per tornare alla divisione di tempo normale.
- 16. **Banco di controllo (Ctrl Bank):** servirsi di questi tasti per selezionare uno di tre banchi indipendenti di **potenziometri**, **fader** ed **interruttori**. Ciò consente di controllare fino a un massimo di 72 parametri indipendenti.

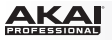

- 17. **Pad:** servirsi di questi pad per attivare colpi di batteria o altri campioni del software o moduli audio MIDI esterno. I pad sono sensibili alla pressione e alla velocità, cosa che li rende molto reattivi e intuitivi da suonare.
- 18. **Banco pad (Pad Bank):** servirsi di questi tasti per selezionare uno di quattro banchi indipendenti di pad. Ciò consente di accedere a 64 pad diversi (16 su 4 banchi pad).
- 19. **Full Level:** premere questo tasto per attivare la modalità Full Level in cui i pad suonano sempre alla massima velocità (**127**), indipendentemente dalla forza con cui vengono battuti.
- 20. **16 Level:** premere questo tasto per attivare/disattivare la funzione 16 Level. Quando questa è attiva, l'ultimo pad toccato verrà copiato temporaneamente su tutti e 16 i pad. I pad emetteranno ora lo stesso numero di nota del pad iniziale, ma la velocità sarà stabilito a valori crescenti con il crescere dei numeri di pad (ad es. il Pad 1 è il minimo e il Pad 16 il massimo), indipendentemente dalla forza con cui vengono suonati.
- 21. **Note Repeat:** tenendo premuto questo tasto quando si batte un pad, questo verrà riattivato ad una percentuale basata sulle impostazioni attuali di Tempo e Time Division. Questo tasto può funzionare come un tasto momentaneo o di commutazione (bloccaggio).

**Nota bene:** Note Repeat può essere sincronizzato ad una sorgente MIDI Clock interna o esterna.

22. **Tap Tempo:** premere questo pulsante a tempo con il tempo desiderato per inserire un nuovo tempo (in BPM). Ciò influirà sulla funzione Note Repeat.

**Nota bene:** questo pulsante è disattivato se Note Repeat è sincronizzato ad una sorgente MIDI Clock esterna.

- 23. **Divisione tempo (Time Div):** premere questo tasto, quindi premere uno dei quattro **interruttori** sopra di esso per selezionare la divisione di tempo della funzione Note Repeat: quartine (**1/4**), ottave (**1/8**), 16esimi (**1/16**), o 32esimi (**1/32**). Premere un interruttore acceso per selezionare una divisione di tempo basata su terzine (l'interruttore lampeggia). Premere nuovamente l'interruttore che lampeggia per tornare alla divisione di tempo normale. Quando questo tasto è acceso, gli **interruttori** non invieranno i loro messaggi MIDI normali.
- 24. **Tasti di comando del trasporto:** questi tre tasti specifici servono per l'invio di comandi di controllo trasporto convenzionali. **Stop**, **Play** e **Record** (stop, riproduci e registra). Questi possono essere impostati per inviare valori MIDI (Start/Stop), MIDI CC preassegnati, MMC (MIDI Machine Control) e MMC/MIDI SysEx. L'impostazione PTEX va utilizzata unicamente con Avid® Pro Tools® Express.
- 25. **Seq On/Off:** premere questo tasto per accendere e spegnere il sequenziatore dell'MPD232. Si veda *[Uso > Sequenziatore](#page-55-0)* per saperne di più in merito a questa funzione.
- 26. **Seq Rec:** premere questo tasto per avviare la riproduzione e la registrazione del sequenziatore dell'MPD232. Si veda *[Uso > Sequenziatore](#page-55-0)* per saperne di più in merito a questa funzione.
- 27. **Seq Edit:** premere questo tasto per entrare in modalità di modifica sequenza (Sequence Edit). Si veda *[Uso > Sequenziatore](#page-55-0)* per saperne di più in merito a questa funzione.
- 28. **Tasti step (passo):** premere ciascuno di questi tasti per attivare o disattivare quel passo della sequenza. Premere il tasto **Step Bank** per selezionare se i tasti rappresentano i **Passi 01–16** o i **Passi 17–32**. Si veda *[Uso > Sequenziatore](#page-55-0)* per saperne di più in merito a questa funzione.
- 29. **Step Bank:** premere questo tasto per selezionare se i **tasti step** rappresentano i **Passi 01–16** o i **Passi 17–32**. I LED **01–16** o **17–32** al di sopra di essi indicano quale è attualmente illustrato. Si veda *[Uso > Sequenziatore](#page-55-0)* per saperne di più in merito a questa funzione.

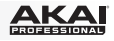

# <span id="page-48-0"></span>**Uso**

Il MPD232 ha quattro diverse **modalità** d'uso. È possibile accedere ad ogni modalità premendo il tasto corrispondente sul MPD232.

In ciascuna pagina di ciascuna modalità:

- Servirsi dei **cursori su/giù** per passare da una configurazione all'altra sulla pagina corrrente.
- Servirsi dei **cursori sinistra/destra** per muoversi tra le varie pagine.
- Girare la **rotella data** per modificare il valore/la configurazione selezionati.

Ciascuna modalità è descritta in dettaglio nei paragrafi corrispondenti, più avanti nella *Guida per l'uso*:

- **Modalità Preset:** questa modalità consente di caricare i programmi memorizzati. Un programma è una raccolta di informazioni sul comportamento dei comandi (pad, fader, ecc.). Il loro comportamento può essere regolato in modalità Edit e quindi memorizzato. L'uso dei Programmi permette di salvare diverse configurazioni in modo da poterle caricare rapidamente quando necessario, senza dover riprogrammare il MPD232 ogni volta. Per saperne di più, si veda *Modalità Preset*.
- **Modalità Edit:** questa modalità permette di modificare la configurazione del MPD232. La modalità Edit è uno strumento potente per la personalizzazione delle impostazioni. In questa modalità, si possono apportare modifiche al comportamento di pad, fader ed altre funzioni. Ad esempio si può desiderare che un fader trasmetta solo una gamma limitata di dati MIDI, o che i pad trasmettano su un canale MIDI diverso da quello dei fader. Si possono modificare questi e diversi altri parametri in modalità Edit. Per saperne di più, si veda *[Modalità Edit](#page-49-0)*.
- **Modalità globale:** questa modalità permette di impostare parametri globali e di apportare modifiche generali al funzionamento del MPD232. Ad esempio, è possibile regolare la luminosità del display, il canale comune MIDI, le impostazioni dell'orologio MIDI, la curva di velocità e la sensibilità dei pad e molto altro. Per saperne di più, si veda *[Modalità globale](#page-53-0)*.

L'MPD232 dispone inoltre di un potente **sequenziatore** di passi che consente di creare, modificare e riprodurre sequenze in maniera semplice e rapida. Per saperne di più, si veda il paragrafo *[Sequenziatore](#page-55-0)*.

# **Modalità Preset**

La modalità Preset consente di selezionare e caricare un programma. Il MPD232 dispone di numerosi programmi predefiniti, da noi creati per funzionare specificamente con alcuni popolari DAW o plug-in, ma è anche possibile creare/modificare, memorizzare e caricare i propri programmi personalizzati.

#### **Per selezionare/caricare un Programma:**

- 1. Premere **Preset**. (Ogni volta che si accende il MPD232 sarà automaticamente in modalità Program.) Il **display** comparirà il nome del programma attuale (lampeggiante).
- 2. Girare la **rotella data** per navigare lungo l'elenco dei programmi disponibili.
- 3. Premere la **rotella data** per caricare il programma desiderato.

<span id="page-49-0"></span>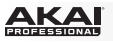

**Per modificare un programma,** fare riferimento alla sezione *Modalità edit*.

## **Per memorizzare le nuove configurazioni in un Programma:**

**Importante:** senza memorizzare le configurazioni modificate, le modifiche verranno perse se viene caricato un nuovo programma.

- 1. Premere **Preset** per entrare in modalità Preset.
- 2. Premere il **Cursore destro** per entrare nella pagina **Store Program (memorizza programma)**.
- 3. Servirsi dei **Cursori** su/giù per selezionare il campo **Salva in** oppure il campo **Nome**:
	- **Salva in:** girare la **manopola Data** per selezionare il Preset cui si desidera memorizzare le nuove configurazioni (così facendo si sovrascrive tale Preset).
	- **Nome:** girare la **manopola Data** per selezionare il carattere corrente. Servirsi dei **Cursori** sinistro/destro per passare al carattere precedente o successivo.
- 4. Premere la **manopola Data** per memorizzare il Preset. Le impostazioni saranno salvate nel nuovo Preset e il display tornerà automaticamente alla normale modalità Preset.

## **Modalità Edit**

- 1. Per entrare in modalità Edit, premere **Edit**.
- 2. Selezionare un comando per procedere alle modifiche toccando, premendo o manipolando il comando desiderato (fader, pad, ecc.). Nel **display**, il nome del comando selezionato comparirà nell'angolo superiore destro e i parametri modificabili saranno illustrati sotto di esso.
- 3. In ciascuna pagina della modalità Edit:
	- Servirsi dei **cursori su/giù** per passare da un parametro all'altro sulla pagina corrrente.
	- Se vi sono più pagine (indicate da **Pg1**, **Pg2**, ecc.), servirsi dei **cursori sinistro/destro** per passare da una pagina all'altra.
	- Girare la **rotella data** per modificare il valore/la configurazione selezionati. Qualsiasi valore/configurazione è selezionato automaticamente; non occorre premere la **rotella data** per entrarvi o selezionarlo.
- 4. Per modificare più comandi, ripetere i **passaggi 2**–**3**.

## **Pads** (Pad 01–64)

**Type** (tipo)**:** il tipo di evento che verrà inviato. Le configurazioni disponibili sono **Note**, **Program Change** (variazione programma) e **Program Bank** (banco programma).

**MIDI Channel** (canale MIDI)**:** questa configurazione determina quali dati di canale MIDI vengono inviati. Le configurazioni disponibili sono **Common** (comune), **USB A1–A16** e **USB B1–B16**.

**Note:** se **Note** è il tipo selezionato, questo comando assegna il numero di nota.

**Aft** (aftertouch)**:** se **Note** è il tipo selezionato, questo determina le configurazioni dell'Aftertouch. Le opzioni disponibili sono **Off**, **Chn** (Channel Aftertouch) e **Poly** (Poly Aftertouch).

**Program Number** (numero di progamma) **/ Pgm:** se **Program Change** (variazione programma) o **Program Bank** (banco programma) sono il tipo selezionato, questo determina il numero di programma. La gamma disponibile è **000**–**127**.

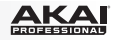

**Msb / Lsb:** se **Program Change** (variazione programma) o **Program Bank** (banco programma) sono il tipo selezionato, questo determina MSB (bit più significative) e LSB (bit meno significativo). La gamma disponibile è **000**–**127**.

**MIDI to DIN** (MIDI a DIN): determina se dati MIDI vengono inviati all'**uscita MIDI** (**On**) o meno (**Off**). I dati MIDI verranno inviati al collegamento USB del MPD232 indipendentemente da questa configurazione.

**On Color / Off Color:** determinano di quale colore sarà il pad quando è premuto (**On**) e non premuto (**Off**). Le impostazioni disponibili sono **Off**, **Rosso**, **Arancione**, **Ambra**, **Giallo**, **Verde**, **Verde Blu**, **Aqua**, **Azzurro**, **Blu**, **Viola**, **Rosa**, **Rosa carico**, **Viola chiaro**, **Verde chiaro**, **Rosa chiaro**, **Grigio**.

**Note Mode** (modalità note)**:** se **Note** è il tipo selezionato, questo determina se si trova in modalità **Toggle** (commutazione) o **Momentary** (momentaneo).

## **Faders** (Fader 01–24)

**Type** (tipo)**:** il tipo di evento che verrà inviato. Le configurazioni sono **Aftertouch** e **MIDI CC**.

**MIDI Channel** (canale MIDI)**:** questa configurazione determina quali dati di canale MIDI vengono inviati. Le configurazioni disponibili sono **Common** (comune), **USB A1–A16** e **USB B1–B16**.

**CC Number** (numero CC)**:** se **MIDI CC** è il tipo selezionato, questo determina il CC MIDI. La gamma disponibile è **000**–**127**.

**MIDI to DIN** (MIDI a DIN)**:** determina se dati MIDI vengono inviati all'**uscita MIDI** (**On**) o meno (**Off**). I dati MIDI verranno inviati al collegamento USB del MPD232 indipendentemente da questa configurazione.

**Min / Max:** se **Aftertouch** è il tipo selezionato, questo determina i valori più basso (**Min**) e più alto (**Max**). (Se **Min** è più alto di **Max**, la polarità del fader sarà invertita.)

# **Switches** (Interruttori 01–24)

**Type** (tipo)**:** il tipo di evento che verrà inviato. Le configurazioni disponibili sono **Note** (nota), **CC**, **PrgChange** (variazione programma), **PrgBank** (banco programma) e **Keystroke**.

**MIDI Channel** (canale MIDI)**:** questa configurazione determina quali dati di canale MIDI vengono inviati. Le configurazioni disponibili sono **Common** (comune), **USB A1–A16** e **USB B1–B16**.

**Note** (nota)**:** se **Note** è il tipo selezionato, questo comando assegna il numero di nota.

**Velo** (velocità)**:** se Note è il tipo selezionato, questo comando assegna la velocità. La gamma disponibile è **000**–**127**.

**Mode** (modalità)**:** se **Note** o **CC** sono il tipo selezionato, questo determina se si trova in modalità **Toggle** (commutazione) o **Momentary** (momentaneo).

**Invert** (invertire)**:** se **CC** è il tipo selezionato, gli interruttori inviano **000** come valore "**off**" e **127** come valore "**on**". Ciò determina se i valori inviati sono normali (**Off**), come descritto in precedenza, o attivati/invertiti (**On**).

**Program Number** (numero di progamma) **/ Pgm:** se **PrgChange** (variazione programma) o **PrgBank** (banco programma) sono il tipo selezionato, questo determina il numero di programma. La gamma disponibile è **000**–**127**.

**Msb / Lsb:** se **PrgChange** (variazione programma) o **PrgBank** (banco programma) sono il tipo selezionato, questo determina MSB (bit più significativo) e LSB (bit meno significativo). La gamma disponibile è **000**–**127**.

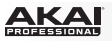

**MIDI to DIN** (MIDI a DIN)**:** determina se dati MIDI vengono inviati all'**uscita MIDI** (**On**) o meno (**Off**). I dati MIDI verranno inviati al collegamento USB del MPD232 indipendentemente da questa configurazione.

**Tasto 1:** se **Keystroke** è il Tipo selezionato, determina quale tasto verrà inviato dall'interruttore. I tasti disponibili sono **0**–**9**, **A**–**Z**, **F1**–**F12**, **Backspace**, **Invio**, **Freccia su**, **Freccia giù**, **Freccia sinistra**, **Freccia destra**, **Tab**, vari simboli ( **, . / [ ] \ ' ;** ), **Esc**, **Insert**, **Home**, **Pagina su**, **Canc**, **Fine**, **Pagina giù** e **Num 0**–**9**.

**Tasto 2:** se **Keystroke** è il Tipo selezionato, determina quale tasto modificatore (ad es. Shift, Command, ecc.), viene inviato dall'interruttore con il tasto **Key 1**. I tasti modificatori disponibili sono **Nessuno**, **Control**, **Shift**, **Alt**, **Opzione**, **Control-Shift**, **Control-Alt**, **Control-Opzione**, **Shift-Alt**, **Shift-Opzione**, **Alt-Opzione**, **Control-Opzione-Alt**, **Control-Shift-Alt** e **Control-Shift-Opzione**.

**Nota bene:** il protocollo HID (Human Interface Device) consente ai dispositivi di inviare tipiche battute da tastiera da computer. I controller di gioco USB sono un esempio, agendo da alternativa alla tastiera del computer. L'MPD232 utilizza inoltre il protocollo HID, consentendo di configurare determinati tasti per inviare le battute più utilizzate al software in modo da non dover più distrarre l'attenzione tra la tastiera del computer e l'MPD232.

## **Knobs** (Potenziometri 01–24)

**Type** (tipo)**:** il tipo di messaggio che verrà inviato. Le configurazioni disponibili sono **MIDI CC**, **Aftertouch**, **Inc/Dec1** (incrementi/decrementi, modalità 1) ed **Inc/Dec2** (incrementi/decrementi, modalità 2).

**MIDI Channel** (canale MIDI)**:** questa configurazione determina quali dati di canale MIDI vengono inviati. Le configurazioni disponibili sono **Common** (comune), **USB A1–A16** e **USB B1–B16**.

**CC Number** (numero CC)**:** se **MIDI CC** o **Inc/Dec1** (incrementi/decrementi, modalità 1) è il tipo selezionato, questo determina il CC MIDI. La gamma disponibile è **000**–**127**.

**MIDI to DIN** (MIDI a DIN)**:** determina se dati MIDI vengono inviati all'**uscita MIDI** (**On**) o meno (**Off**). I dati MIDI verranno inviati al collegamento USB del MPD232 indipendentemente da questa configurazione.

**Min / Max:** se **MIDI CC** o **Aftertouch** è il tipo selezionato, questo determina i valori più basso (**Min**) e più alto (**Max**). (Se **Min** è più alto di **Max**, la polarità della manopola sarà invertita.)

**Msb / Lsb:** se **Inc/Dec1** (incrementi/decrementi, modalità 1) sono il tipo selezionato, questo determina MSB (bit più significativo) e LSB (bit meno significativo). La gamma disponibile è **000**–**127**.

**Value** (valore)**:** Se **Inc/Dec1** (incrementi/decrementi, modalità 1) è il tipo selezionato, ciò determina il valore inviato con un messaggio di Incremento (CC#96) o Decremento (CC#97). La gamma disponibile è **000**–**127**.

#### **Note Repeat** (Note ripetute)

**Time Division** (divisione di tempo)**:** la velocità della ripetizione Note Repeat come suddivisione del tempo master o dell'orologio esterno. Le opzioni disponibili sono **1/4**, **1/4T**, **1/8**, **1/8T**, **1/16**, **1/16T**, **1/32** e **1/32T**. (**T** denota una suddivisione di tempo basata su triplette.)

**Moda** (modalità)**:** determina se ci si trova in modalità di **Toggle** (commutazione) o **Momentary** (momentaneo).

**Gate:** la lunghezza delle note ripetute (Note Repeat) e delle note del sequenziatore. La gamma disponibile è **00%**–**99%** dell'attuale configurazione della suddivisione del tempo.

**Swing:** la quantità di swing impiegata nelle note ripetute (Note Repeat) e nelle note del sequenziatore. La gamma disponibile va dal **50%** al **75%**.

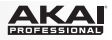

# <span id="page-52-0"></span>**Tempo** (Tap Tempo)

**BPM:** il tempo indicato in battiti al minuto. La gamma disponibile è di **30**–**300** BPM.

**Time Division** (divisione di tempo)**:** la velocità della ripetizione Note Repeat come suddivisione del tempo master o dell'orologio esterno. Le opzioni disponibili sono **1/4**, **1/4T**, **1/8**, **1/8T**, **1/16**, **1/16T**, **1/32** e **1/32T**. (**T** denota una suddivisione di tempo basata su triplette.)

**Gate:** la lunghezza delle note ripetute (Note Repeat) e delle note del sequenziatore. La gamma disponibile è **00%**–**99%** dell'attuale configurazione della suddivisione del tempo.

**Swing:** la quantità di swing impiegata nelle note ripetute (Note Repeat) e nelle note del sequenziatore. La gamma disponibile va dal **50%** al **75%**.

**Transport** (Stop, Play, Rec) (comandi di trasporto: stop, riproduci e registra)

**Type** (tipo)**:** il tipo di evento che verrà inviato. Le configurazioni disponibili sono **MMC**, **MMC/MIDI**, **MIDI Real Time**, **MIDI CC** e **PTEX**. (Quando impostato su **PTEX**, i messaggi di controllo del trasporto saranno inviati unicamente su porta USB b, Canale 16, indipendentemente dall'impostazione del canale commune (**Common Chnl**). L'impostazione PTEX va utilizzata unicamente con Avid® Pro Tools® Express.)

**MIDI to DIN** (MIDI a DIN)**:** determina se dati MIDI vengono inviati all'**uscita MIDI** (**On**) o meno (**Off**). I dati MIDI verranno inviati al collegamento USB del MPD232 indipendentemente da questa configurazione.

# **Sequence Edit** (modifica sequenza) (Step Bank)

**Steps (intervalli):** indica il numero totale di intervalli nella sequenza. La gamma disponibile è di **01** – **32**.

**Tasto Start/Stop:** i comandi che avviano o interrompono la riproduzione del sequenziatore. Quando impostato su **Seq On/Off**, il sequenziatore utilizzerà il tasto **Seq On/Off** dell'MPD232. Quando impostato su **Play/Stop**, il sequenziatore impiegherà i tasti **Play** e **Stop** dell'MPD232. Quando impostato su **MIDI Start/Stop**, l'MPD232 avvierà o fermerà il sequenziatore quando riceve un messaggio MIDI Start o MIDI Stop.

**StepView: Chase:** indica il comportamento dei tasti step man mano che viene riprodotta una sequenza. Se **Off**, i tasti step mostreranno unicamente gli Intervalli 01–16 o unicamente gli Intervalli 17–32 e per visualizzare il set di intervalli opposto occorre premere il tasto **Step Bank**. Se **On**, i tasti step mostreranno il set di 16 intervalli attualmente riprodotto, qualunque esso sia.

# **Sequence Edit** (modifica sequenza) (Seq Rec)

In questa pagina, è possibile cancellare tutti gli intervalli per un pad o per tutti i pad nella sequenza. Girare la **manopola Data** per selezionare il numero di pad desiderato (**01**–**64**) o **All** (per cancellare l'intera sequenza). Premere la **manopola Data** per confermare la scelta. *Attenzione! Questa operazione è definitiva e non può essere annullata!*

<span id="page-53-0"></span>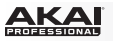

# **Modalità globale**

- 1. Per entrare in modalità globale, premere **Global**.
- 2. In ciascuna pagina della modalità globale:
	- Servirsi dei **cursori su/giù** per passare da un parametro all'altro sulla pagina corrrente.
	- Servirsi dei **cursori sinistra/destra** per muoversi tra le varie pagine.
	- Girare la **rotella data** per modificare il valore/la configurazione selezionati. Qualsiasi valore/configurazione è selezionato automaticamente; non occorre premere la **rotella data** per entrarvi o selezionarlo.

**Importante:** per memorizzare le configurazioni globali, si veda la sezione *[Utilities](#page-54-0)* qui di seguito.

Si vedano le sezioni seguenti per informazioni specifiche in merito ai marametri modificabili di ciascun comando.

# **MIDI Channel** (Canale MIDI)

**Common Chnl** (canale comune): questa configurazione determina quale canale MIDI è il canale comune (vari comandi possono essere assegnati al canale comune in modalità Edit). Le configurazioni disponibili sono **USB A1–A16** e **USB B1–B16**.

# **Note Display** (Display note)

**Type** (tipo)**:** determina se sul **display** verranno visualizzate note come valore (ad es. **C2**, **F#3**, ecc.) o come numeri (ad es. **36**, **54**, ecc.).

# **Pad**

**Pad Threshold** (soglia dei pad)**:** la soglia di velocità necessaria ad attivare i pad. La gamma disponibile è **01**–**10**. Ciò può aiutare a prevenire una falsa attivazione o può facilitare l'attivazione dei pad.

**Velocity Curve** (curva di velocità)**:** curva di velocità dei pad. Le configurazioni disponibili sono **Linear**, **Exp1**, **Exp2**, **Log1** e **Log2**.

**Pad Gain** (livello di guadagno dei pad)**:** sensibilità complessiva alla velocità dei pad. La gamma disponibile è **01**–**10**. A **1**, occorre molta forza per generare un valore di velocità pari a **127**. A **10**, è vero il contrario.

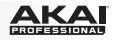

# <span id="page-54-0"></span>**Tempo**

**Tempo:** il tempo globale indicato in battiti al minuto. Quando il MPD232 impiega il suo orologio MIDI interno, questa configurazione di tempo globale determina la velocità di Note Repeat e del sequenziatore. La gamma disponibile è di **30**–**300** BPM.

**Tap Average** (media battiti)**:** il numero di volte in cui occorre premere **Tap Tempo** per inserire un nuovo tempo. La gamma disponibile è di **2**–**4**.

**Tempo LED:** quando il MPD232 impiega il suo orologio MIDI interno, il LED **Tap Tempo** lampeggia a tempo con la configurazione di tempo corrente. Si può configurare questa funzione su **On** o **Off**.

# **Clock** (Orologio)

**Source** (fonte)**:** determina se il MPD232 impiega il suo orologio MIDI interno (**Internal**) o fa riferimento ad un orologio esterno (**External**, ad es. da un DAW).

# **SysEx**

**Send Program** (invia programma)**:** programma da inviare tramite SysEx. Le opzioni disponibili sono i numeri dei singoli programmi o **All** (tutti i programmi). Premere la **rotella data** per inviare il programma.

# **Utilities** (utilità)

**Contrast** (contrast)**:** il contrasto del **display**. Le opzioni disponibili vanno da **00** a **99**.

# **Save Globals** (Salva valori globali)

In questa pagina, premere la **rotella data** per memorizzare le configurazioni globali. Dopo che **Saving Globals** lampeggia tre volte sul **display**, le configurazioni globali saranno salvate nella memoria interna del MPD232.

# **Reset Globals** (ripristina valori globali)

In questa pagina, premere la manopola **Data** per ripristinare i valori di fabbrica/predefiniti dell'MPD232. Quando la scritta **Restoring** (ripristino in corso) lampeggia a display, le impostazioni di fabbrica/predefinite sono state ripristinate.

**OS** (Sistema operative)

**Version:** informazioni relative all'attuale sistema operativo del MPD232.

**Boot ROM:** informazioni relative all'attuale memoria read-only ROM del MPD232.

<span id="page-55-0"></span>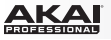

## **Sequenziatore**

L'MPD232 dispone di un potente sequenziatore di intervalli che consente di creare, modificare e riprodurre sequenze in maniera semplice e rapida. Una **sequenza** è, fondamentalmente, un motivo che si può utilizzare come parte di una canzone. Alcune canzoni possono utilizzare una sola sequenza, mentre altre possono servirsi di diverse sequenze in una canzone dalla struttura complessa. Le sequenze dell'MPD232 possono contare fino a 32 intervalli. Ciascun intervallo è un "evento nota" (un messaggio nota MIDI On).

Prima di creare una sequenza, è possibile stabilire due importanti aspetti di come suonerà: la sua lunghezza (si veda *Steps* qui di seguito) e le sue impostazioni di timing (si veda *Timing* qui di seguito).

Il modo più intuitivo per creare una sequenza è quello di registrarla in tempo reale servendosi dei **pad** dell'MPD232 (si veda *[Registrazione](#page-56-0)*), ma si può anche voler lavorare in maniera più precisa e affinarne l'impostazione servendosi dei tasti **step** e della modalità Sequence Edit (si veda *[Editing](#page-56-0)*).

# **Steps (intervalli)**

Le suddivisioni di una sequenza sono rappresentati da 32 "intervalli" dai tasti **step**, 16 alla volta. I tasti step mostrano gli intervalli di un pad alla volta, indicato a display. Per aggiungere o rimuovere rapidamente eventi nota da una sequenza, è possibile premere i tasti step.

#### **Per impostare il numero di intervalli in una sequenza:**

- 1. Premere **Edit** per entrare in modalità Edit.
- 2. Premere il tasto **Step Bank**. **Sequence Edit** (modifica sequenza) compare in alto a **display**.
- 3. Servirsi dei cursori **Up/Down** (su/giù) per scegliere gli **intervalli** (Steps).
- 4. Servirsi della **manopola Data** per cambiare il numero di intervalli. La gamma disponibile è di **01** – **32**.

In questa finestra è inoltre possibile impostare quali comandi il sequenziatore dovrà usare per avviare o interrompere la riproduzione, oltre al modo in cui i tasti intervallo mostreranno la sequenza durante la riproduzione stessa. Per saperne di più, si veda *[Modalità Edit > Modifica](#page-52-0) [Sequenza \(Step Bank\)](#page-52-0)*.

# **Timing**

Il sequenziatore dell'MPD232 impiega quattro impostazioni di timing: **tempo**, **time division**, **swing** e **gate**. Queste sono salvate nel programma (Program). Influenzano la funzione Note Repeat e il sequenziatore.

**Importante:** questa impostazione è per il sequenziatore interno dell'MPD232, che può essere utilizzato per inviare MIDI Clock a dispositivi MIDI esterni e/o a DAW che lo supportano. Allo stesso modo, se si desidera che l'MPD232 segua il tempo del DAW, occorre impostare il DAW stesso in modo che utilizzi il proprio MIDI Clock (se applicabile) e configurare l'MPD232 affinché lo riceva. Si veda *[Modalità globale > Clock](#page-54-0)* per maggiori informazioni su come farlo.

#### **Per impostare il timing:**

- 1. Premere **Edit** per entrare in modalità Edit.
- 2. Premere **Tap Tempo**. **Tempo** compare in alto a **display**.
- 3. Servirsi dei **cursori Up/Down (su/giù)** per selezionare uno dei quattro campi e girare la manopola **Data** per rgolare il valore o l'impostazione:
	- **BPM:** il tempo indicato in battiti al minuto. La gamma disponibile è **30**–**300** BPM.
	- **Time Division (divisione di tempo):** è la velocità della ripetizione Note Repeat come divisione del tempo master o come orologio esterno. Le opzioni disponibili sono **1/4, 1/4T, 1/8, 1/8T, 1/16, 1/16T, 1/32** e **1/32T**. ("**T**" denota una suddivisione di tempo basata su triplette.)

**Importante:** la divisione del tempo influisce sulla modalità di applicazione dello swing. *Non*  influisce invece sul numero di intervalli.

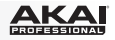

- <span id="page-56-0"></span>Gate: è la lunghezza degli eventi nota della sequenza, illustrata come percentuale dell'attuale divisione di tempo. La gamma disponibile va da **00%** (molto breve e dal suono *staccato*; alcuni dispositivi potrebbero non rispondere a note così brevi) a **99%** (più lungo e dal suono *legato*). La configurazione predefinita è **50%**.
- **Swing:** la quantità di swing (una sensazione di "mischiamento" o a triplette) applicata alla sequenza. L'intervallo disponibile va da **50%** (nessuno swing, impostazione predefinita) a **75%** (swing completo).

**Importante:** l'impostazione dello swing è influenzata dalla divisione del tempo. Inoltre, se la divisione del tempo è basata su triplette, lo swing non sarà applicato.

# **Registrazione**

#### **Per registrare una sequenza in tempo reale:**

1. Premere **Seq Rec**. Il sequenziatore inizierà a registrare immediatamente e **Seq On/Off** sarà acceso.

Se è stata utilizzata la modalità Edit per modificare il tasto o il messaggio che avvia la riproduzione del sequenziatore (**Play** o **MIDI Start**), questo non avvierà la registrazione fino a quando non viene premuto **Play** o non viene inviato un messaggio **MIDI Start**.

2. Premere i **pad** per registrare i relativi eventi nota e velocità come intervalli nella sequenza. Si possono riprodurre e registrare più pad contemporaneamente. I tasti step mostreranno gli eventi nota per l'ultimo pad premuto.

La sequenza verrà riprodotta in loop fino a quando non viene fermata. Durante il loop, se si registra un evento nota su uno esistente per lo stesso pad, il nuovo evento nota sostituirà quello vecchio. In caso contrario, gli eventi nota registrati in precedenza rimarranno nella sequenza.

- 3. Premere **Seq Rec** per interrompere la registrazione.
- 4. Premere **Seq On/Off** per interrompere la riproduzione.

Se è stata utilizzata la modalità Edit per modificare il tasto o il messaggio che ferma la riproduzione del sequenziatore (**Stop** o **MIDI Stop**), questo non fermerà la registrazione fino a quando non viene premuto **Stop** o non viene inviato un messaggio **MIDI Stop**.

# **Editing**

È possibile modificare una sequenza durante la riproduzione o quando è interrotta. Questo può essere fatto servendosi dei **pad** e dei tasti **step** oppure utilizzando semplicemente **display**, **cursori** e **manopola Data**.

#### **Per inserire o cancellare eventi nota in una sequenza servendosi dei pad e dei tasti step.**

- 1. Premere **Seq Edit** per entrare in modalità di modifica sequenza (Sequence Edit).
- 2. Premere il **pad** il cui evento nota si desidera modificare. Il numero di pad corrente compare accanto a **Track** a **display**, e qualsiasi evento nota di quel pad comparirà nei **tasti step**.

Il pad corrente sarà illuminato di **verde** quando è presente un evento nota sull'intervallo corrente o di **rosso** quando l'intervallo corrente è vuoto. Gli altri pad saranno illuminati di **giallo** quando presentano eventi nota sull'intervallo corrente o di **blu** quando l'intervallo corrente è vuoto.

3. Per aggiungere un evento nota per quel pad, premere un **tasto step** spento.

Per cancellare un evento nota per quel pad, premere un **tasto step** acceso.

4. Per aggiungere o cancellare eventi nota per un altro pad, ripetere le fasi 2-3.

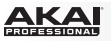

#### **Per inserire o cancellare eventi nota in una sequenza servendosi unicamente di display, cursori e manopola Data:**

- 1. Premere **Seq Edit** per entrare in modalità di modifica sequenza (Sequence Edit).
- 2. A **display** compariranno i seguenti campi:
	- **Track (traccia):** il numero del pad i cui eventi nota sono illustrati di seguito.
	- **Step (intervallo):** i numeri dell'intervallo precedente, corrente e successivo.
	- **Play (riproduci):** Un asterisco ( **\*** ) indica che l'intervallo contiene un evento nota per quel pad. Se non ci sono eventi nota, il campo sarà vuoto.
	- **Velo:** indica la velocità dell'evento nota (**1**–**127**). Se non ci sono eventi nota, il campo mostrerà **---**.

Servirsi di questi comandi per navigare nel display e modificare la sequenza:

- servirsi dei cursori **Left/Right (sinistra/destra)** per selezionare l'intervallo desiderato (sempre quello centrale).
- Servirsi dei cursori **Up/Down** (su/giù) per scegliere il campo desiderato.
- Servirsi della **manopola Data** per cambiare un valore o un'impostazione.

#### **Per cancellare tutti gli eventi nota per un pad o per tutti i pad nella sequenza:**

- 1. Premere **Edit** per entrare in modalità Edit.
- 2. Premere **Seq Rec**. **Sequence Edit** (modifica sequenza) compare in alto a **display**.
- 3. Girare la **manopola Data** per selezionare il numero di pad desiderato (**01**–**64**) o **All** (per cancellare l'intera sequenza).
- 4. Premere la **manopola Data** per confermare la scelta. *Attenzione! Questa operazione è definitiva e non può essere annullata!*

#### **Per modificare le velocità degli eventi nota:**

- 1. Premere **Seq Edit** per entrare in modalità di modifica sequenza (Sequence Edit).
- 2. Premere il **pad** la cui velocità si desidera modificare. Il numero di pad corrente compare accanto a Track a **display**, e qualsiasi evento nota di quel pad comparirà nei **tasti step**.

Il pad corrente sarà illuminato di **verde** quando è presente un evento nota sull'intervallo corrente o di **rosso** quando l'intervallo corrente è vuoto. Gli altri pad saranno illuminati di **giallo** quando presentano eventi nota sull'intervallo corrente o di **blu** quando l'intervallo corrente è vuoto.

- 3. Servirsi dei **Cursori Left/Right (sinistra/destra)** per selezionare l'intervallo desiderato, illustrato nel campo **Step** a **display**.
- 4. Servirsi del **Cursore Down (giù)** per selezionare il campo **Velo** (se non è già selezionato), quindi girare la manopola **Data** per regolare la velocità. La gamma disponibile è di **1** – **127**.
- 5. Per modificare la velocità di un altro evento nota, ripetere le fasi 3-4.

Per modificare la velocità di un evento nota di un altro pad, procedere in uno dei seguenti modi:

- Premere il pad desiderato e ripetere la fase 4.
- Servirsi del cursore **Up (su)** per selezionare il campo **Track** (traccia), girare la manopola **Data** per selezionare il numero di pad desiderato e ripetere la fase 4.

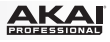

# **Benutzerhandbuch (Deutsch)**

# **Einführung**

# **Lieferumfang**

MPD232 USB-Kabel (2) 3,5mm-MIDI-Adapter Software-Download-Karten Benutzerhandbuch Sicherheitshinweise und Garantieinformationen **Wichtig:** Besuchen Sie **[akaipro.com](http://www.akaipro.com)** und navigieren Sie zur **MPD232**-Webseite, um die MPD232 Editor Software und die Preset-Dokumentation herunterzuladen.

# **Kundendienst**

Für aktuelle Informationen zu diesem Produkt (Systemanforderungen, Informationen zur Kompatibilität etc.) und zur Produktregistrierung besuchen Sie: **[akaipro.com](http://www.akaipro.com)**.

Um weitere Unterstützung zu Ihrem Produkt zu erhalten, besuchen Sie: **[akaipro.com/support](http://www.akaipro.com/support)**.

# **Schnellstart**

- 1. Verwenden Sie das mitgelieferte USB-Kabel, um den **USB-Port** des MPD232 mit einem freien USB-Port Ihres (eingeschalteten) Computers zu verbinden.
- 2. Öffnen Sie Ihre DAW (Digitalen Audio-Workstation) auf Ihrem Computer.
- 3. Denken Sie daran, das **MPD232** in den **Einstellungen**, der **Gerätekonfiguration** oder unter **Optionen** in Ihrer digitalen Audio-Workstation (DAW) als Controller auszuwählen.

**Tipp:** Sie können MPD232 mit einer MIDI-steuerbaren iOS-App verwenden. Gehen Sie folgendermaßen vor:

- 1. Halten Sie die **hoch Cursor-Taste** gedrückt.
- 2. Verbinden Sie Ihr (eingeschaltetes) iOS-Gerät mit dem **USB-Port** des MPD232, indem Sie ein Apple iPad Camera Connection Kit verwenden (separat erhältlich).
- 3. Nachdem Sie MPD232 eingeschaltet haben, lassen Sie die **hoch Cursor-Taste** los.

<span id="page-59-0"></span>**Funktionen** 

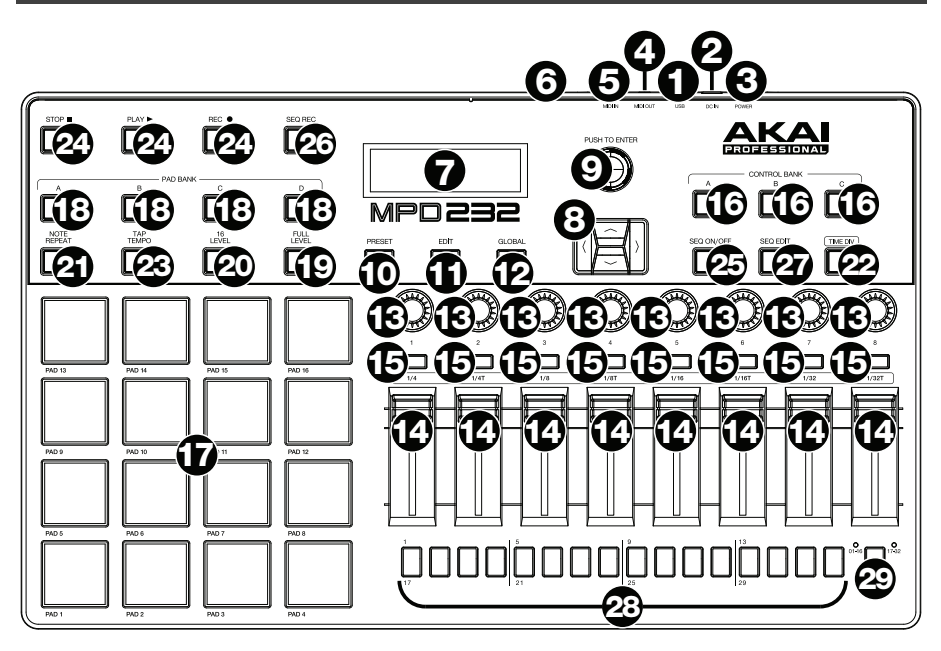

1. **USB-Port:** Verwenden Sie ein Standard-USB-Kabel, um diesen USB-Port mit Ihrem Computer zu verbinden. Der USB-Port des Computers versorgt das MPD232 mit ausreichend Strom. Wenn ein USB-Hub verwendet wird, stellen Sie sicher, dass der Hub mit einer Stromquelle verbunden ist. Diese Verbindung wird auch dazu verwendet, MIDI-Daten vom und zum Computer zu senden und zu empfangen.

Alternativ können Sie das MPD232 auch mit Strom versorgen, indem Sie den USB-Port mit einem Standard-USB-Ladegerät (separat erhältlich) mit einer Steckdose verbinden. Stellen Sie in diesem Fall relevante Bedienelemente so ein, dass MIDI-Nachrichten über den **MIDI-Ausgang** gesendet werden. Bedienelemente, die so eingestellt sind, dass sie nur über den **USB-Port** übermitteln, senden nicht an ein Gerät, das mit dem **MIDI-Ausgang** verbunden ist.

Verwendung des MPD232 mit externen MIDI-Geräten:

- Wenn ein externes Gerät mit dem **MIDI-Ausgang** verbunden ist, kann Ihr Computer MIDI-Nachrichten über diesen Weg senden: **Computer MPD232 Externes Gerät**.
- Wenn ein externes Gerät mit dem **MIDI-Eingang** verbunden ist, sendet das externe Gerät MIDI-Nachrichten auf diesem Weg: **Externes Gerät MPD232 Computer**. MIDI-Nachrichten können somit über den MIDI-Ausgang an ein externes Gerät gesendet werden, müssen jedoch zunächst den Computer passieren.
- 2. **Stromversorgung:** Wenn Sie in Ihrem Setup keinen Computer verwenden möchten (d. h., wenn Sie das MPD232 verwenden, um ein externes MIDI-Modul zu steuern), verbinden Sie das MPD232 mit einem optionalen Netzteil (6V DC, 1A, Pin positiv, separat erhältlich) mit einer Steckdose. Alternativ können Sie den **USB-Port** des MPD232 mit einem Standard-USB-Ladegerät (separat erhältlich) mit einer Steckdose verbinden.

**Wichtig:** Wenn Sie das MPD232 über ein USB-Ladegerät betreiben, müssen Sie alle relevanten Bedienelemente so einstellen, dass MIDI-Nachrichten über den **MIDI-Ausgang** gesendet werden. Bedienelemente, die so eingestellt sind, dass sie nur über den **USB-Port** übermitteln, senden nicht an ein Gerät, das mit dem **MIDI-Ausgang** verbunden ist.

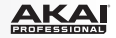

- 3. **Netzschalter:** Drücken Sie diese Taste, um das MPD232 ein- oder auszuschalten.
- 4. **MIDI-Ausgang:** Verwenden Sie den mitgelieferten 3,5mm-MIDI-Adapter und ein handelsübliches, fünfpoliges MIDI-Kabel, um diesen MIDI-Ausgang mit dem MIDI-Eingang eines externen MIDI-Geräts zu verbinden (z. B. einem Synthesizer, Sequenzer, Drum-Computer etc.). Bitte beachten Sie die oben aufgeführte *[USB-Port](#page-59-0)*-Beschreibung mit Informationen darüber, wie MIDI-Nachrichten unter Verwendung des MPD232 weitergeleitet werden.

**Wichtig:** Schließen Sie **keine** Audio-Geräte (z.B. Kopfhörer, Monitore etc.) an die 3,5mm **MIDI-Ausgang** oder **MIDI-Eingang** Buchsen an. Verwenden Sie ausschließlich die mitgelieferten 3,5mm-MIDI-Adapter, um die MIDI-Geräte zu verbinden.

5. **MIDI-Eingang:** Verwenden Sie den mitgelieferten 3,5mm-MIDI-Adapter und ein handelsübliches, fünfpoliges MIDI-Kabel, um diesen MIDI-Eingang mit dem MIDI-Ausgang eines externen MIDI-Geräts zu verbinden (z. B. einem anderen MIDI-Controller). Die MIDI-Nachrichten, die an diesen MIDI-Eingang gesendet werden, werden über den USB-Port an Ihren Computer gesendet. Bitte beachten Sie die oben aufgeführte *[USB-](#page-59-0)[Port](#page-59-0)*-Beschreibung mit Informationen darüber, wie MIDI-Nachrichten unter Verwendung des MPD232 weitergeleitet werden.

**Wichtig:** Schließen Sie **keine** Audio-Geräte (z.B. Kopfhörer, Monitore etc.) an die 3,5mm **MIDI-Ausgang** oder **MIDI-Eingang** Buchsen an. Verwenden Sie ausschließlich die mitgelieferten 3,5mm-MIDI-Adapter, um die MIDI-Geräte zu verbinden.

- 6. **Kensington Lock:** Sie können diesen Kensington Lock Sicherheits-Slot verwenden, um das MPD232 an einem Tisch oder einer anderen Oberfläche zu befestigen.
- 7. **Display:** Auf dem Display werden Menüs, Optionen, Parameter und Einstellungen des MPD232 angezeigt.
- 8. **Cursor-Tasten:** Verwenden Sie diese Tasten, um durch die Menüs und Optionen im **Display** zu navigieren.
- 9. **Datenrad:** Mit diesem Rad können Sie Parameterwerte, Einstellungen etc. auf dem **Display** ändern. Drücken des Rades fungiert auch als **Eingabetaste**.
- 10. **Preset:** Drücken Sie diese Taste, um in den Preset-Modus zu gelangen. Weitere Informationen finden Sie unter *[Betrieb > Preset-Modus](#page-62-0)*.
- 11. **Bearbeiten:** Drücken Sie diese Taste, um in den Bearbeitungsmodus zu gelangen. Weitere Informationen finden Sie unter *[Betrieb > Bearbeitungsmodus](#page-63-0)*.
- 12. **Global:** Drücken Sie diese Taste, um in den Global-Modus zu gelangen. Weitere Informationen finden Sie unter *[Betrieb > Global-Modus](#page-67-0)*.
- 13. **Potentiometer:** Benutzen Sie diese 360º Drehregler, um Continuous Controller-Nachrichten an Ihre Software oder externe MIDI-Geräte zu senden.
- 14. **Fader:** Mit diesen Fadern können Sie Continuous Controller-Nachrichten an Ihre Software oder externen MIDI-Geräte senden.
- 15. **Tasten:** Mit diesen Tasten senden Sie MIDI CC-Nachrichten an Ihre Software oder Ihr externes MIDI-Gerät. Während **Zeiteinteilung (Time Div)** leuchtet, können Sie auf eine dieser Tasten drücken, um die Zeiteinteilung der Funktion Note Wiederholen zu wählen. Drücken Sie eine beleuchtete Taste, um eine auf Triolen basierende Zeiteinteilung zu wählen (die Taste wird blinken). Drücken Sie die blinkende Taste erneut, um zur normalen Zeiteinteilung zurückzukehren.
- 16. **Control Bank (Ctrl Bank):** Verwenden Sie diese Taste, um eine von drei unabhängigen **Potentiometer**-, **Fader**- und **Tasten**-Bänken auszuwählen. Mit dieser Taste können Sie bis zu 72 unabhängige Parameter steuern.

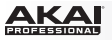

- 17. **Pads:** Verwenden Sie diese Pads, um Drum-Hits oder andere Samples in Ihrer Software oder Ihrem externen MIDI-Soundmodul anzusteuern. Die Pads sind anschlagdynamisch und druckempfindlich, was sie besonders reaktionsfähig und intuitiv spielbar macht.
- 18. **Pad Bank:** Verwenden Sie diese Tasten, um eine von vier unabhängigen Pad-Bänken auszuwählen. Auf diese Weise können Sie auf 64 verschiedene Pads zugreifen (16 Pads in 4 Pad-Bänken).
- 19. **Full Level:** Drücken Sie diese Taste, um den Full Level-Modus zu aktivieren, in dem die Pads immer mit der maximalen Anschlagstärke (**127**) abgespielt werden, egal wie stark oder schwach die Pads betätigt werden.
- 20. **16 Level:** Drücken Sie diese Taste, um 16 Level zu aktivieren/deaktivieren. Bei Aktivierung wird das zuletzt gedrückte Pad vorübergehend auf alle 16 Pads kopiert. Die Pads geben nun zwar die gleiche Notennummer wie das ursprüngliche Pad aus, es wird jedoch die Anschlagstärke zu Werten festgelegt, die sich erhöhen, sobald die Pad-Nummern ansteigen (Beispiel: Pad 1 ist das Minimum, Pad 16 das Maximum) und zwar unabhängig davon, wie stark Sie die Pads anschlagen.
- 21. **Note Repeat:** Wenn Sie diese Taste gedrückt halten, während Sie auf ein Pad drücken, wird das Pad immer wieder getriggert - und zwar entsprechend des aktuellen Tempos und der Zeiteinteilungseinstellungen. Diese Taste kann als temporäre oder einrastende Taste funktionieren.

**Hinweis:** Sie können Note Repeat mit einer internen oder externen MIDI-Clock-Quelle synchronisieren.

22. **Tap-Tempo:** Drücken Sie diese Taste im Takt des gewünschten Tempos, um ein neues Tempo (in BPM) einzugeben. Dies beeinflusst das Tempo der Note Repeat Funktion.

**Hinweis:** Diese Taste ist deaktiviert, wenn Note Repeat mit einer externen MIDI-Clock-Quelle synchronisiert wird.

- 23. **Zeiteinteilung (Time Div):** Drücken Sie diese Taste und anschließend eine der vier darüberliegenden **Tasten**, um die Zeiteinteilung der Funktion Note Wiederholen zu wählen: Viertelnoten (**1/4**), Achtelnoten (**1/8**), 16tel-Noten (**1/16**) oder 32tel-Noten (**1/32**). Drücken Sie eine beleuchtete Taste, um eine auf Triolen basierende Zeiteinteilung zu wählen (die Taste wird blinken). Drücken Sie die blinkende Taste erneut, um zur normalen Zeiteinteilung zurückzukehren. Solange diese Taste leuchtet, senden die anderen **Tasten** keine ihrer normalen MIDI-Befehle.
- 24. **Transporttasten:** Diese fünf speziellen Tasten senden konventionelle Transportsteuerbefehle: **Stopp**, **Wiedergabe** und **Aufnahme**. Diese Tasten können MIDI (Start/Stopp), vorher zugewiesene MIDI CC-Werte, MMC (MIDI Machine Control) und MMC/MIDI SysEx senden. Die PTEX- Einstellung ist der Verwendung von Avid® Pro Tools® Express vorbehalten.
- 25. **Seq Ein/Aus:** Mit dieser Taste können Sie den Sequenzer des MPD232 ein- oder ausschalten. Siehe *[Betrieb > Sequencer](#page-69-0)*, um mehr über diese Funktion zu erfahren.
- 26. **Seq Rec:** Drücken Sie diese Taste, um die Wiedergabe und Aufnahme am MPD232- Sequenzer zu starten. Siehe *[Betrieb > Sequencer](#page-69-0)*, um mehr über diese Funktion zu erfahren.
- 27. **Seq Bearbeiten:** Drücken Sie diese Taste, um in den Sequence-Bearbeitungsmodus zu gelangen. Siehe *[Betrieb > Sequencer](#page-69-0)*, um mehr über diese Funktion zu erfahren.
- 28. **Step-Tasten:** Drücken Sie jede Step-Taste, um diesen Step der Sequenz zu aktivieren oder zu deaktivieren. Drücken Sie die **Step-Bank-**Taste, um festzulegen, ob diese Tasten derzeit die **Steps 01-16** oder die **Steps 17-32** darstellen. Siehe *[Betrieb > Sequencer](#page-69-0)*, um mehr über diese Funktion zu erfahren.
- 29. **Step-Bank:** Drücken Sie diese Taste, um festzulegen, ob die **Step-**Tasten derzeit die **Steps 01-16** oder die **Steps 17-32** darstellen. Die **01-16** oder **17-32** LED darüber zeigt an, welche aktuell angezeigt werden. Siehe *[Betrieb > Sequencer](#page-69-0)*, um mehr über diese Funktion zu erfahren.

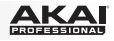

# <span id="page-62-0"></span>**Betrieb**

MPD232 hat vier verschiedene **Betriebsmodi**. Jeder Modus kann durch Drücken der jeweiligen Tasten am MPD232 verwendet werden.

Auf jeder Seite je Modus:

- Verwenden Sie die **hoch/runter Cursor-Tasten** zum Blättern zwischen den Einstellungen auf der aktuellen Seite.
- Verwenden Sie die **links/rechts Cursor-Tasten** zum Blättern zwischen den unterschiedlichen Seiten.
- Drehen Sie die **Datenrad**, um den bisher ausgewählten Wert/die bisher ausgewählte Einstellung zu ändern.

Jeder Modus wird weiter hinten in diesem *Benutzerhandbuch* in einem separaten Abschnitt genauer beschrieben.

- **Preset-Modus:** In diesem Modus können Sie Ihre gespeicherten Programme laden. Ein Programm ist eine Datensammlung, die Auskunft über die Funktionsweise der Steuermechanismen (Pads, Fader u.s.w.) gibt. Deren Funktionsweise kann im zuvor gespeicherten Bearbeitungsmodus bearbeitet werden. Durch Verwendung von Programmen können Sie verschiedene Konfigurationen speichern, welche bei Bedarf schnell geladen werden, ohne dass Sie MPD232 jedes Mal neu programmieren müssen. Siehe *Preset-Modus* für weitere Informationen.
- **Bearbeitungsmodus:** Mit diesem Modus können Sie die Konfiguration von MPD232 bearbeiten. Der Bearbeitungsmodus ist eine starke Funktion zur personalisierten Einrichtung Ihres Gerätes. In diesem Modus können Sie die Funktionsweise der Pads, der Fader und anderer Features verändern. Sie möchten beispielsweise, dass ein Fader nur einen begrenzten MIDI-Informationsbereich sendet, oder dass die Pads auf einem anderen MIDI-Kanal senden als den Fader. Diese und andere Parameter können Sie im Bearbeitungsmodus verändern. Siehe *[Bearbeitungsmodus](#page-63-0)* für weitere Informationen.
- **Global-Modus:** In diesem Modus können Sie globale Parameter einstellen und allgemeine Änderungen an der Funktionsweise von MPD232 vornehmen. Beispielsweise können Sie die Helligkeit der Anzeige anpassen, den MIDI Common-Kanal, MIDI-Clock Einstellungen sowie Geschwindigkeitskurve und Empfindlichkeit von Pad und vieles mehr einstellen. Siehe *[Global-Modus](#page-67-0)* für weitere Informationen.

Das MPD232 verfügt auch über einen leistungsfähigen Step-**Sequencer**, mit dem Sie Sequenzen schnell und einfach erstellen, bearbeiten und wiedergeben können. Siehe Abschnitt *[Sequencer](#page-69-0)*, um mehr zu erfahren.

# **Preset-Modus**

Mit dem Preset-Modus können Sie ein Programm auswählen und laden. MPD232 hat mehrere Standardprogramme, die wir speziell zur Arbeit mit einigen beliebten DAWs oder Plug-Ins erstellt haben. Sie können aber auch Ihre eigenen Programme anlegen/bearbeiten, speichern und laden.

# **Auswahl/Laden eines Programms:**

- 1. Drücken Sie die Taste **Preset**. (Beim erstmaligen Einschalten ist MPD232 stets automatisch im Programm-Modus). Das **Display** zeigt den aktuellen Programmnamen (durch Aufleuchten) an.
- 2. Drehen Sie das **Datenrad** zur Navigation durch die Liste möglicher Programme.
- 3. Drücken Sie das **Datenrad** zum Laden des gewünschten Programmes.

<span id="page-63-0"></span>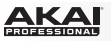

**Zur Bearbeitung eines Programms,** lesen Sie bitte den Abschnitt *Bearbeitungsmodus* oben.

#### **Um die neuen Einstellungen in einem Programm zu speichern:**

**Wichtig:** Wenn Sie Ihre bearbeiteten Einstellungen nicht speichern, gehen die Änderungen verloren, wenn Sie ein neues Programm laden.

- 1. Drücken Sie **Preset**, um den Preset-Modus aufzurufen.
- 2. Drücken Sie die **Rechte Cursor-Taste**, um zur Seite **Programm Speichern** zu gelangen.
- 3. Verwenden Sie die **Cursor-Tasten** für Aufwärts/Abwärts, um entweder das Feld **Speichern Unter** oder **Name** auszuwählen:
	- **Speichern Unter:** Drehen Sie das **Datenrad**, um das Preset auszuwählen, für das Sie die neuen Einstellungen speichern möchten (dabei wird das Preset überschrieben).
	- **Name:** Drehen Sie das **Datenrad**, um das aktuelle Zeichen auszuwählen. Verwenden Sie die **Cursor-Tasten** für Links/Rechts, um zum vorherigen/nächsten Zeichen zu springen.
- 4. Drücken Sie das **Datenrad**, um das Preset zu speichern. Ihre Einstellungen werden im neuen Preset gespeichert und das Display wechselt automatisch zurück zum Preset-Modus.

#### **Bearbeitungsmodus**

- 1. Drücken Sie **Edit**, um auf den Bearbeitungsmodus zuzugreifen
- 2. Wählen Sie eine Bearbeitungssteuerung durch Berühren, Drücken oder Schalten des gewünschten Steuermoduls (Fader, Pad, u.s.w.). Im **Display** erscheint die gewählte Steuerung in der linken oberen Ecke und die einstellbaren Parameter werden unter ihm sichtbar. Auf jeder Seite des Bearbeitungsmodus:
	- Verwenden Sie die **hoch/runter-Cursor-Tasten** zur Navigation durch die Parameter der aktuellen Seite.
	- Sind mehrere Seiten vorhanden (mit **Pg1** [S1], **Pg2** [S2] u.s.w. gekennzeichnet), verwenden Sie die **links/rechts-Cursor-Tasten** zur Navigation zwischen den unterschiedlichen Seiten.
	- Drehen Sie das **Datenrad**, um den bisher ausgewählten Wert/die bisher ausgewählte Einstellung zu ändern. Jede(r) Wert/Einstellung wird automatisch ausgewählt; Sie müssen das **Datenrad** nicht drücken, um Werte einzugeben oder auszuwählen.
- 3. Wiederholen Sie die **Schritte 2**–**3**, um mehrere Steuerungen zu bearbeiten.

## **Pads** (Pad 01–64)

**Type** (Typ)**:** Der Typ des gesendeten Ereignisses. Mögliche Einstellungen sind **Note**, **Program Change** (Programmänderung) und **Program Bank**.

**MIDI Channel** (MIDI-Kanal**):** Diese Einstellung bestimmt, über welchen MIDI-Kanal Daten gesendet werden. Mögliche Einstellungen sind **Common**, **USB A1–A16**, und **USB B1–B16**.

**Note:** Ist **Note** der ausgewählte Typ, wird hier die Note-Nummer zugeordnet.

**Aft:** Ist **Note** der ausgewählte Typ, werden hier die Aftertouch-Einstellungen festgelegt. Mögliche Optionen sind **Aus**, **Chn** (Channel Aftertouch), und **Poly** (Poly Aftertouch).

**Program Number** (Programmnummer) **/ Pgm:** Ist **Program Change** (Programmänderung) oder **Program Bank** der ausgewählte Typ, wird hier die Programmnummer zugeordnet. Der mögliche Bereich ist **000**–**127**.

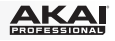

**Msb / Lsb:** Ist **Program Change** (Programmänderung) oder **Program Bank** der ausgewählte Typ, werden hier MSB (Most Significant Bit) und LSB (Least Significant Bit) festgelegt. Der mögliche Bereich ist **000**–**127**.

**MIDI to DIN** (MIDI zu DIN)**:** Bestimmt, ob MIDI-Daten zum **MIDI-Ausgang** gesendet werden oder nicht (**An**; **Aus** bedeutet, dass keine Daten gesendet werden). MIDI-Daten werden, unabhängig von dieser Einstellung zum USB-Port von MPD232 gesendet.

**Farbe Ein/Aus:** Dies legt fest, welche Farbe das Pad hat, wenn es betätigt wird (Ein [**On**]) bzw. nicht betätigt wird (Aus [**Off**]). Die möglichen Einstellungen sind **Aus**, **Rot**, **Orange**, **Bernstein**, **Gelb**, **Grün**, **Blaugrün**, **Aqua**, **Hellblau**, **Blau**, **Violett**, **Pink**, **Hot Pink**, **Lila**, **Hellgrün**, **Hellrosa**, **Grau**.

**Note Mode** (Note-Modus)**:** Ist **Note** der ausgewählte Typ, wird hier festgelegt, ob **Toggle** oder **Momentary** Mode vorliegt.

**Fader** (Fader 01–24)

**Type** (Typ)**:** Der Typ des gesendeten Ereignisses. Mögliche Einstellungen sind **Aftertouch** und **MIDI CC**.

**MIDI Channel** (MIDI-Kanal)**:** Diese Einstellung bestimmt, über welchen MIDI-Kanal Daten gesendet werden. Mögliche Einstellungen sind **Common**, **USB A1–A16**, und **USB B1–B16**.

**CC Number** (CC-Nummer)**:** Ist **MIDI CC** der ausgewählte Typ, wird hier MIDI CC festgelegt. Der mögliche Bereich ist **000**–**127**.

**MIDI to DIN** (MIDI zu DIN)**:** Bestimmt, ob MIDI-Daten zum **MIDI-Ausgang** gesendet werden oder nicht (**An**; **Aus** bedeutet, dass keine Daten gesendet werden). MIDI-Daten werden unabhängig von dieser Einstellung zum USB-Port von MPD232 gesendet.

**Min / Max:** Ist **Aftertouch** der ausgewählte Typ, werden hier die niedrigsten (**Min**) und höchsten (**Max**) Werte festgelegt. (Ist **Min** höher als **Max**, wird die Polarität des Faders umgekehrt).

# **Switches** (Tasten 01–24)

**Type** (Typ)**:** Der Typ des gesendeten Ereignisses. Mögliche Einstellungen sind **Note**, **CC**, **PrgChange** (Programmänderung), **PrgBank** und **Keystroke** (Tastenanschlag).

**MIDI Channel** (MIDI-Kanal)**:** Diese Einstellung bestimmt, über welchen MIDI-Kanal Daten gesendet werden. Mögliche Einstellungen sind **Common**, **USB A1–A16**, und **USB B1–B16**.

**Note:** Ist **Note** der ausgewählte Typ, wird hier die Note-Nummer zugeordnet.

**Velo** (Geschwindigkeit)**:** Ist **Note** der ausgewählte Typ, wird hier die Geschwindigkeit bestimmt. Der mögliche Bereich ist **000**–**127**.

**Mode** (Modus)**:** Ist **Note** oder **CC** der ausgewählte Typ, wird hier bestimmt, ob Toggle oder Momentary Mode vorliegt.

**Invert** (umkehren)**:** Ist **CC** der ausgewählte Typ, werden die Schalter **000** als "**Aus**"-Wert und 127 als "An"-Wert gesendet. Dies legt fest, ob die gesendeten Werte wie oben beschrieben normal (**Aus**) oder geschaltet/umgekehrt (**An**) sind.

**Programmnummer** (Programmnummer) **/ Pgm:** Ist **PrgChange** (Programmänderung) oder **PrgBank** der ausgewählte Typ, wird hier die Programmnummer festgelegt. Der mögliche Bereich ist **000**–**127**.

**Msb / Lsb:** Ist **PrgChange** (Programmänderung) oder **PrgBank** der ausgewählte Typ, bestimmen diese MSB (Most Significant Bit) und LSB (Least Significant Bit). Der mögliche Bereich ist **000**–**127**.

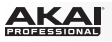

**MIDI to DIN** (MIDI zu DIN)**:** Bestimmt, ob MIDI-Daten zum **MIDI-Ausgang** gesendet werden oder nicht (**An**; **Aus** bedeutet, dass keine Daten gesendet werden). MIDI-Daten werden, unabhängig von dieser Einstellung zum USB-Port von MPD232 gesendet.

**Taste 1:** Ist **Tastenanschlag** ausgewählt, so bestimmt dies, welchen Tastenanschlag der Schalter sendet. Die verfügbaren Tastenanschläge sind **0** - **9**, **A** - **Z**, **F1** - **F12**, **Rücktaste**, **Eingabe**, **Pfeil aufwärts**, **Pfeil abwärts**, **Pfeil links**, **Pfeil rechts**, **Tab**, verschiedene Symbole ( **, . / [ ] \ ' ;** ),**Esc**, **Einfügen**, **Pos 1**, **Bild Aufwärts**, **Löschen**, **Ende**, **Bild Abwärts** und **Num 0** - **9**.

**Taste 2:** Ist **Tastenanschlag** ausgewählt, so bestimmt dies, welche Umschalttasten (z.B. Umschalten, Befehl etc.) der Schalter mit dem Tastendruck **Taste 1** sendet. Die verfügbaren Umschalttastenanschläge sind **Keine**, **Steuerung**, **Umschalten**, **Alt**, **Option**, **Strg-Umschalten**, **Steuerung-Alt**, **Steuerung-Option**, **Umschalten-Alt**, **Umschalten-Option**, **Alt-Option**, **Steuerung-Option-Alt**, **Steuerung-Umschalten-Alt** und **Steuerung-Umschalten-Option**.

**Tipp:** Mit dem HID-Protokoll (Human Interface Device) können Geräte typische Computertastaturbefehle senden. USB-Game-Controller nutzen dieses Protokoll beispielsweise, da sie als Alternative zur Computertastatur verwendet werden. Auch das MPD232 kann das HID-Protokoll verwenden, damit Sie bestimmte Tasten Ihrer am häufigsten verwendeten Tastenbefehle so konfigurieren können, dass sie an Ihre Software gesendet werden und Sie nicht ständig zwischen Computertastatur und MPD232 hin- und herwechseln müssen.

## **Knobs** (Potentiometer 01–24)

**Type** (Typ)**:** Der Typ der gesendeten Nachricht. Mögliche Einstellungen sind **MIDI CC**, **Aftertouch**, **Inc/Dec1** (Increment/Decrement, Modus 1) und **Inc/Dec2** (Increment/Decrement, Modus 2).

**MIDI Channel** (MIDI-Kanal)**:** Diese Einstellung bestimmt, über welchen MIDI-Kanal Daten gesendet werden. Mögliche Einstellungen sind **Common**, **USB A1–A16**, und **USB B1–B16**.

**CC Number** (CC-Nummer)**:** Ist **MIDI CC** oder **Inc/Dec2** (Increment/Decrement, Modus 2) der ausgewählte Typ, wird hier MIDI CC festgelegt. Der mögliche Bereich ist **000**–**127**.

**MIDI to DIN** (MIDI zu DIN)**:** Bestimmt, ob MIDI-Daten zum **MIDI-Ausgang** gesendet werden oder nicht (**An**; **Aus** bedeutet, dass keine Daten gesendet werden). MIDI-Daten werden, unabhängig von dieser Einstellung zum USB-Port von MPD232 gesendet.

**Min / Max:** Ist **MIDI CC** oder **Aftertouch** der ausgewählte Typ, werden hier die niedrigsten (**Min**) und höchsten (**Max**) Werte festgelegt. (Ist **Min** höher als **Max**, wird die Polarität des Reglers umgekehrt).

**Msb / Lsb:** Ist **Inc/Dec1** (Increment/Decrement, Modus 1) der ausgewählte Typ, bestimmen diese MSB (Most Significant Bit) und LSB (Least Significant Bit). Der mögliche Bereich ist **000**–**127**.

**Value (Wert):** Ist **Inc/Dec1** (Increment/Decrement, Modus 1) der ausgewählte Typ, wird der Wert festgelegt, der von einer Increment- (CC#96) oder Decrement-Nachricht (CC#97) gesendet wird. Der mögliche Bereich ist **000**–**127**.

# **Note Repeat** (Noten-Wiederholung)

**Time Division:** Die Wiederholungsgeschwindigkeit als ein Bruchteil des Master-Tempos oder der externen Uhr. Mögliche Optionen sind **1/4**, **1/4T**, **1/8**, **1/8T**, **1/16**, **1/16T**, **1/32**, und **1/32T**. ("T" bezeichnet eine triplett-basierte Time Division).

**Modus:** Dies bestimmt, ob **Toggle** oder **Momentary** Mode vorliegt.

**Gate:** Die Länge der wiederholten Noten und der Sequencer Noten. Der mögliche Bereich ist **00**–**99%** der aktuellen Time Division-Einstellung.

**Swing:** Der Schwingungsgrad in den wiederholten Noten und den Sequencer Noten. Der mögliche Bereich ist **50%**–**75%**.

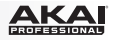

# <span id="page-66-0"></span>**Tempo** (Tap Tempo)

**BPM:** Das Tempo wird in Schlägen pro Minute angegeben. Der mögliche Bereich ist **30** – **300** BPM.

**Time Division:** Die Wiederholungsgeschwindigkeit als ein Bruchteil des Master-Tempos oder der externen Clock. Mögliche Optionen sind **1/4**, **1/4T**, **1/8**, **1/8T**, **1/16**, **1/16T**, **1/32**, und **1/32T.** ("T" bezeichnet eine triplett-basierte Time Division).

**Gate:** Die Länge der wiederholten Noten. Der mögliche Bereich ist **00**–**99%** der aktuellen Time Division-Einstellung.

**Swing:** Der Schwingungsgrad in den wiederholten Noten. Der mögliche Bereich ist **50%**–**75%**.

**Transport** (Stop, Play, Rec) (Transportsteuerungen: Stopp, Wiedergabe und Aufnahme)

**Typ:** Der Ereignistypus, der gesendet wird. Die verfügbaren Einstellungen sind **MMC**, **MMC/MIDI**, **MIDI Real Time**, **MIDI CC** und **PTEX**. (Bei der Einstellung **PTEX** werden Transport-Control-Nachrichten nur über USB Port B und Kanal 16 gesendet - unabhängig von der Einstellung des gemeinsamen Kanals (**Common Chnl**). Die **PTEX**- Einstellung ist der Verwendung von Avid® Pro Tools® Express vorbehalten.)

**MIDI to DIN** (MIDI zu DIN)**:** Bestimmt, ob MIDI-Daten zum **MIDI-Ausgang** gesendet werden oder nicht (**An**; **Aus** bedeutet, dass keine Daten gesendet werden). MIDI-Daten werden unabhängig von dieser Einstellung zum USB-Port von MPD232 gesendet.

# **Sequence bearbeiten** (Step-Bank)

**Steps:** Die Gesamtzahl der Steps in der Sequenz. Der verfügbare Bereich ist **01** - **32**.

**Start / Stopp:** Mit diesen Befehlen wird die Wiedergabe des Sequencers gestartet oder gestoppt. In der Einstellung **Seq Ein/Aus** verwendet der Sequenzer die **Seq Ein/Aus**-Taste des MPD232. Bei der Einstellung **Wiedergabe/Stopp** wird der Sequenzer die Tasten **Wiedergabe** und **Stopp** am MPD232 verwenden. Bei der Einstellung **MIDI Start/Stopp** startet oder stoppt das MPD232 den Sequenzer, wenn es eine MIDI Start- oder MIDI-Stopp-Meldung erhält.

**StepView: Verfolgen:** Das Verhalten der Step-Tasten, wenn eine Sequenz spielt. Bei der Einstellung **Aus** zeigen die Tasten entweder nur die Steps 01-16 oder nur die Steps 17-32. Sie müssen die Taste **Step-Bank** drücken, um das gegenüberliegende 16 Step-Set anzuzeigen. Bei der Einstellung **Ein** zeigen die Step-Tasten die jeweils aktuell wiedergegebenen 16 Steps.

# **Sequence bearbeiten** (Seq Rec)

Auf dieser Seite können Sie alle Steps für ein Pad oder für alle Pads in einer Sequenz löschen. Drehen Sie das **Datenrad**, um die gewünschte Pad-Nummer zu wählen (**01** - **64**) oder **Alle** (um die gesamte Sequenz zu löschen). Drücken Sie das **Datenrad**, um die Auswahl zu bestätigen. *Seien Sie vorsichtig, dies kann nicht rückgängig gemacht werden!*

<span id="page-67-0"></span>

# **Global-Modus**

- 1. Drücken Sie die Taste **Global**, um den Global-Modus einzugeben.
- 2. Auf jeder Seite des Global-Modus:
	- Verwenden Sie zur Navigation durch die Parameter der aktuellen Seite die **hoch/runter Cursor-Tasten**.
	- Verwenden Sie zur Navigation zwischen unterschiedlichen Seiten die **links/rechts Cursor-Tasten**.
	- Drehen Sie das **Datenrad** zur Änderung des/der aktuell ausgewählten Wertes/Einstellung. Jede(r) Wert/Einstellung wird automatisch ausgewählt; Sie müssen das **Datenrad** zur Eingabe oder Auswahl nicht drücken.

**Wichtig:** Lesen Sie zur Speicherung Ihrer Global-Einstellungen den Abschnitt *[Utilities](#page-68-0)* (Dienstprogramm).

Lesen Sie die folgenden Abschnitte für spezifische Informationen zu den veränderbaren Parametern jeder Steuerung.

# **MIDI Channel** (MIDI-Kanal)

**Common Chnl** (Common-Kanal): Diese Einstellung legt fest, welcher MIDI-Kanal der gemeinsame Kanal ("common channel") ist (im Bearbeitungsmodus können dem gemeinsamen Kanal unterschiedliche Steuerungen zugeordnet werden). Mögliche Einstellungen sind **USB A1– A16** und **USB B1–B16**.

# **Note Display** (Noten-Anzeige)

**Type** (Typ)**:** Legt fest, ob das **Display** Noten als **Value** (Notenwerte, z.B., **C2**, **F#3**, u.s.w.) oder **Number** (Notennummern, z.B., **36**, **54**, u.s.w.) anzeigt.

# **Pads**

**Pad Threshold** (Pad-Schwelle)**:** Die Geschwindigkeitsschwelle zum Auslösen der Pads. Der mögliche Bereich ist **01**–**10**. Dies kann helfen, ungerechtfertigtes Auslösen zu vermeiden oder das Auslösen der Pads zu erleichtern.

**Velocity Curve** (Geschwindigkeitskurve)**:** Die Geschwindigkeitskurve der Pads. Mögliche Einstellungen sind **Linear**, **Exp1**, **Exp2**, **Log1**, und **Log2**.

**Pad Gain** (Pad-Verstärkung)**:** Die Gesamt-Geschwindigkeits-Empfindlichkeit der Pads. Der mögliche Bereich ist **01**–**10**. Bei **1** wäre ein großer Kraftaufwand nötig, um eine Anschlagsstärke von **127** zu erzeugen. Bei **10** trifft das Gegenteil zu.

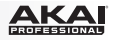

# <span id="page-68-0"></span>**Tempo**

**Tempo:** Das in Schlägen pro Minute angegebene Gesamttempo. Verwendet MPD232 eine interne MIDI-Clock, bestimmen diese globalen Tempo-Einstellungen die Geschwindigkeit die Notenwiederholungsrate und der Sequencer. Der mögliche Bereich ist **30** – **300** BPM.

**Tap Average** (Tap-Durchschnitt)**:** Gibt an, wie oft Sie den **Tap Tempo**-Knopf drücken müssen, um ein neues Tempo einzugeben. Der mögliche Bereich ist **2**–**4**.

**Tempo-LED:** Verwendet MPD232 seine Interne MIDI-Clock, wird der **Tap Tempo** LED-Button rechtzeitig mit der aktuellen Tempo-Einstellung aufleuchtn. Sie können diese Funktion an- (**On**) oder ausschalten (**Off**).

# **Clock** (Uhr)

**Source** (Quelle)**:** Legt fest, ob MPD232 seine Interne MIDI-Clock (**Internal**) verwendet oder auf eine Externe Uhr (**External**, z.B., von einem DAW) verweist.

# **SysEx**

Programm Senden: Das über SysEx zu sendende Programm. Mögliche Optionen sind einzelne Programmnummern oder **All** (alle Programme). Drücken Sie das **Datenrad**, um ein Programm zu senden.

# **Utilities** (Dienstprogramme)

**Contrast** (Kontrast)**:** Der Kontrast des **Displays**. Mögliche Optionen sind **00** bis **99**.

# **Save Globals** (Globaleinstellungen Speichern)

Drücken Sie auf dieser Seite das **Datenrad**, um Ihre Globaleinstellungen zu speichern. Leuchtet **Saving Globals** auf dem **Display** auf, wurden die Globaleinstellungen am internen Speicher von MPD232 gespeichert.

# **Globals zurücksetzen**

Auf dieser Seite können Sie das **Datenrad** drücken, um die Werks-/Standardeinstellungen des MPD232 wiederherzustellen. Wenn **Wiederherstellung** am Display blinkt, sind die Werks- /Standardeinstellungen wiederhergestellt.

**OS** (Betriebssystem)

**Version:** Informationen zum aktuellen Betriebssystem von MPD232.

**Boot ROM:** Die aktuellen Festwertspeicherinformationen des MPD232.

<span id="page-69-0"></span>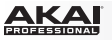

#### **Sequencer**

Das MPD232 verfügt auch über einen leistungsfähigen Step-Sequencer, mit dem Sie Sequenzen schnell und einfach erstellen, bearbeiten und wiedergeben können. Eine **Sequenz** ist im Wesentlichen ein Muster, das Sie als Teil eines Songs verwenden können. Einige Songs können nur eine Sequenz verwenden, während andere mehrere Sequenzen in einer komplexen Songstruktur verwenden. Die Sequenzen des MPD232 können bis zu 32 Steps lang sein. Jeder Step ist ein "Noten-Event" (eine MIDI-Note-On-Meldung).

Bevor Sie eine Sequenz erstellen, sollten Sie zwei wichtige musikalische Aspekte festlegen: ihre Länge (siehe *Steps* unten) und ihre Timing-Einstellungen (siehe *Timing* weiter unten).

Die intuitivste Methode eine Sequenz zu erstellen, ist eine Echtzeitaufnahme mit den MPD232-**Pads** (siehe *[Aufnahme](#page-70-0)*), Sie können jedoch auch genauer arbeiten und mit den **Step-Tasten** und dem Sequence-Bearbeitungsmodus feineinstellen (siehe *[Bearbeiten](#page-70-0)*).

## **Steps**

Die Unterteilungen einer Sequenz (jeweils 16) werden in 32 "Steps" mit den Step-Tasten dargestellt. Die Step-Tasten zeigen die Steps für jeweils ein Pad, was am Display zu sehen ist. Sie können die Step-Tasten drücken, um Noten-Events schnell einer Sequenz hinzuzufügen oder daraus zu entfernen.

#### **Anzahl der Steps in einer Sequenz auswählen:**

- 1. Drücken Sie **Bearbeiten**, um in den Bearbeitungsmodus zu gelangen.
- 2. Drücken Sie die Taste **Step-Bank**. **Sequence bearbeiten** erscheint im obersten Bereich des **Displays**.
- 3. Verwenden Sie die **Auswärts/Abwärts**-**Cursors**, um die **Steps** auszuwählen.
- 4. Drehen Sie das **Datenrad**, um die Anzahl der Steps zu ändern. Der verfügbare Bereich ist **01 32**.

In diesem Fenster können Sie auch festlegen, welche Befehle der Sequenzer zum Starten oder Stoppen der Wiedergabe verwendet und wie die Step-Tasten den Ablauf während der Wiedergabe anzeigen. Siehe *[Bearbeitungsmodus > Sequence bearbeiten \(Step-Bank\)](#page-66-0)*, um mehr zu erfahren.

# **Timing**

Der Sequenzer des MPD232 verwendet vier Timing-Einstellungen: **Tempo**, Zeiteinteilung, **Swing** und **Gate** Diese Einstellungen werden im Programm gespeichert. Sie beeinflussen die Funktion Note Wiederholen sowie den Sequenzer.

**Wichtig:** Diese Einstellung ist für den internen Sequenzer des MPD232, der benutzt werden kann, um MIDI-Clock an externe MIDI-Geräte und/oder einige DAWs zu senden, die unterstützt werden. Und falls Sie möchten, dass Ihr MPD232 dem Tempo Ihrer DAW folgt, dann stellen Sie Ihre DAW auf die Verwendung ihrer eigenen Clock ein (falls vorhanden) und stellen das MPD232 auf Empfang. Siehe *[Global-Modus > Clock](#page-68-0)*, um dies zu lernen.

#### **Zum Anpassen der Zeiteinstellungen:**

- 1. Drücken Sie **Bearbeiten (Edit)**, um in den Bearbeitungsmodus zu gelangen.
- 2. Drücken Sie **Tap-Tempo**. **Tempo** erscheint im obersten Bereich des **Displays**.
- 3. Mit den **Aufwärts/Abwärts-Cursors** wählen Sie eines der vier Felder und drehen das **Datenrad**, um den Wert oder die Einstellung zu ändern:
	- **BPM:** Das Tempo in Schlägen pro Minute. Der Einstellbereich geht von **30–300** BPM.
	- **Zeiteinteilung:** Die Geschwindigkeit der Noten-Wiederholung als Aufteilung des Master-Tempos oder der externen Clock. Die verfügbaren Optionen sind **1/4**, **1/4T**, **1/8**, **1/8T**, **1/16**, **1/16T**, **1/32** und **1/32T**. (**T** bezeichnet eine triolenbasierte Zeiteinteilung.)

**Wichtig:** Die Zeiteinteilung beeinflusst, wie Swing angewendet wird. Die Zeiteinteilung hat *keinen* Einfluss auf die Anzahl der Steps.

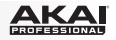

- <span id="page-70-0"></span>• **Gate:** Die Länge der Notenereignisse in der Sequenz, die als Prozentsatz der aktuellen Zeiteinteilungseinstellung angezeigt werden. Der Einstellbereich erstreckt sich von **00%** (sehr kurz und ähnlich einem *Stakkato*; bestimmte Geräte reagieren nicht auf so kurze Noten) bis 99*%* (länger und eher **legato**). Die Standardeinstellung ist **50%**.
- **Swing:** Der Swing-Anteil ein "Shuffle" oder triolenbasierter Takt, der auf die Sequenz angewendet wird. Der Einstellbereich geht von **50%** (kein Swing, die Standardeinstellung) bis **75%** (kompletter Swing).

**Wichtig:** Die Swing-Einstellung wird von der Zeiteinteilung beeinflusst. Wenn Ihre Zeiteinteilung auf Triolen basiert, wird kein Swing angewendet werden.

# **Aufnahme**

#### **So nehmen Sie eine Sequenz in Echtzeit auf:**

1. Drücken Sie **Seq Rec**. Der Sequencer wird die Aufnahme sofort starten und **Seq Ein/Aus** wird leuchten.

Wenn Sie den Bearbeitungsmodus verwendet haben, um die Taste oder Nachricht zu ändern, die die Wiedergabe des Sequenzers startet (**Wiedergabe** oder **MIDI Start**), wird der Sequenzer erst aufnehmen, wenn Sie **Wiedergabe** drücken oder eine **MIDI Start**-Nachricht senden.

2. Drücken Sie **Pads**, um ihre Noten-Events und Geschwindigkeiten als Steps in die Sequenz aufzunehmen. Sie können mehreren Pads gleichzeitig spielen und aufnehmen. Die Step-Tasten werden die Noten-Events für das zuletzt gedrückte Pad zeigen.

Die Sequenz wird im Loop laufen, bis Sie sie ausschalten. Wenn Sie im Loop ein Noten-Event über ein bestehendes Event für das gleiche Pad aufnehmen, wird das neue Noten-Event das alte ersetzen. Andernfalls bleiben die zuvor aufgezeichneten Noten-Events in der Sequenz erhalten.

- 3. Drücken Sie **Seq Rec**, um die Aufnahme zu stoppen.
- 4. Drücken Sie **Seq Ein/Aus**, um die Wiedergabe zu stoppen.

Wenn Sie den Bearbeitungsmodus verwendet haben, um die Taste oder Nachricht zu ändern, die die Wiedergabe des Sequenzers stoppt (**Stopp** oder **MIDI Stopp**), wird der Sequenzer die Aufnahme erst stoppen, wenn Sie **Stopp** drücken oder eine **MIDI Stopp**-Nachricht senden.

# **Bearbeitung**

Sie können eine Sequenz bearbeiten, während sie abgespielt oder gestoppt wird. Sie können dies tun, indem Sie die **Pads** und **Step-Buttons** oder das **Display**, **Cursors** und das **Datenrad** verwenden.

#### **Zur Eingabe oder zum Löschen von Noten-Events in einer Sequenz mit den Pads und Step-Tasten:**

- 1. Drücken Sie **Seq Bearbeiten**, um in den Sequence-Edit-Modus zu gelangen.
- 2. Drücken Sie das **Pad**, dessen Noten-Events Sie bearbeiten möchten. Die aktuelle Pad-Nummer erscheint neben dem **Track** am **Display** und alle Noten-Events für das Pad erscheinen auf den **Step-Tasten**.

Das aktuelle Pad leuchtet **grün**, wenn es ein Noten-Event im aktuellen Step hat oder **rot**, wenn der aktuelle Step leer ist. Die anderen Pads leuchten **gelb** wenn sie Noten-Events im aktuellen Step haben oder **blau**, wenn der aktuelle Step leer ist.

3. Um dem Pad ein Noten-Event hinzuzufügen, drücken Sie eine unbeleuchtete **Step-Taste**.

Um ein Noten-Event für das Pad zu löschen, drücken Sie eine beleuchtete **Step-Taste**.

4. Um Noten-Events für ein anderes Pad hinzuzufügen oder zu löschen, wiederholen Sie die Schritte 2-3.

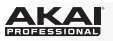

#### **Zur Eingabe oder zum Löschen von Noten-Events in einer Sequenz nur unter Verwendung des Displays, Cursors und Datenrads:**

- 1. Drücken Sie **Seq Bearbeiten**, um in den Sequence-Bearbeitungsmodus zu gelangen.
- 2. Das **Display** zeigt folgende Felder:
	- **Track:** Die Nummer des Pads, dessen Noten-Events unten dargestellt sind.
	- **Step:** Die vorangegangenen, aktuellen und nächsten Step-Nummern.
	- **Wiedergabe:** Ein Sternchen (**\***) zeigt an, dass der Step ein Noten-Event für das Pad enthält. Wenn es keine Noten-Events gibt, bleibt das Feld leer.
	- **Velo:** Die Geschwindigkeit der Noten-Events (**1 127**). Wenn es keine Noten-Events gibt, zeigt das Feld **---**.

Verwenden Sie diese Bedienelemente, um im Display zu navigieren und Ihre Sequenz zu bearbeiten:

- Verwenden Sie die **Links/Rechts-Cursors**, um den gewünschten Step auszuwählen (welcher immer in der Mitte angezeigt wird).
- Verwenden Sie die **Aufwärts/Abwärts-Cursors**, um das gewünschte Feld auszuwählen.
- Drehen Sie das **Datenrad**, um einen Wert oder eine Einstellung zu ändern.

#### **Um alle Noten-Events für ein oder alle Pads in der Sequenz zu löschen:**

- 1. Drücken Sie **Bearbeiten (Edit)**, um in den Bearbeitungsmodus zu gelangen.
- 2. Drücken Sie **Seq Rec**. **Sequence bearbeiten** erscheint im obersten Bereich des **Displays**.
- 3. Drehen Sie das **Datenrad**, um die gewünschte Pad-Nummer zu wählen (**01 64**) oder **Alle** (um die gesamte Sequenz zu löschen).
- 4. Drücken Sie das **Datenrad**, um die Auswahl zu bestätigen. *Seien Sie vorsichtig, dies kann nicht rückgängig gemacht werden!*

#### **So bearbeiten Sie die Geschwindigkeiten von Noten-Events:**

- 1. Drücken Sie **Seq Bearbeiten**, um in den Sequence-Edit-Modus zu gelangen.
- 2. Drücken Sie das **Pad**, dessen Geschwindigkeit Sie bearbeiten möchten. Die aktuelle Pad-Nummer erscheint neben dem **Track** am **Display** und alle Noten-Events für das Pad erscheinen auf den **Step-Tasten**.

Das aktuelle Pad leuchtet **grün**, wenn es ein Noten-Event am aktuellen Step hat oder **rot**, wenn der aktuelle Step leer ist. Die anderen Pads leuchten **gelb** wenn sie Noten-Events im aktuellen Step haben oder **blau**, wenn der aktuelle Step leer ist.

- 3. Verwenden Sie die **Links/Rechts-Cursors**, um den gewünschten Step auszuwählen, der im **Step-Feld** im **Display** angezeigt wird.
- 4. Verwenden Sie den **Abwärts**-Cursor, um das **Velo-**Feld auszuwählen (wenn es nicht bereits ausgewählt ist) und drehen Sie das **Datenrad**, um die Geschwindigkeit einzustellen. Der verfügbare Bereich liegt zwischen **1** - **127**.
- 5. Um die Geschwindigkeit für ein anderes Noten-Event zu bearbeiten, wiederholen Sie die Schritte 3-4.

Um die Geschwindigkeit für ein Noten-Event auf einem anderen Pad zu bearbeiten, wählen Sie eine der folgenden Möglichkeiten:

- Drücken Sie das gewünschte Pad und wiederholen Sie Schritt 4.
- Verwenden Sie den **Aufwärts-Cursor**, um das **Track-**Feld zu wählen, drehen das **Datenrad**, um die gewünschte Pad-Nummer auszuwählen und wiederholen Schritt 4.
## **Appendix (English)**

## **Technical Specifications**

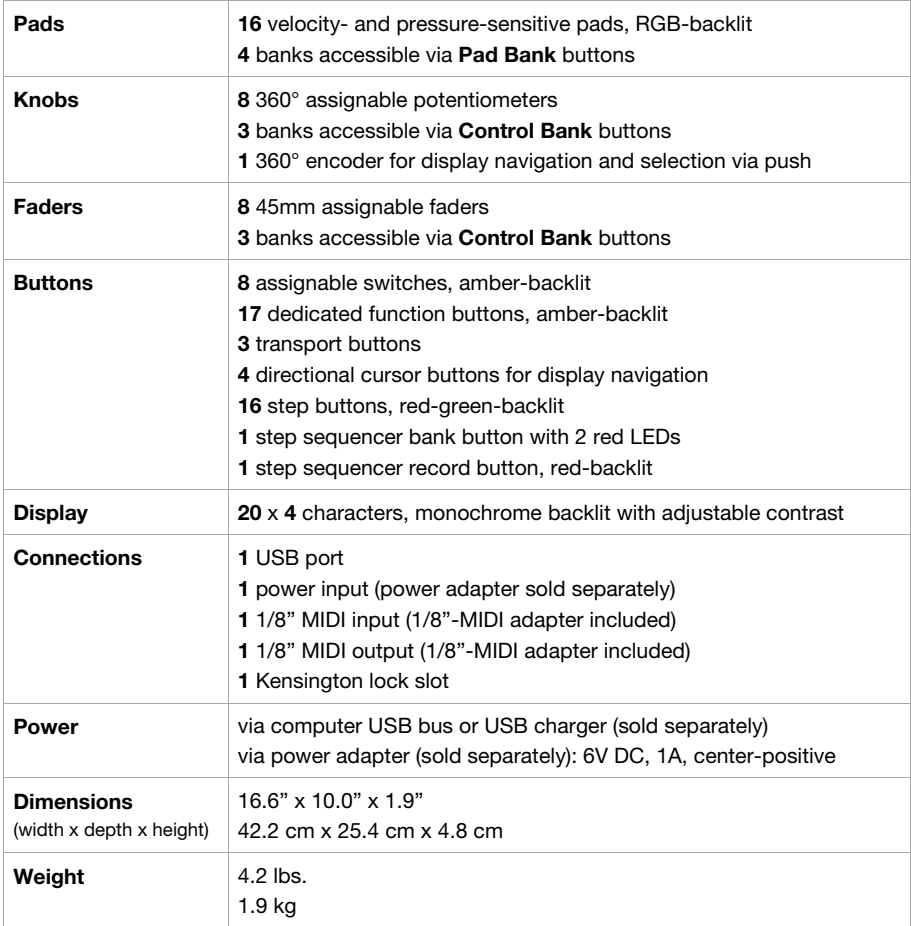

*Specifications are subject to change without notice.* 

## **Trademarks and Licenses**

Akai Professional is a trademark of inMusic Brands, Inc., registered in the U.S. and other countries.

Apple and iPad are trademarks or service marks of Apple Inc., registered in the U.S. and other countries. Avid and Pro Tools are trademarks or registered trademarks of Avid Technology, Inc. in the U.S. and other countries.

IOS is a registered trademark of Cisco in the U.S. and other countries and is used under license.

Kensington and the K & Lock logo are registered trademarks of ACCO Brands.

All other product or company names are trademarks or registered trademarks of their respective owners.

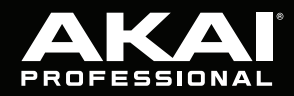

akaipro.com